# Oracle® Fusion Middleware Domain Template Reference

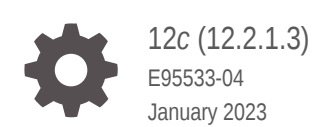

**ORACLE** 

Oracle Fusion Middleware Domain Template Reference, 12*c* (12.2.1.3)

E95533-04

Copyright © 2014, 2023, Oracle and/or its affiliates.

Primary Author: Oracle Corporation

This software and related documentation are provided under a license agreement containing restrictions on use and disclosure and are protected by intellectual property laws. Except as expressly permitted in your license agreement or allowed by law, you may not use, copy, reproduce, translate, broadcast, modify, license, transmit, distribute, exhibit, perform, publish, or display any part, in any form, or by any means. Reverse engineering, disassembly, or decompilation of this software, unless required by law for interoperability, is prohibited.

The information contained herein is subject to change without notice and is not warranted to be error-free. If you find any errors, please report them to us in writing.

If this is software, software documentation, data (as defined in the Federal Acquisition Regulation), or related documentation that is delivered to the U.S. Government or anyone licensing it on behalf of the U.S. Government, then the following notice is applicable:

U.S. GOVERNMENT END USERS: Oracle programs (including any operating system, integrated software, any programs embedded, installed, or activated on delivered hardware, and modifications of such programs) and Oracle computer documentation or other Oracle data delivered to or accessed by U.S. Government end users are "commercial computer software," "commercial computer software documentation," or "limited rights data" pursuant to the applicable Federal Acquisition Regulation and agency-specific supplemental regulations. As such, the use, reproduction, duplication, release, display, disclosure, modification, preparation of derivative works, and/or adaptation of i) Oracle programs (including any operating system, integrated software, any programs embedded, installed, or activated on delivered hardware, and modifications of such programs), ii) Oracle computer documentation and/or iii) other Oracle data, is subject to the rights and limitations specified in the license contained in the applicable contract. The terms governing the U.S. Government's use of Oracle cloud services are defined by the applicable contract for such services. No other rights are granted to the U.S. Government.

This software or hardware is developed for general use in a variety of information management applications. It is not developed or intended for use in any inherently dangerous applications, including applications that may create a risk of personal injury. If you use this software or hardware in dangerous applications, then you shall be responsible to take all appropriate fail-safe, backup, redundancy, and other measures to ensure its safe use. Oracle Corporation and its affiliates disclaim any liability for any damages caused by use of this software or hardware in dangerous applications.

Oracle®, Java, and MySQL are registered trademarks of Oracle and/or its affiliates. Other names may be trademarks of their respective owners.

Intel and Intel Inside are trademarks or registered trademarks of Intel Corporation. All SPARC trademarks are used under license and are trademarks or registered trademarks of SPARC International, Inc. AMD, Epyc, and the AMD logo are trademarks or registered trademarks of Advanced Micro Devices. UNIX is a registered trademark of The Open Group.

This software or hardware and documentation may provide access to or information about content, products, and services from third parties. Oracle Corporation and its affiliates are not responsible for and expressly disclaim all warranties of any kind with respect to third-party content, products, and services unless otherwise set forth in an applicable agreement between you and Oracle. Oracle Corporation and its affiliates will not be responsible for any loss, costs, or damages incurred due to your access to or use of third-party content, products, or services, except as set forth in an applicable agreement between you and Oracle.

# **Contents**

### [Preface](#page-6-0)

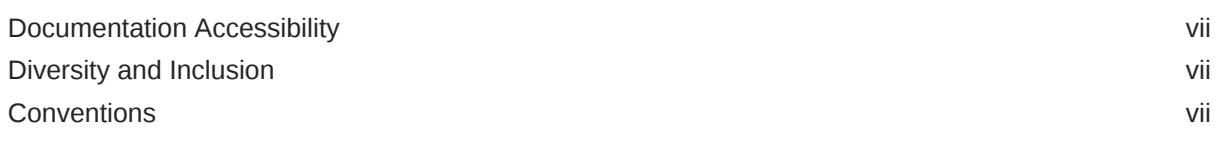

### 1 [Introduction](#page-7-0)

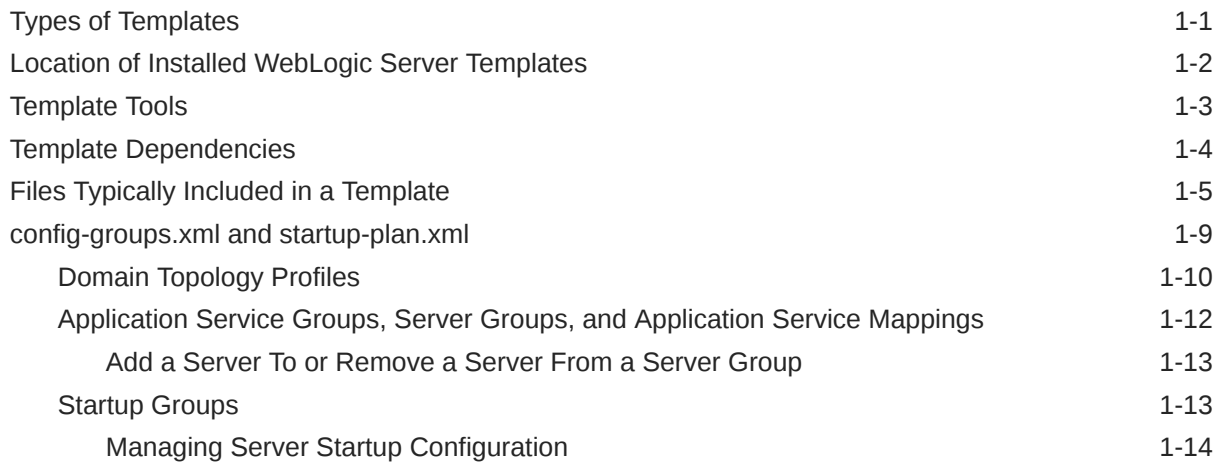

### 2 [WebLogic Server Templates](#page-22-0)

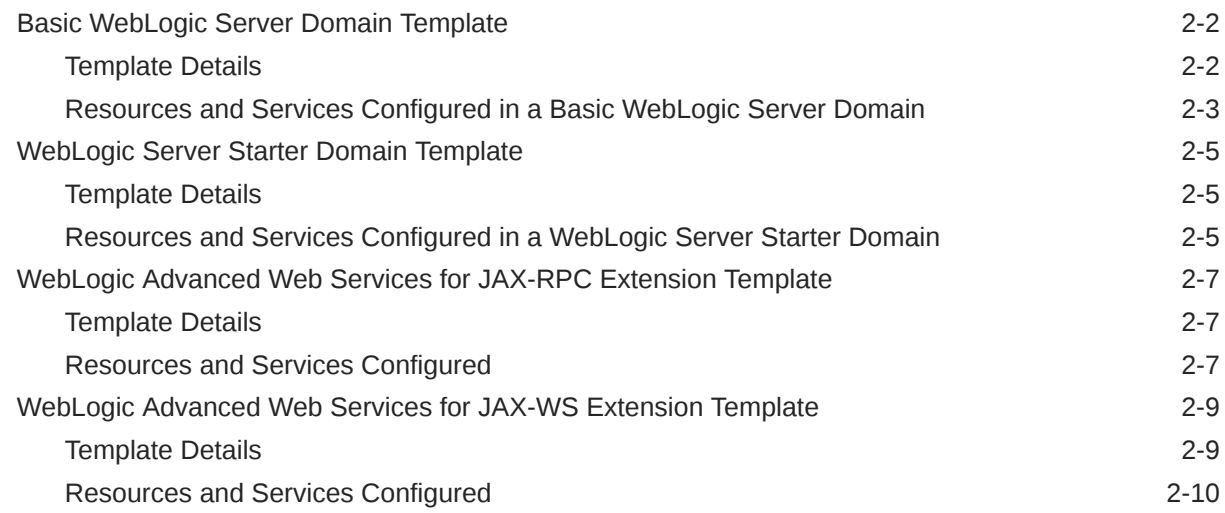

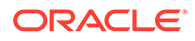

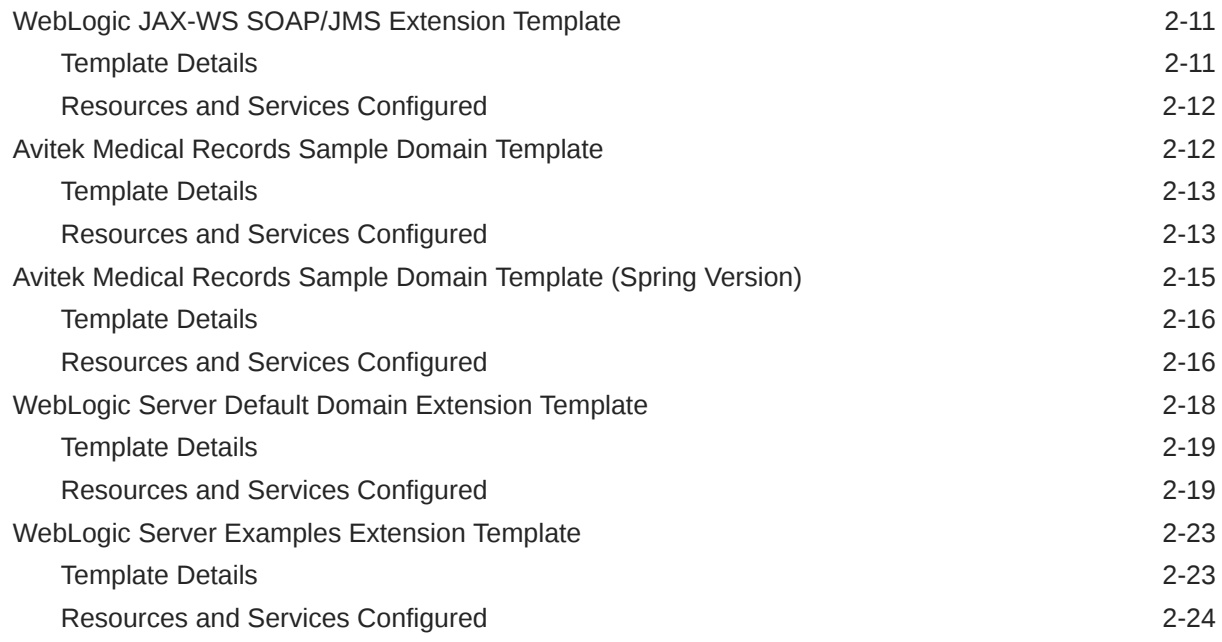

## 3 [Fusion Middleware Product Templates](#page-50-0)

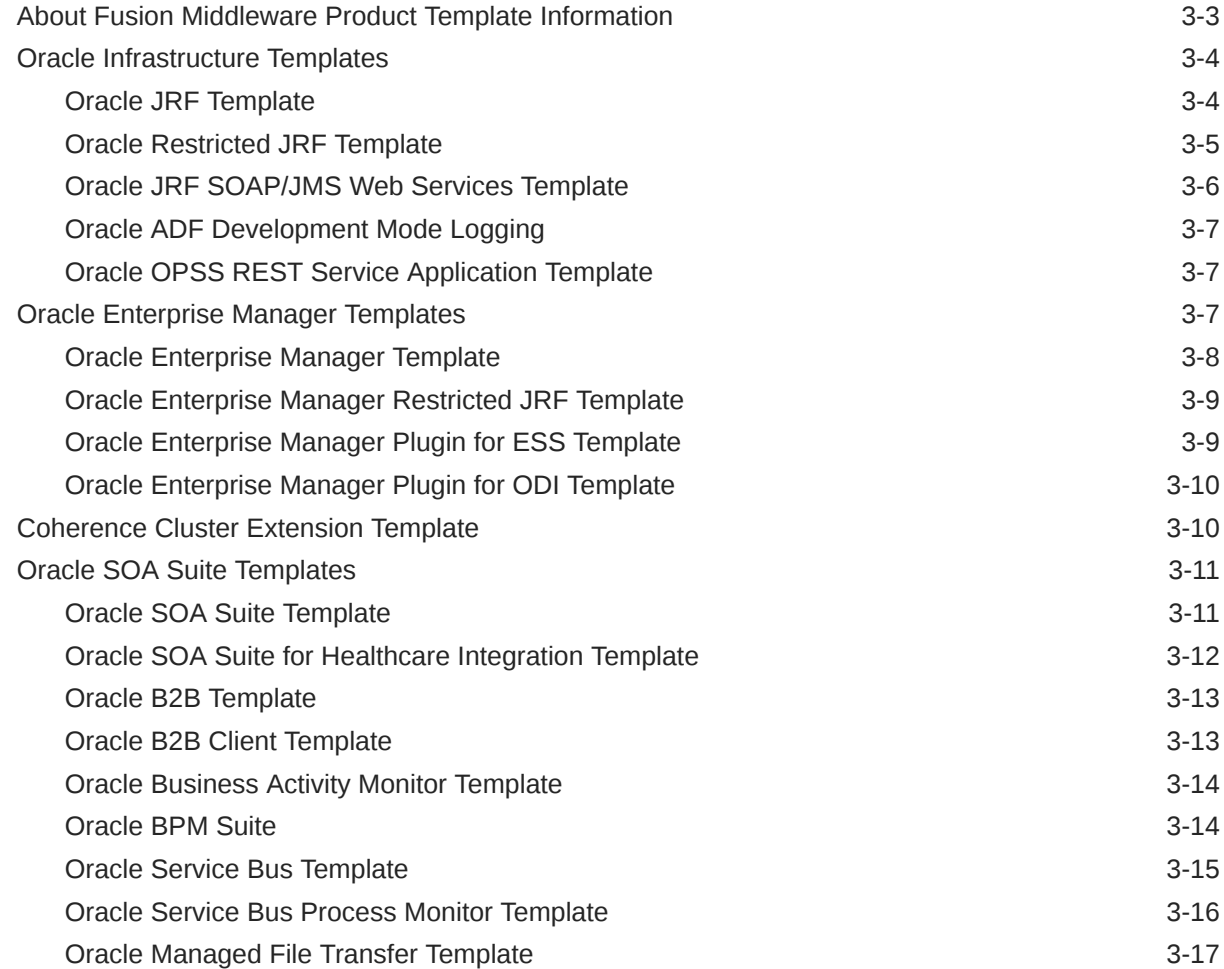

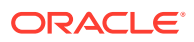

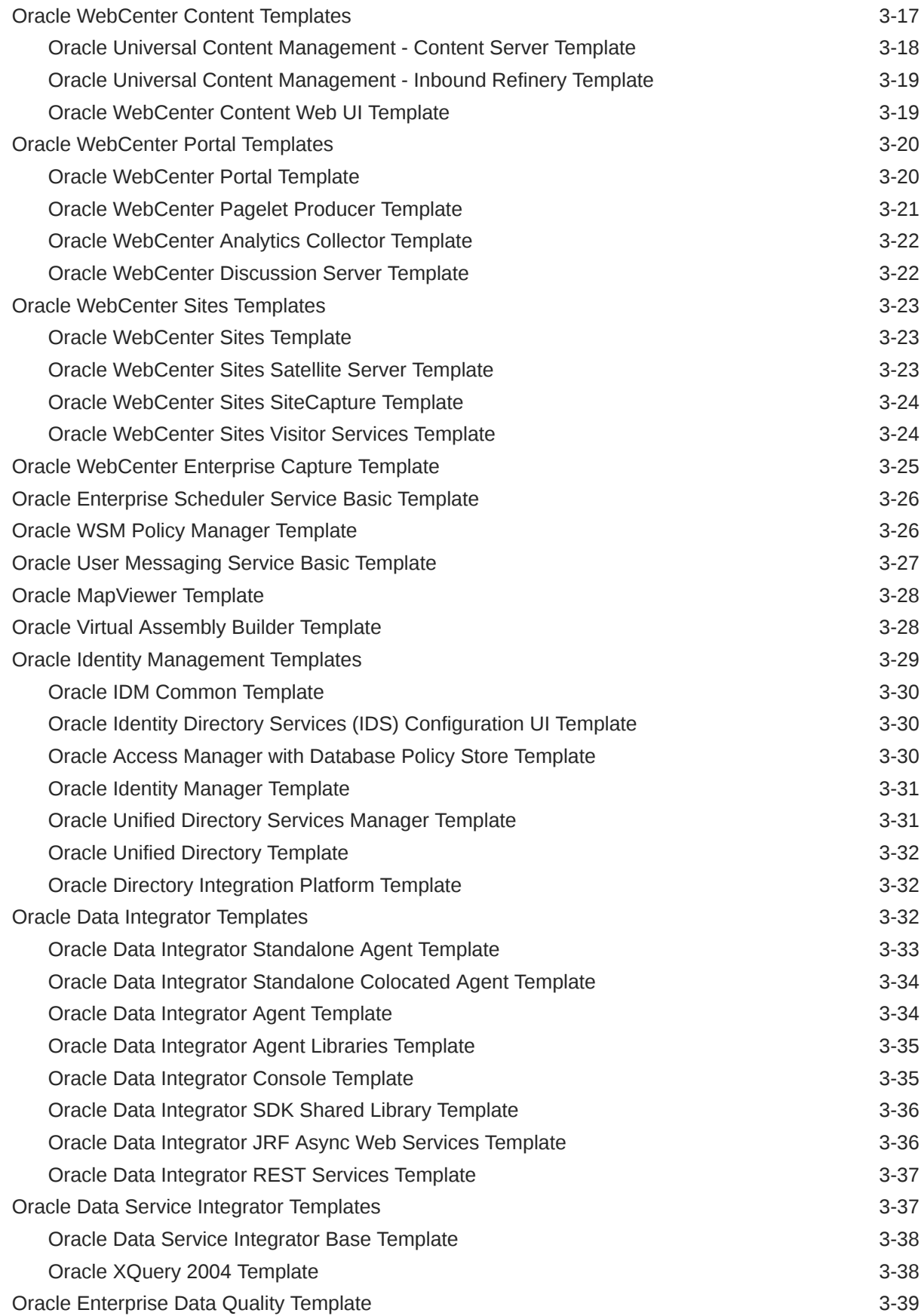

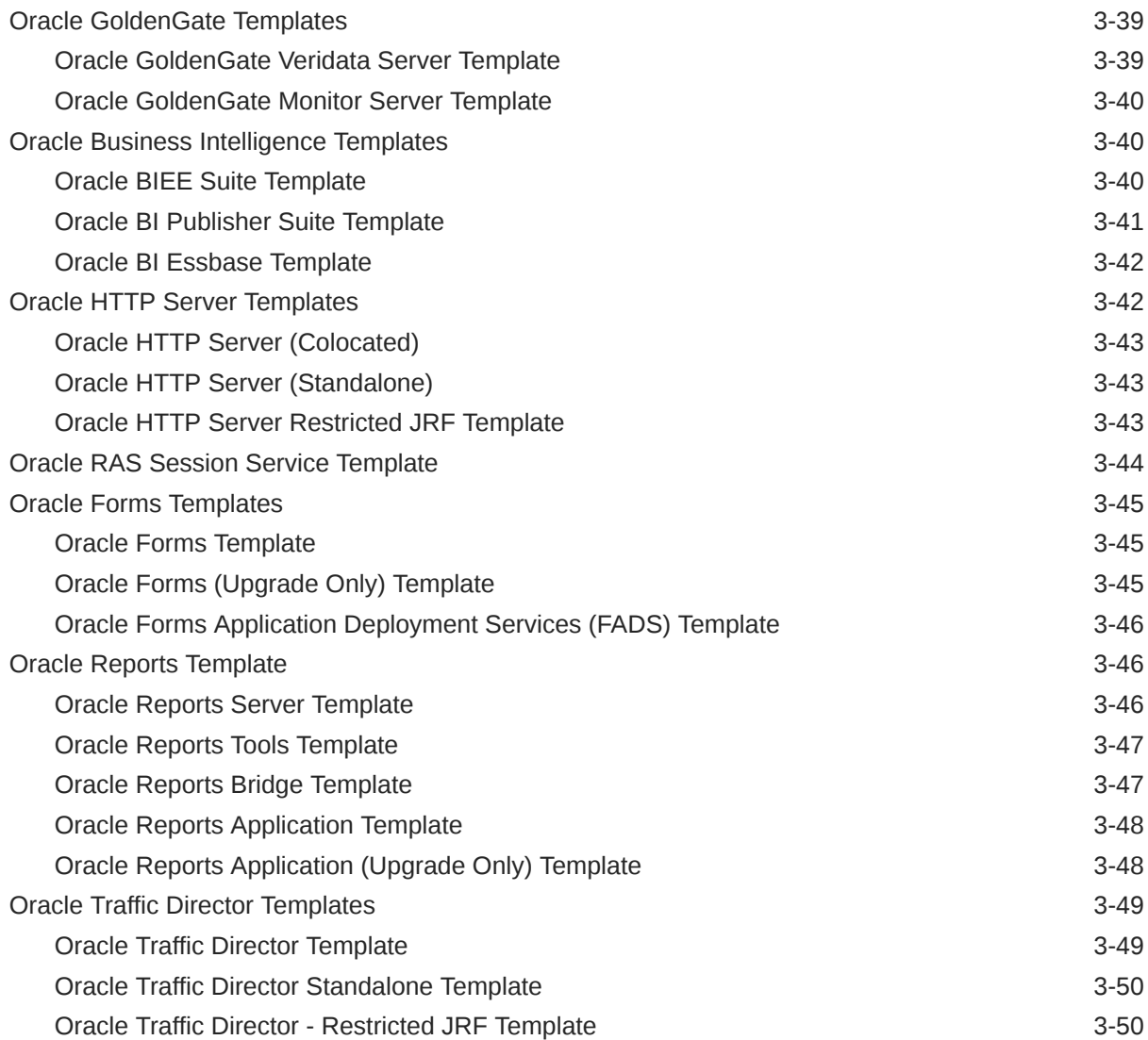

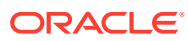

# <span id="page-6-0"></span>Preface

This guide provides information about the WebLogic domain and extension templates, which are Java archive (JAR) files that contain the files and scripts required to create or extend a WebLogic domain.

- Documentation Accessibility
- Diversity and Inclusion
- **Conventions**

# Documentation Accessibility

For information about Oracle's commitment to accessibility, visit the Oracle Accessibility Program website at <http://www.oracle.com/pls/topic/lookup?ctx=acc&id=docacc>.

#### **Access to Oracle Support**

Oracle customers that have purchased support have access to electronic support through My Oracle Support. For information, visit <http://www.oracle.com/pls/topic/lookup?ctx=acc&id=info> or visit <http://www.oracle.com/pls/topic/lookup?ctx=acc&id=trs> if you are hearing impaired.

### Diversity and Inclusion

Oracle is fully committed to diversity and inclusion. Oracle respects and values having a diverse workforce that increases thought leadership and innovation. As part of our initiative to build a more inclusive culture that positively impacts our employees, customers, and partners, we are working to remove insensitive terms from our products and documentation. We are also mindful of the necessity to maintain compatibility with our customers' existing technologies and the need to ensure continuity of service as Oracle's offerings and industry standards evolve. Because of these technical constraints, our effort to remove insensitive terms is ongoing and will take time and external cooperation.

### **Conventions**

The following text conventions are used in this document:

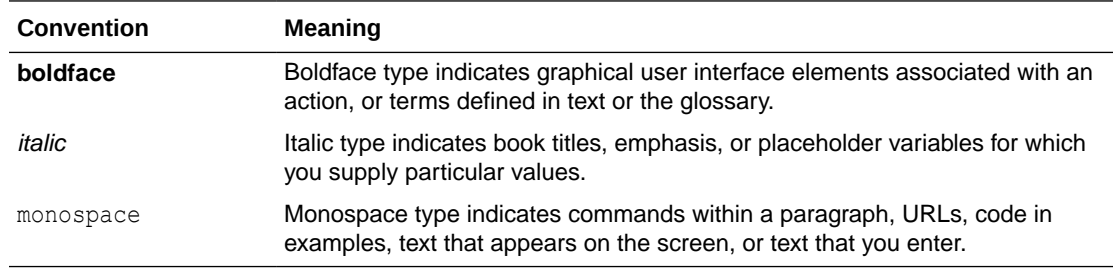

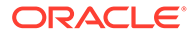

# <span id="page-7-0"></span>1 Introduction

The Fusion Middleware domain and extension templates are Java Archive (JAR) files. These JAR files contain the files and scripts that are required to create or extend a WebLogic domain.

This chapter contains the following topics:

• Types of Templates

Each template type performs a specific task during the installation of WebLogic Server. You can also create custom templates from existing templates.

- [Location of Installed WebLogic Server Templates](#page-8-0) The predefined templates are located within the directory in which the WebLogic Server product is installed.
- **[Template Tools](#page-9-0)**

Template tools help you create templates as well as to use templates to create or extend a domain.

• [Template Dependencies](#page-10-0)

The WebLogic Server resources must be set up in your domain before you can add resources from an extension template. This dependency is known as a template dependency.

• [Files Typically Included in a Template](#page-11-0) A domain is created or extended based on the basic files as well as the additional files that are included in the template.

• [config-groups.xml and startup-plan.xml](#page-15-0)

These files are present in many templates. The config-groups.xml file defines one or more of these items: domain topology profiles, application service groups, server groups, and application service mappings. The startup-plan.xml file defines server startup parameters at a global (domain-wide) level or a server group level.

# Types of Templates

Each template type performs a specific task during the installation of WebLogic Server. You can also create custom templates from existing templates.

The types of template include:

• **Domain template**: This template defines the full set of resources within a domain, including infrastructure components, applications, services, security options, and general environment and operating system options.

The WebLogic Server product installation includes a predefined Basic WebLogic Server Domain template. This template defines the core set of resources within a WebLogic domain, including an Administration Server and basic configuration information. For more information about the Basic WebLogic Server Domain template, see [Basic WebLogic](#page-23-0) [Server Domain Template](#page-23-0).

You can create a custom domain template from an existing domain by using the Domain Template Builder or the pack command.

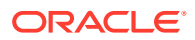

<span id="page-8-0"></span>**Extension template**: This template defines the applications and services that you can add to an existing domain, including product component functionality and resources such as JDBC or JMS.

The WebLogic Server product installation includes several predefined extension templates. The templates that are available to you in the Configuration Wizard depend on the product that you are installing. WebLogic Server installations include the templates described in [WebLogic Server Templates.](#page-22-0)

You can create a custom extension template from an existing domain or template by using the Domain Template Builder.

• **Managed Server template**: This template defines the subset of resources within a domain that are required to create a Managed Server domain directory on a remote machine.

You can create a custom Managed Server template by using the pack command. See The Pack Command in *Creating Templates and Domains Using the Pack and Unpack Commands*.

• **Reconfiguration template**: If you upgrade a WebLogic domain from a previous WebLogic Server version, this template is automatically implemented. If a currently installed product, such as WebLogic Advanced Web Services for JAX-WS, requires updates to be compatible with the domain that you are upgrading, a reconfiguration template is supplied to automatically make the product compatible with the current release, such as implementing new product features. When you run the reconfiguration wizard, as described in Reconfiguring a WebLogic Domain in Graphical Mode in *Upgrading Oracle WebLogic Server*, the wizard automatically detects all products that are installed, determines whether there is an available reconfiguration template for each product, and then applies the reconfiguration template to update that product.

Reconfiguration templates are also provided for all Fusion Middleware products that are configured by using the Fusion Middleware Configuration Wizard, such as SOA and Web Center. This feature enables you to update the domains for your Fusion Middleware products when you upgrade to a new release of WebLogic Server.

The JAR file name for the reconfiguration template is *base\_template\_name*\_reconfig\_*version*. For example, the Web Services for JAX-WS template is wls\_webservices\_jaxws.jar, and the associated reconfiguration template for WebLogic Server 12.1.2 is wls webservices jaxws reconfig 12.1.2.jar.

## Location of Installed WebLogic Server Templates

The predefined templates are located within the directory in which the WebLogic Server product is installed.

The following table identifies the location of the predefined template JAR files provided with the WebLogic Server installation, where  $W_L$  *HOME* represents the product installation directory.

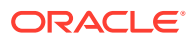

#### <span id="page-9-0"></span>**Table 1-1 Location of Templates**

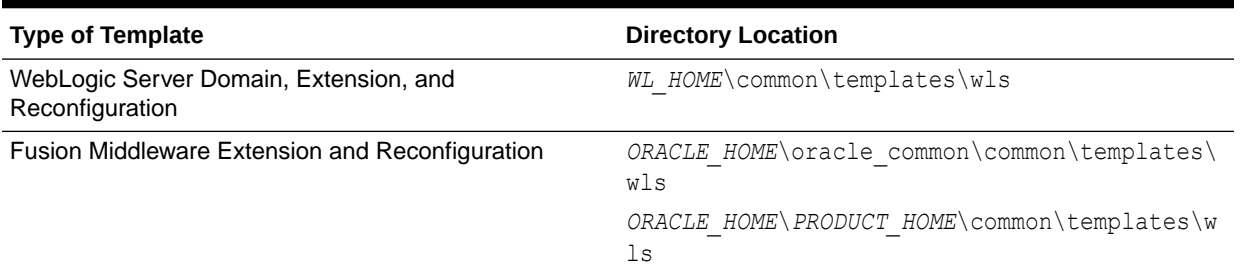

# Template Tools

Template tools help you create templates as well as to use templates to create or extend a domain.

The following table provides the details of these tools:

**Table 1-2 Template Tools**

| To                                                   |   | Use this tool                                                                                                    |
|------------------------------------------------------|---|----------------------------------------------------------------------------------------------------|
| Create a domain                                      | ۰ | <b>Configuration Wizard</b>                                                                                                    |
|                                                      | ۰ | See Creating a WebLogic Domain in Creating<br>WebLogic Domains Using the Configuration Wizard.<br><b>WLST Offline</b>                                                |
|                                                      |   | See Creating WebLogic Domains Using WLST<br>Offline in Understanding the WebLogic Scripting<br>Tool.                                                                 |
|                                                      | ۰ | unpack command                                                                                                    |
|                                                      |   | See The Unpack Command in Creating Templates<br>and Domains Using the Pack and Unpack<br>Commands.                                                                   |
| Extend an existing domain                            | ۰ | <b>Configuration Wizard</b>                                                                                                    |
|                                                      | ٠ | See Updating a WebLogic Domain in Graphical<br>Mode in Creating WebLogic Domains Using the<br>Configuration Wizard.<br><b>WLST Offline</b>                           |
|                                                      |   | See Using WLST Online to Update an Existing<br>WebLogic Domain in Understanding the WebLogic<br>Scripting Tool.                                                      |
| Create a Managed Server domain on a remote machine • |   | unpack command                                                                                                    |
|                                                      | ۰ | See Creating a Managed Server on a Remote<br>Machine in Creating Templates and Domains Using<br>the Pack and Unpack Commands.<br>WLST writeTemplate command (online) |
|                                                      |   | See Creating a Managed Server Domain on a<br>Remote Machine in Understanding the WebLogic<br>Scripting Tool.                                                         |

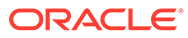

#### <span id="page-10-0"></span>**Table 1-2 (Cont.) Template Tools**

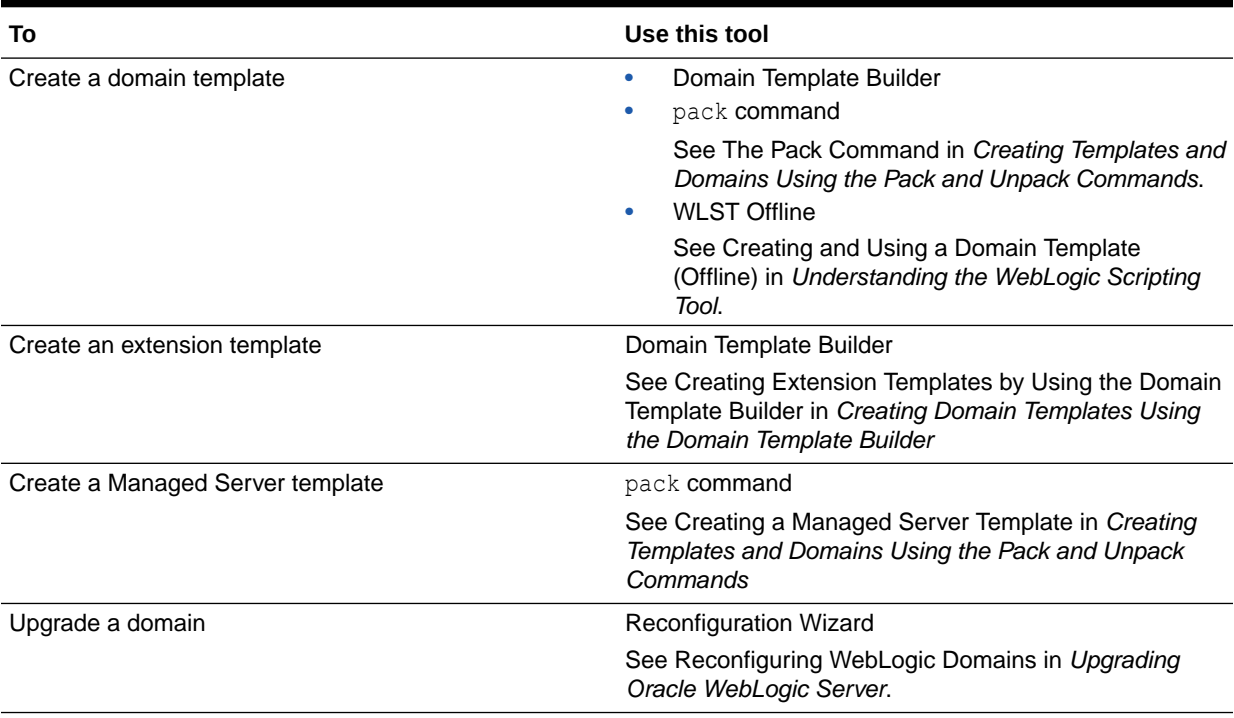

#### **Note:**

All the tools used to create or extend a domain leverage a common underlying infrastructure, which is referred to as the configuration framework.

## Template Dependencies

The WebLogic Server resources must be set up in your domain before you can add resources from an extension template. This dependency is known as a template dependency.

For example, all extension templates provided with your product depend on, at the least, the Administration Server and security realm resources that are configured by the Basic WebLogic Server Domain template. Other extension templates depend on resources from multiple templates. For example, to extend a domain to support the WebLogic Server Examples, the existing domain must already contain the resources from the Basic WebLogic Server Domain template and the WebLogic Server Default Domain extension template.

The template-info.xml file in a template JAR defines the template dependencies for a given template. Dependencies are chained. For example:

• Template A defines a dependency on Template B and Template C in its templateinfo.xml file.

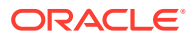

- <span id="page-11-0"></span>• Template B defines a dependency on Template D and Template E in its templateinfo.xml file.
- Template C defines a dependency on Template F in its template-info.xml file.

In this example, if you select Template A on the Templates screen of the Configuration Wizard, templates B, C, D, E, and F are automatically included in the domain. If any of these templates are displayed on the Templates screen, the check boxes for those templates appear automatically selected. This feature ensures that when you select a product template on the Templates screen, the Configuration Wizard automatically includes in the domain all other product templates that configure resources required by the product that you have selected.

Similarly, if you specify a template JAR in a WebLogic Scripting Tool (WLST) script, all other templates that are dependencies of that template (either directly or indirectly) are included in the domain. Based on the same example, if you specify Template A in a WLST script, templates B, C, D, E, and F are also included in the domain. You do not have to specify them explicitly in the script.

## Files Typically Included in a Template

A domain is created or extended based on the basic files as well as the additional files that are included in the template.

The basic files included in any template are config.xml and template-info.xml. The following table describes the files typically included in domain and extension templates.

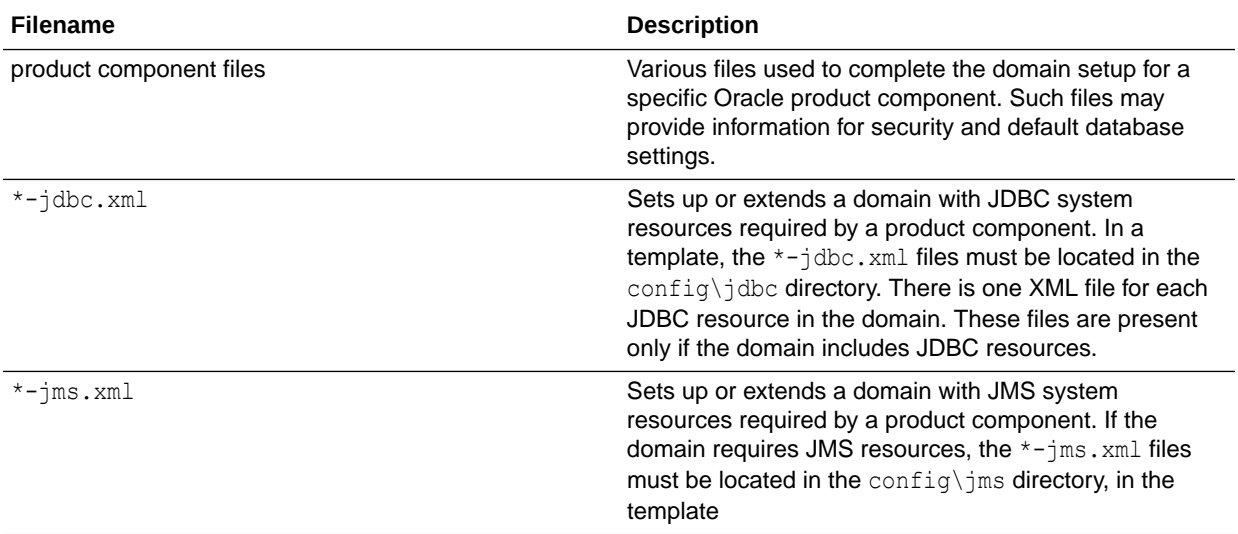

#### **Table 1-3 Files Included in a Template**

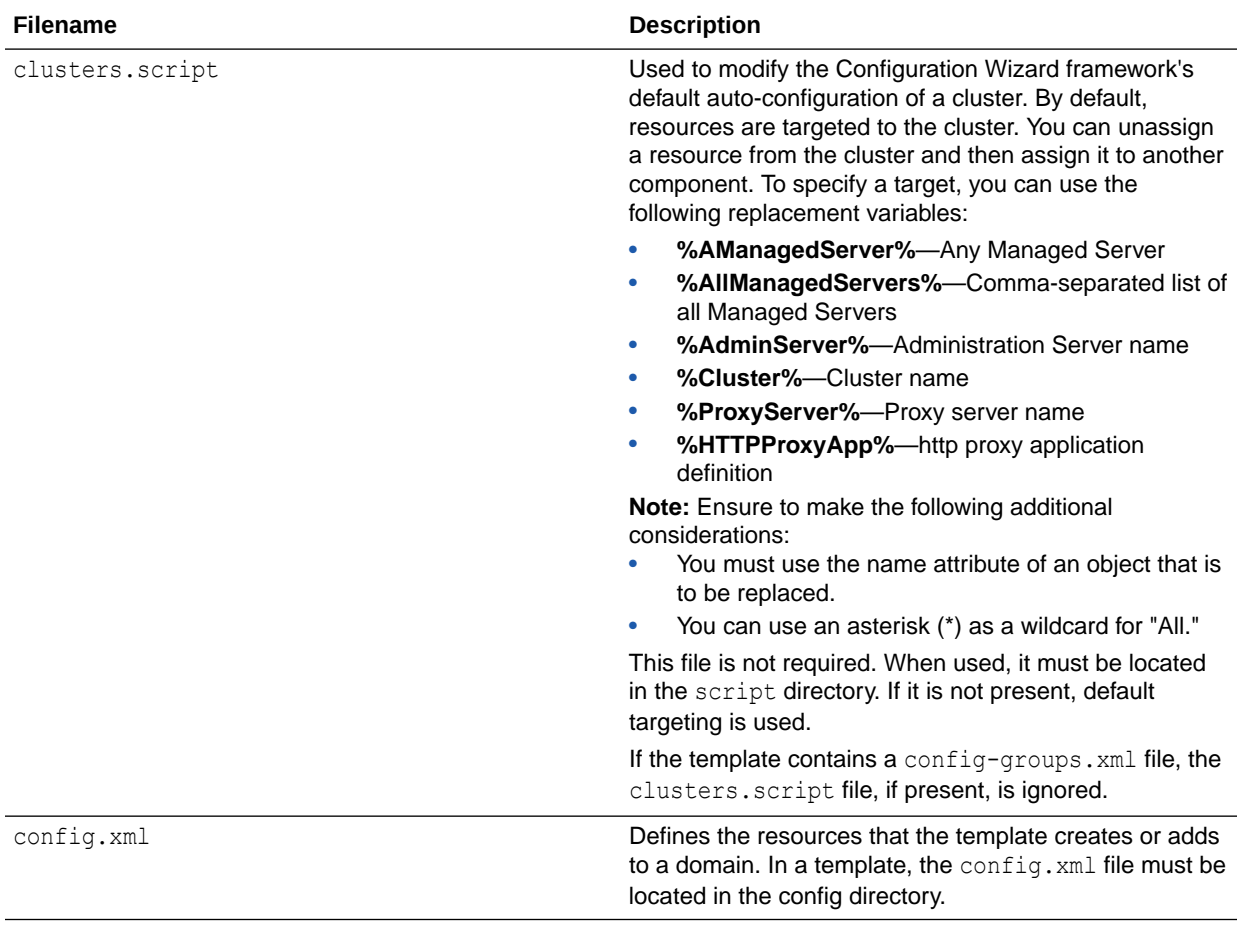

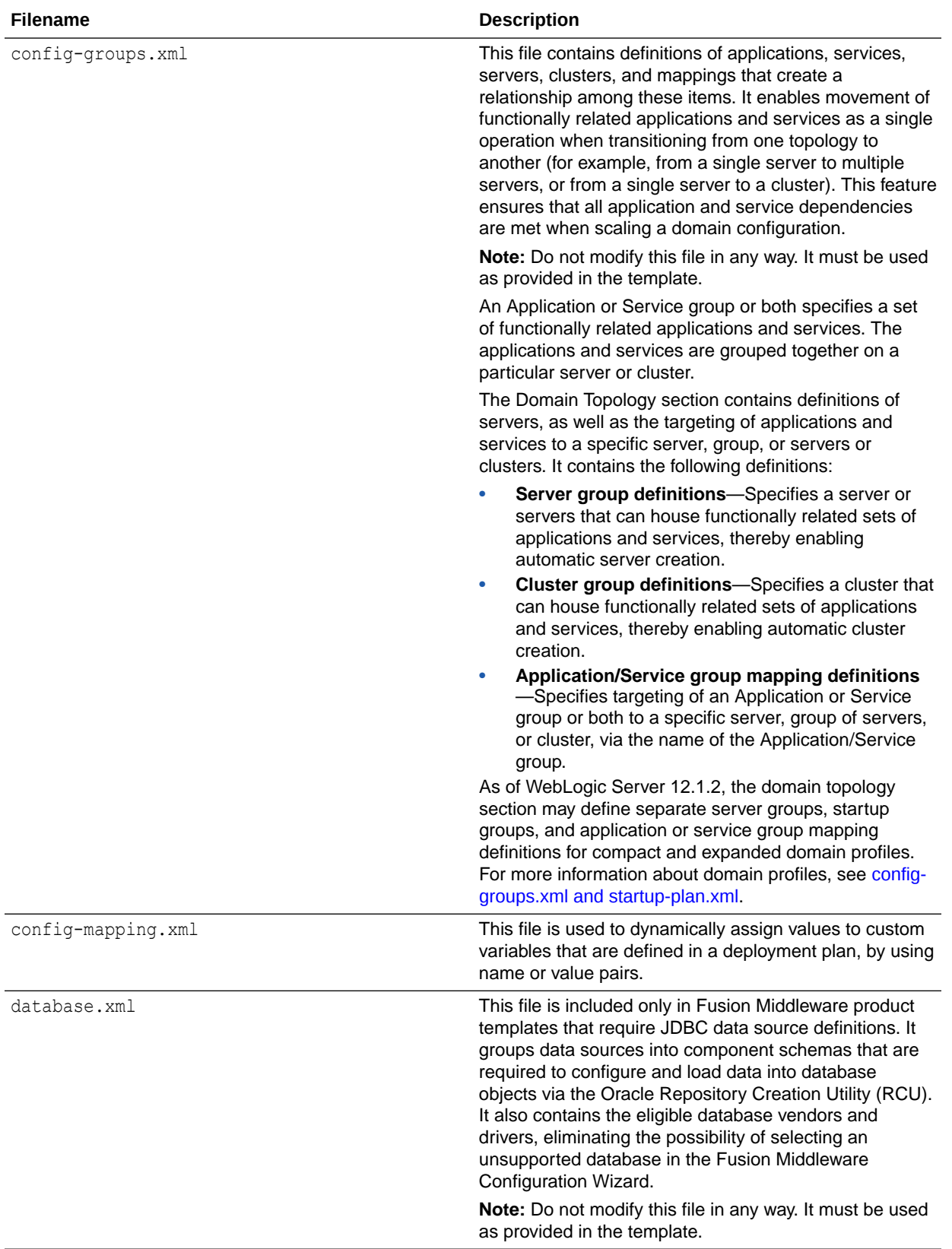

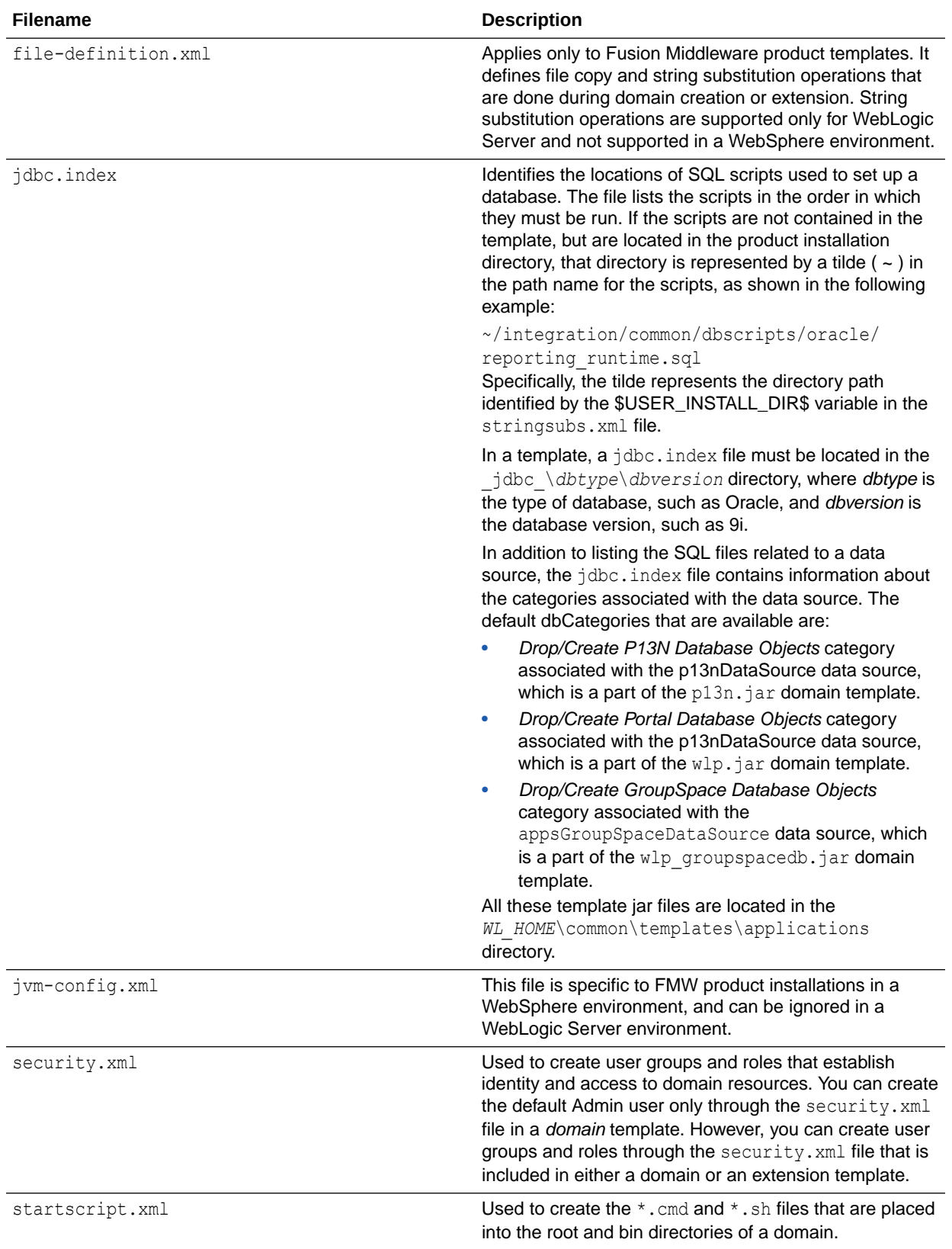

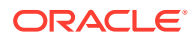

<span id="page-15-0"></span>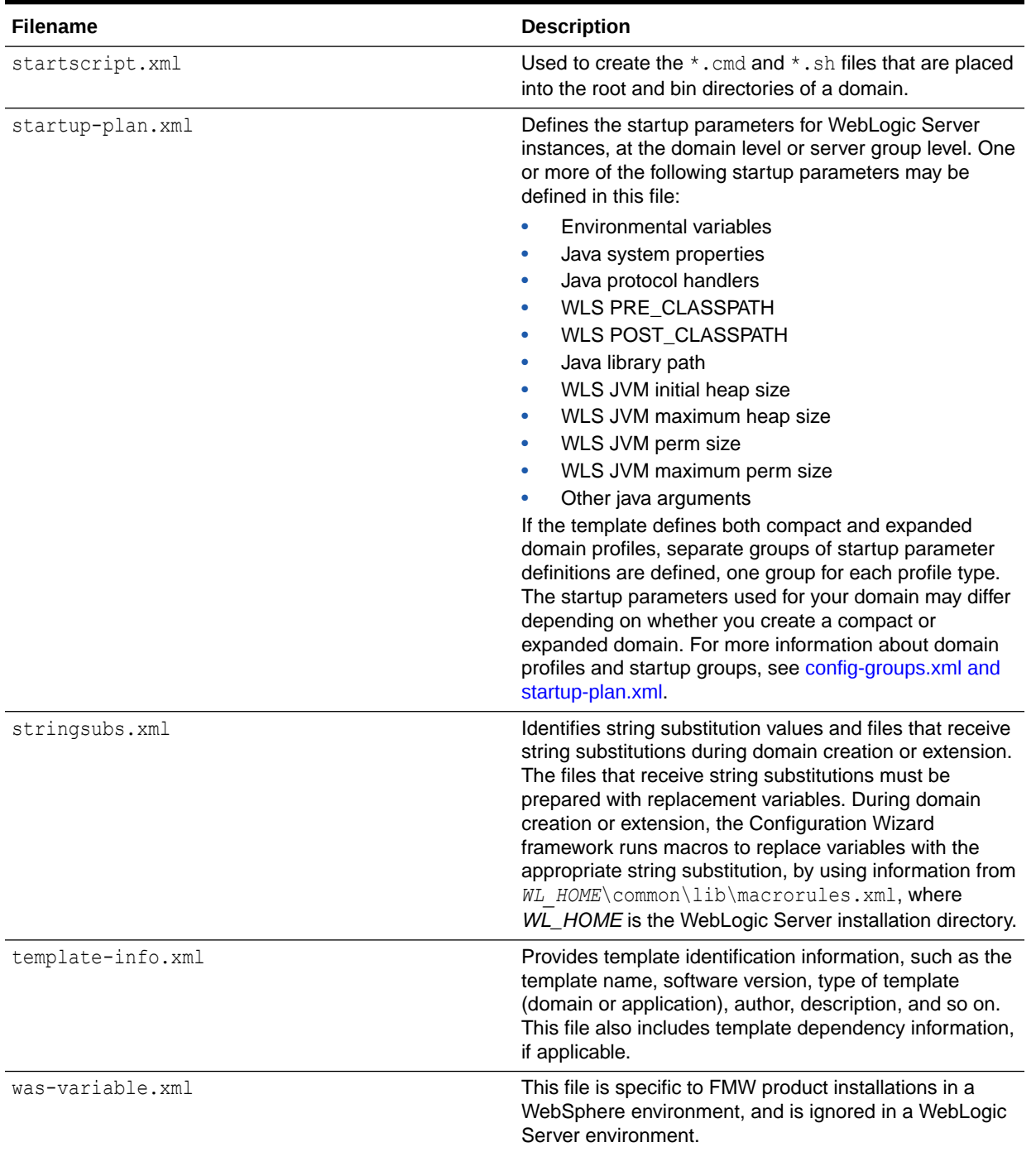

# config-groups.xml and startup-plan.xml

These files are present in many templates. The config-groups. xml file defines one or more of these items: domain topology profiles, application service groups, server groups, and application service mappings. The startup-plan.xml file defines server startup parameters at a global (domain-wide) level or a server group level.

<span id="page-16-0"></span>When you create a domain by using multiple templates, the config-group.xml files from all templates included in the domain are used to create the config-groups.xml file for the domain.

Similarly, the startup-plan.xml files from all templates included in the domain are merged to create the startup-plan.xml file for the domain. At domain creation, the merged startup plan is used to generate the appropriate scripts for the domain.

The merged config-groups.xml and startup-plan.xml files are stored in the domain's init-info directory.

#### **Note:**

Do not manually edit either the config-groups. xml or the startup-plan. xml files in the init-info directory.

The following sections describe each of these items in detail and how they work together in a domain:

- Domain Topology Profiles
- [Application Service Groups, Server Groups, and Application Service Mappings](#page-18-0)
- **[Startup Groups](#page-19-0)**

### Domain Topology Profiles

A domain can have either an Expanded (clustered) or a Compact (single-instance) domain topology. . By default, domains are created as Expanded domains. When you run the Fusion Middleware Configuration Wizard from the command line, the wizard screen appears where you can select either Expanded or Compact as the topology for the domain. See Setting the CONFIG\_JVM\_ARGS Environment Variable in *Creating WebLogic Domains Using the Configuration Wizard*.

Domain profiles are defined only in some Fusion Middleware product templates, and do not apply to domains in which no Fusion Middleware products are installed with WebLogic Server.

#### **Note:**

You can also specify the domain topology profile if you use WLST to create the domain. See createDomain and readTemplate in *WLST Command Reference for WebLogic Server*.

Some graphical interfaces automatically configure the appropriate profile. For example, when you create a domain by using the JDeveloper domain creation utility, the domain is created with a Compact profile; when you create a domain by using the Fusion Middleware Configuration Wizard, the domain is created with an Expanded profile, by default.

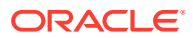

The config-groups.xml file in a Fusion Middleware product template may define the domain profiles for the domain, in the profile attribute of the <domain-topology> element. The domain profile can be either Compact or Expanded. If the <domain-topology> does not define separate Custom and Expanded profiles, the configuration defined in <domaintopology> is used for both types of domains.

The domain profile defines:

- The server groups for the profile.
- The server group that the Administration Server belongs to. The Administration Server group is not user-expandable.
- Whether a server group is user-expandable, that is, whether you can assign Managed Servers to it. Note that if a server group is not user-expandable, you can still assign Managed Servers to it by cloning an existing server that is already assigned to the server group.

#### **Note:**

Use the WLST offline command listServerGroups() to list all user-expandable server groups in the domain.

- The application service groups that are targeted to each defined server group. All servers that are assigned to a server group inherit its targets.
- Whether a prefix is assigned to the name of any servers that are added to the server group. For example, if a prefix of *xyz* is defined for the server group, and you add a server called *server2* to the group, the server name is registered as *xyz\_server2*.

Table 1-4 describes the differences between Expanded and Compact domain profiles.

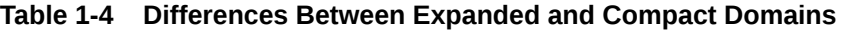

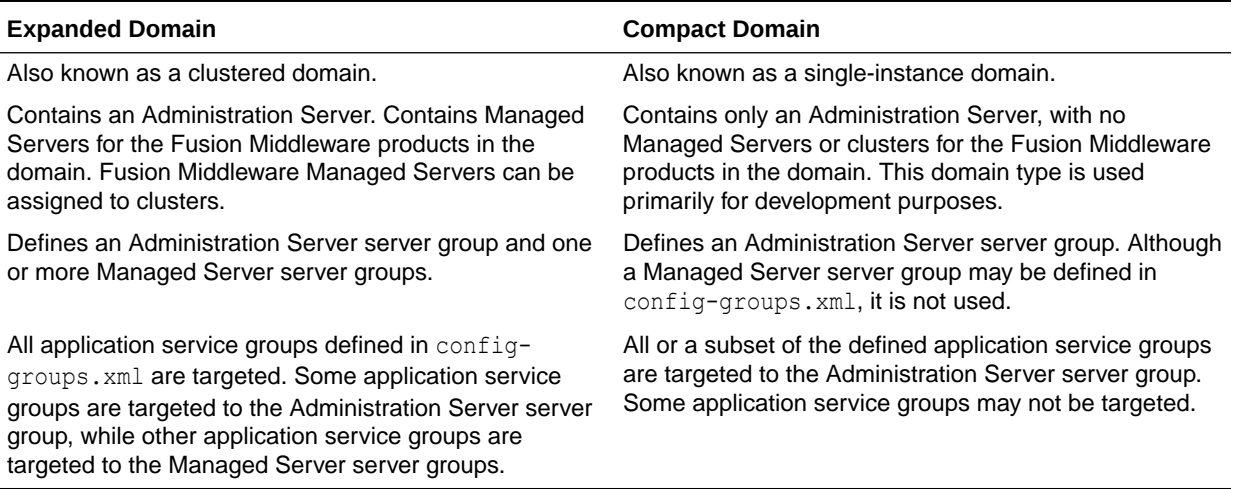

There are two ways to select the domain profile for a new domain:

• When you create a domain by using the FMW Configuration Wizard, you select the profile to use on the Configuration Type screen. See Configuration Type in *Creating WebLogic Domains Using the Configuration Wizard*.

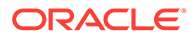

• When you create a domain by using WLST, you specify the profile to use in either the createDomain or readTemplate command. See createDomain or readTemplate in *WLST Command Reference for WebLogic Server*. The default profile type is Expanded.

## <span id="page-18-0"></span>Application Service Groups, Server Groups, and Application Service Mappings

The config-groups.xml file in Fusion Middleware templates may define application service groups, server groups, and application service mappings. This automates the assignment of applications and services to the appropriate servers in the domain.

- **Application service groups** : Application service groups are defined in the <appsvc-groups> element. Each <group> element defines a unique application service group, which contain various applications and services that are included in the domain, such as application deployments, work managers, JMS system resources, libraries, and other items that are needed in the product domain. Application service groups are always the same for each domain profile, although some application service groups may not be used in a Compact domain. Application service groups may be mapped to multiple server groups.
- **Server group**: A named server group. Typically, there is at least one Administration Server group and at least one Managed Server group defined in a domain's config-groups.xml file. These are defined by a <server-group> element in the <domain-topology> element. Note that although a Compact profile may define both Administration Server and Managed Server server groups, only the Administration Server server group is used in a Compact domain.

If a server group is defined as user-expandable, you can add Managed Servers to the server group. User-expandable servers are listed in the **Server Groups** dropdown list of the Managed Server screen of the Fusion Middleware Configuration Wizard. In WLST, you can determine which server groups are user-expandable by using the listServerGroups command.

• **Application service mappings** : Application service mappings define which application service groups are mapped to each defined server group. These mappings differ depending on the domain profile. They are defined in the <appsvc-group-mapping> elements in the <domain-topology> element of configgroups.xml.

Server groups target Fusion Middleware applications and services to one or more servers by mapping defined application service groups to each defined server group. A given application service group may be mapped to multiple server groups, if needed. Any application services that are mapped to a given server group are automatically targeted to all servers that are assigned to that group.

For example, the following items are defined in config-groups.xml:

- Server group ADMIN-SVR (the server group for the Administration Server)
- Server group MGD-SVRS (the server group for Managed Servers)
- Application service group ADMIN-APPS, which defines the application services that run only on the Administration Server
- Application service group MAIN-APPS, which defines applications that run on Managed Servers

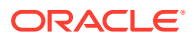

- <span id="page-19-0"></span>• Application service group MAIN-LIBS, which defines libraries that need to be targeted to the Administration Server and Managed Servers
- An application service mapping that maps MAIN-APPS to the MGD-SRVS server group
- An application service mapping that maps ADMIN-APPS to the ADMIN-SVR server group
- An application service mapping that maps MAIN-LIBS to the ADMIN-SVR server group
- An application service mapping that maps MAIN-LIBS to the MGD-SVRS server group

In this example, all applications and other resources that are defined in ADMIN-APPS are targeted to the Administration Server. All applications and other resources that are defined in MAIN-APPS are targeted to all Managed Servers. All libraries that are defined in MAIN-LIBS are targeted to the Administration Server and all Managed Servers.

Add a Server To or Remove a Server From a Server Group

### Add a Server To or Remove a Server From a Server Group

You can use the WLST setServerGroups() command to add a server to any userexpandable server group or any server group that you created. You can also remove a server from any server group. The following examples demonstrate the use of this command.

```
# add a server to a server group
setServerGroups('my_server4', 'XYZ-MAN-SRVS', '180000')
# remove a server from a server group by setting the group to null
serverGroup = []
setServerGroups('my_server3', serverGroup
```
### Startup Groups

The startup-plan.xml file in a template defines the startup groups, which allow different startup parameters to be defined for different servers or groups of servers in a domain. A domain template may contain:

- A global startup definition, which defines the domain-wide startup settings for all servers in the domain.
- One or more server startup groups, which are associated with a server group. If present, these server startup groups define the startup settings for all servers assigned to the server group. If a server startup group defines a setting that is already defined at the global level, the server-level setting takes precedence.

You can define different startup settings for Expanded and Compact domain profiles. In addition, when you create a domain, multiple templates may be applied to a domain. Therefore, all possible startup settings and startup groups are combined into a single startup-plan.xml file in the /init-info directory of the domain. When you start a server, this file is referenced to determine:

- The startup group of the server, if any, based on the startup group and the server group to which the server is assigned.
- The startup settings to use for the server, based on the startup group to which the server's server group is assigned.

If a server is not assigned to a server group, it is started by using the global settings that are defined in startup-plan.xml.

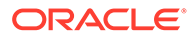

#unique\_20/unique\_20\_Connect\_42\_BHCEDJJG in [Table 1-3](#page-11-0) lists the startup parameters that may be configured in this file.

• Managing Server Startup Configuration

### <span id="page-20-0"></span>Managing Server Startup Configuration

Although the merged startup-plan.xml file for a domain defines the startup parameters for the servers in the domain, in some situations, you may want to use offline WLST to:

- Create your own startup groups to define unique startup parameters for one or more servers in the domain.
- Adjust the startup parameters for a server group.
- Add a server to or remove a server from a startup group. Although you can remove a server from a server group that is not user-modifiable, you can only add a server to either a user-modifiable server group or a server group that you have created.

The startup-plan.xml file for a domain is automatically updated with any changes you make to the startup configuration.

• Creating and Modifying a Startup Group

#### Creating and Modifying a Startup Group

You can create a new startup group from an existing server group in the domain. The new startup group inherits *only* the startup parameters from the server group that you used to create the startup group. You can then change the startup parameter settings for the new startup group and assign individual servers to it.

There are two ways you can determine the server groups in a domain:

- Enter the WLST command listServerGroups(). This command displays only userexpandable server groups.
- Open the init-info/config-groups.xml file of the domain. Server group names are defined by the name attribute of each <server group> element in this file.

The following WLST example shows you how to create a new startup group called XYZ-MGD-SVRS based on server group JRF-MAN-SVR, add a server to the group, and view and adjust the settings for the new group.

#### **Example 1-1 Creating and Modifying a Startup Group**

```
# Create a new startup group called XYZ-MGD-SVRS based on the startup settings 
# for server group JRF-MAN-SVR
addStartupGroup('XYZ-MGD-SRVS', 'JRF-MAN-SVR')
# Set the startup group for my_server1 to XYZ-MGD-SRVS
setStartupGroup('my_server1', 'XYZ-MGD-SRVS')
# select the XYZ-MGD-SRVS startup group for modification
cd('/StartupGroupConfig/XYZ-MGD-SRVS')
# display the setting for MaxHeapSize 
get('MaxHeapSize')
'1024'
# change the setting for MaxHeapSize
set('MaxHeapSize', '1536')
```
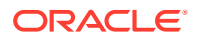

```
# get Java system properties for a startup group as a Python dictionary
dictionary = get('SystemProperties')
```

```
# set Java system properties for a startup group
dictionary['key.1'] = 'value.1'
dictionary['key.2'] = 'value.2'
set('SystemProperties',dictionary)
```

```
# get Java environment settings for a startup group as a Python dictionary
dictionary = get('EnvVars')
```

```
# set Java system properties for a startup group
dictionary['env.1'] = 'value.1'
dictionary['env.2'] = 'value.2'
set('EnvVars',dictionary)
```
#### **Note:**

The set('EnvVars',{}) command resets all customizations and reverts the environment variables for the startup group to the settings derived from the server groups that are associated with the startup group.

# <span id="page-22-0"></span>2 WebLogic Server Templates

The WebLogic domain templates are provided with your WebLogic Server installation. You can create or extend domains by selecting these templates on the Templates screen of the Oracle Fusion Middleware Configuration Wizard or by using WLST.

#### **Table 2-1 Oracle WebLogic Server and Workshop for WebLogic Templates**

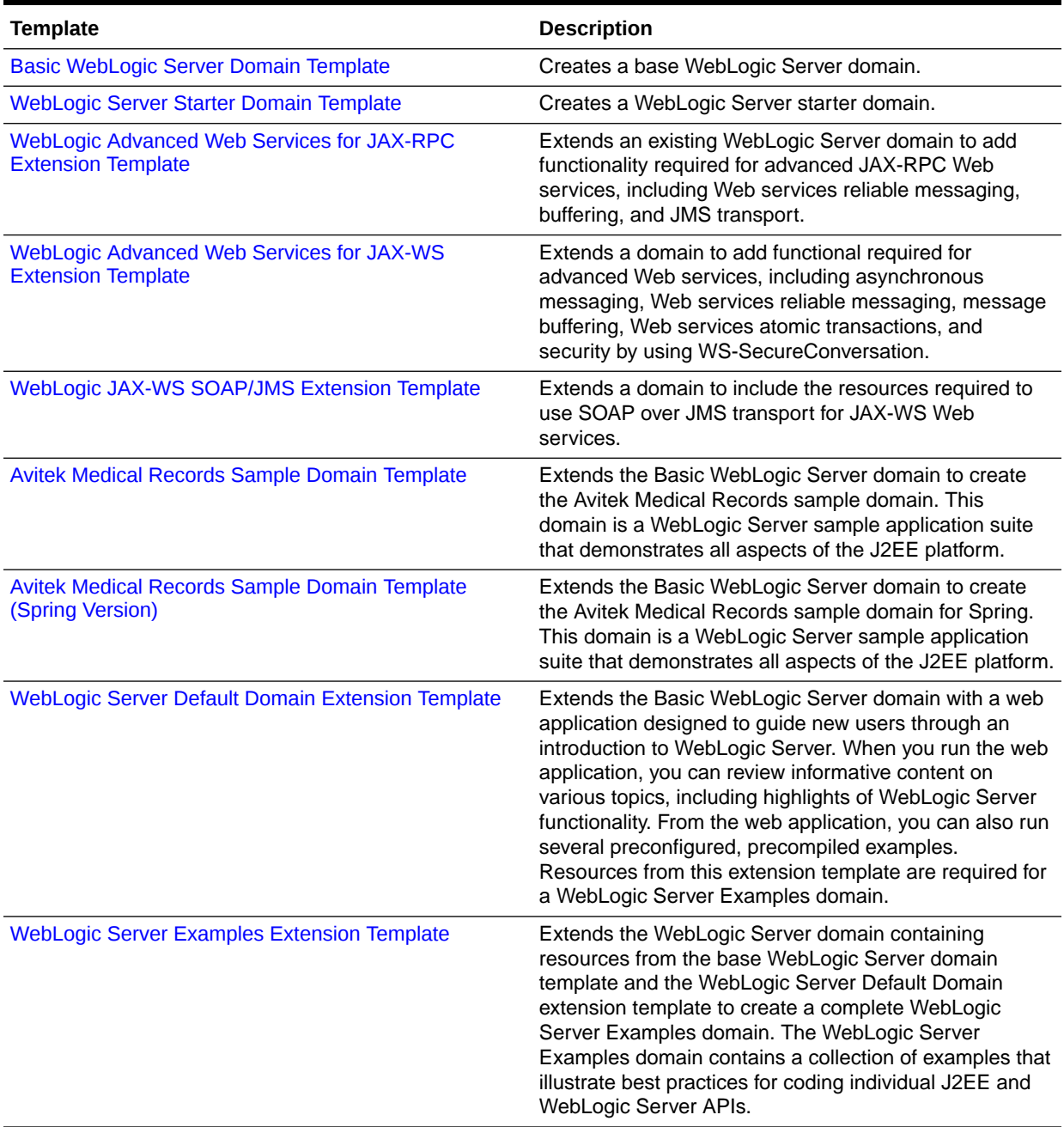

- <span id="page-23-0"></span>• Basic WebLogic Server Domain Template This template helps you configure resources such as Administration Server and Security realm at the time of creating a domain.
- [WebLogic Server Starter Domain Template](#page-26-0) This template helps you configure resources and services such as Administration Server, Security realm, and Application Deployments at the time of creating a domain.
- [WebLogic Advanced Web Services for JAX-RPC Extension Template](#page-28-0) When you use the Configuration Wizard or WLST, this template helps you include the resources required for advanced JAX-RPC Web services.
- [WebLogic Advanced Web Services for JAX-WS Extension Template](#page-30-0) This template automatically configures the resources required to support the advanced Web services features.
- [WebLogic JAX-WS SOAP/JMS Extension Template](#page-32-0) When you use the Configuration Wizard or WLST, this template helps you include the resources required to use SOAP over JMS transport for JAX-WS Web services.
- [Avitek Medical Records Sample Domain Template](#page-33-0) When you use the Configuration Wizard or WLST, this template helps you to extend a base WebLogic Server domain to create an Avitek Medical Records Sample domain.
- [Avitek Medical Records Sample Domain Template \(Spring Version\)](#page-36-0) When you use the Configuration Wizard or WLST, this template helps you easily extend a base WebLogic Server domain to create an Avitek Medical Records Sample domain in the Spring version.
- [WebLogic Server Default Domain Extension Template](#page-39-0) When you use the Configuration Wizard or WLST, this template helps you extend a base WebLogic Server domain to include resources required for a default WebLogic Server domain.
- [WebLogic Server Examples Extension Template](#page-44-0) When you use the Configuration Wizard or WLST, this template helps you easily extend a base WebLogic Server domain to create a WebLogic Server Examples domain.

# Basic WebLogic Server Domain Template

This template helps you configure resources such as Administration Server and Security realm at the time of creating a domain.

Your product installation provides one predefined Basic WebLogic Server domain template. All other predefined templates are extension templates that you may use to add resources, services, and applications to a Basic WebLogic Server domain.

- **Template Details**
- [Resources and Services Configured in a Basic WebLogic Server Domain](#page-24-0)

### Template Details

The following table provides basic information about the Basic WebLogic Server Domain template. The template name is the name of the template as shown in the

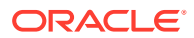

product list in the *Select Domain Source* and *Select Extension Source* screens of the Configuration Wizard.

<span id="page-24-0"></span>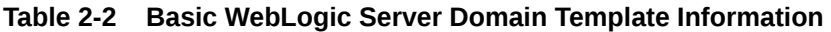

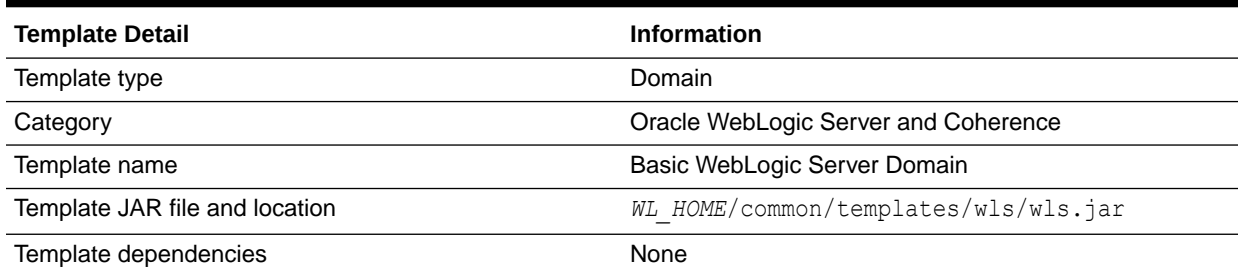

# Resources and Services Configured in a Basic WebLogic Server Domain

The following table identifies the resources and services configured in a domain created with the Basic WebLogic Server Domain template.

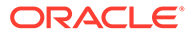

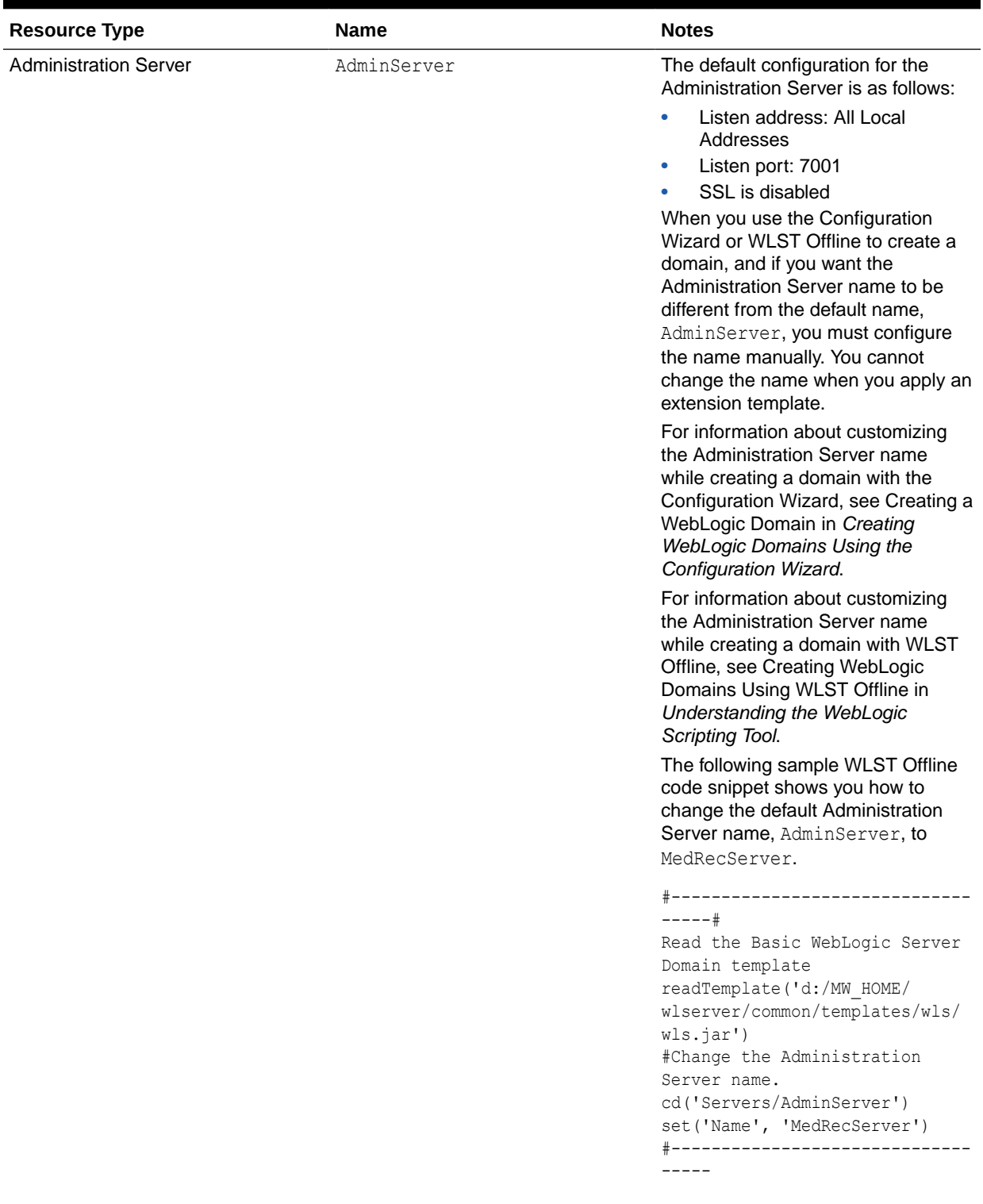

#### **Table 2-3 Resources Configured in a Basic WebLogic Server Domain**

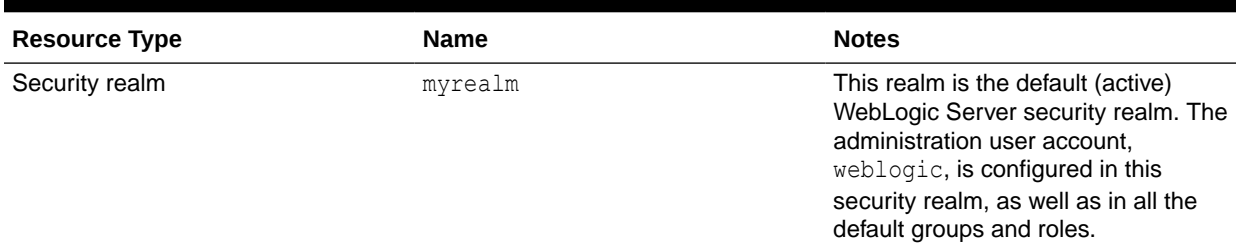

#### <span id="page-26-0"></span>**Table 2-3 (Cont.) Resources Configured in a Basic WebLogic Server Domain**

### WebLogic Server Starter Domain Template

This template helps you configure resources and services such as Administration Server, Security realm, and Application Deployments at the time of creating a domain.

Your product installation also provides one predefined WebLogic Server domain template. This template contains the default domain configuration settings and an application that provides a Welcome page to help you get started.

- **Template Details**
- Resources and Services Configured in a WebLogic Server Starter Domain

### Template Details

The following table provides basic information about the WebLogic Server Starter Domain template.

| <b>Template Detail</b>                    | <b>Information</b>                                                                                                    |
|-------------------------------------------|----------------------------------------------------------------------------------------------------|
| Template type                             | Domain                                                                                                    |
| Template name in the Configuration Wizard | This template is not available from the list of<br>products in the Configuration Wizard. You can<br>select it only by using the Browse option on the<br>Select Domain Source or Select Extension Source<br>screens, and navigating to the JAR file location. |
| Template JAR file and location            | WL HOME/common/templates/wls/<br>wls starter.jar                                                                                                    |
| Template dependencies                     | Base WebLogic Server domain template                                                                                                    |

**Table 2-4 WebLogic Server Starter Domain Template Information**

### Resources and Services Configured in a WebLogic Server Starter Domain

The following table identifies the resources and services configured in a domain created with the Basic WebLogic Server Starter Domain template.

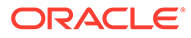

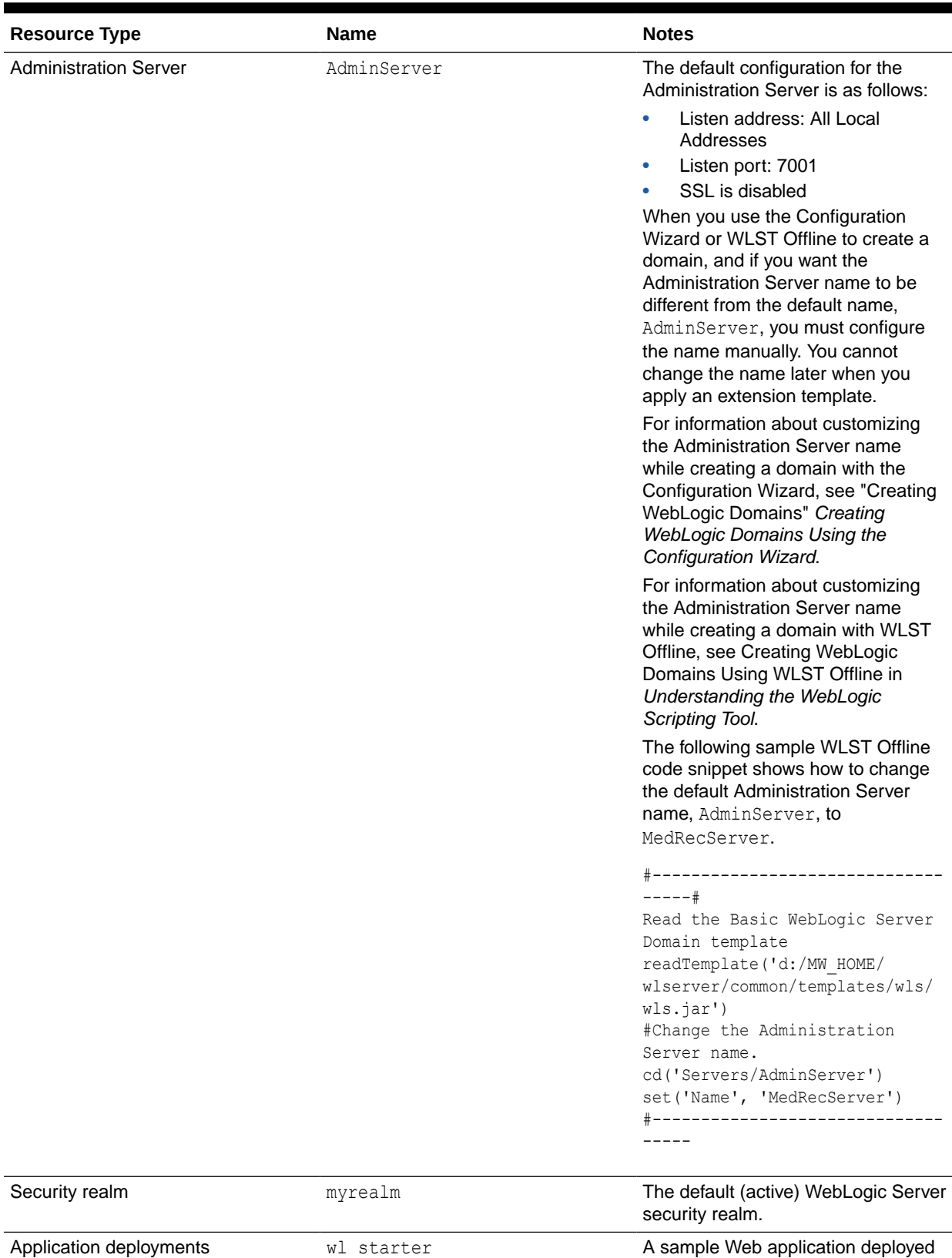

#### **Table 2-5 Resources Configured in a WebLogic Server Starter Domain**

to the starter domain.

# <span id="page-28-0"></span>WebLogic Advanced Web Services for JAX-RPC Extension **Template**

When you use the Configuration Wizard or WLST, this template helps you include the resources required for advanced JAX-RPC Web services.

You accomplish this task by adding the resources and services provided in the WebLogic Advanced Web Services for JAX-RPC extension template to a base WebLogic Server domain.

- **Template Details**
- Resources and Services Configured

### Template Details

The following table provides basic information about the WebLogic Advanced Web Services for JAX-RPC extension template.

#### **Table 2-6 WebLogic Advanced Web Services for JAX-RPC Extension Template Information**

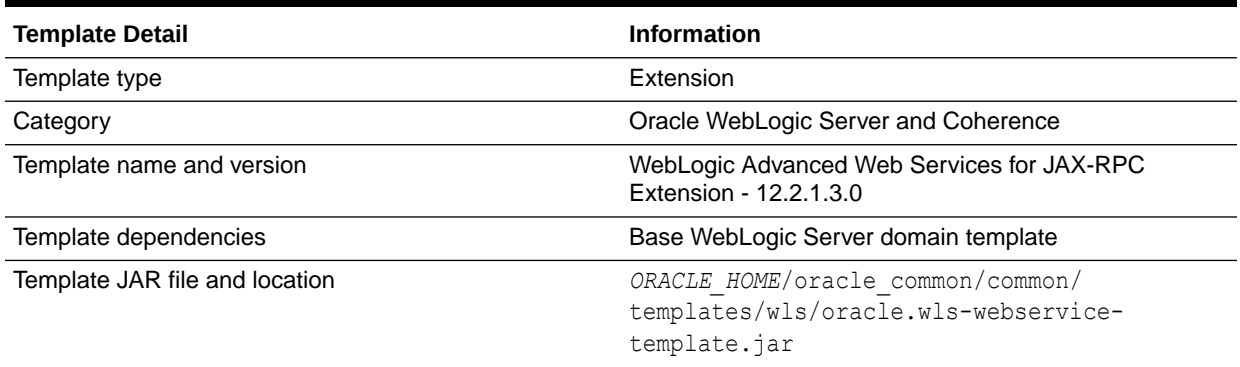

### Resources and Services Configured

The following table identifies the resources and services configured in a domain extended with the WebLogic Advanced Web Services for JAX-RPC extension template.

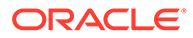

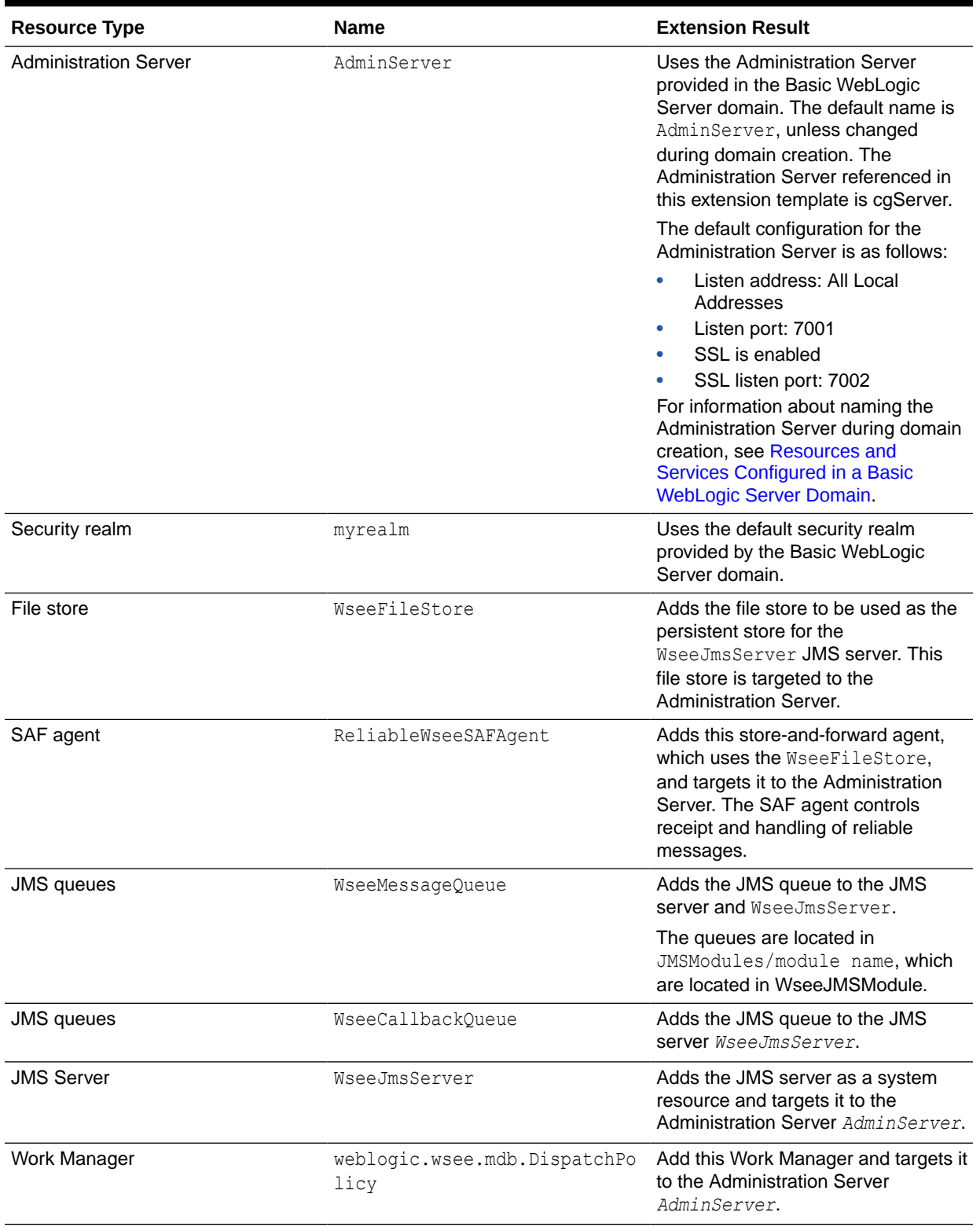

#### **Table 2-7 Resources Configured in a WebLogic Advanced Web Services for JAX-RPC Domain**

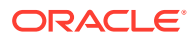

# <span id="page-30-0"></span>WebLogic Advanced Web Services for JAX-WS Extension **Template**

This template automatically configures the resources required to support the advanced Web services features.

The following advanced Web services features are supported:

- Web services atomic transactions
- Security using WS-SecureConversation

#### **Note:**

Each of the two Advanced Web Services templates can be used individually or together in a domain. If, however, you apply this template to the same domain to which you applied the WebLogic Advanced Web Services extension template, you must apply the Advanced Web Services template before you apply the Advanced Web Services for JAX-WS template.

For more information, see Configuring Your Domain for Advanced Web Services Features in *Developing JAX-WS Web Services for Oracle WebLogic Server*.

- **Template Details**
- [Resources and Services Configured](#page-31-0)

### Template Details

The following table provides basic information about the WebLogic Advanced Web Services for JAX-WS extension template.

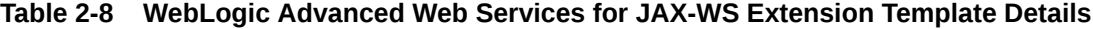

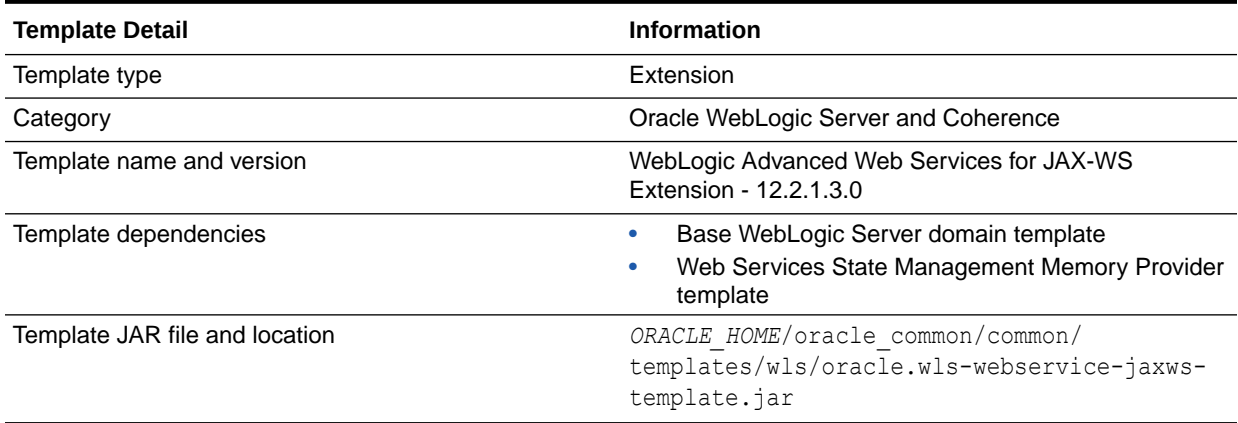

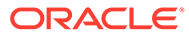

# <span id="page-31-0"></span>Resources and Services Configured

The following table identifies the resources and services configured in a domain extended with the WebLogic Advanced Web Services for JAX-WS extension template.

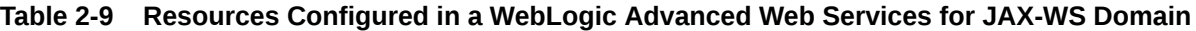

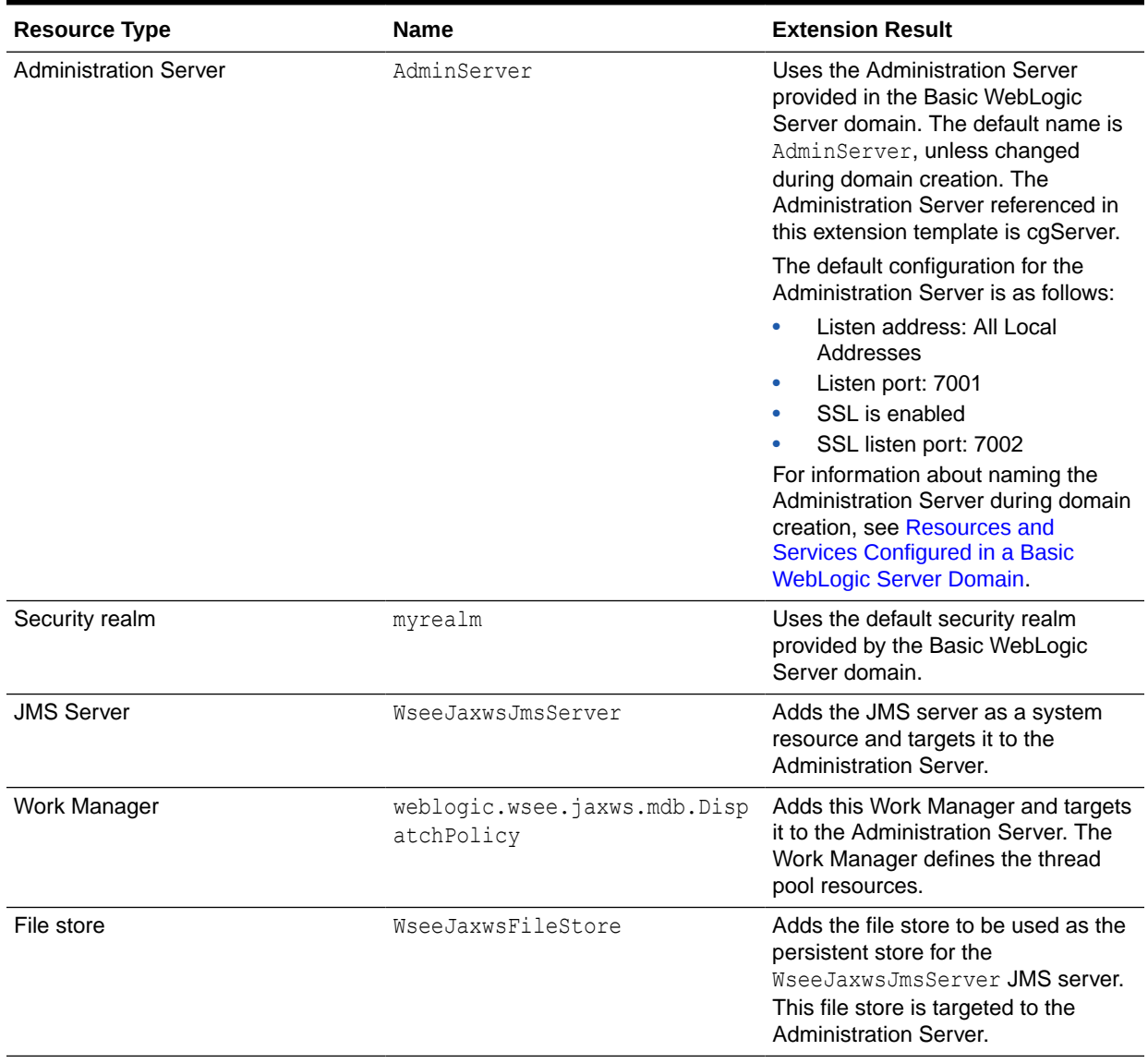

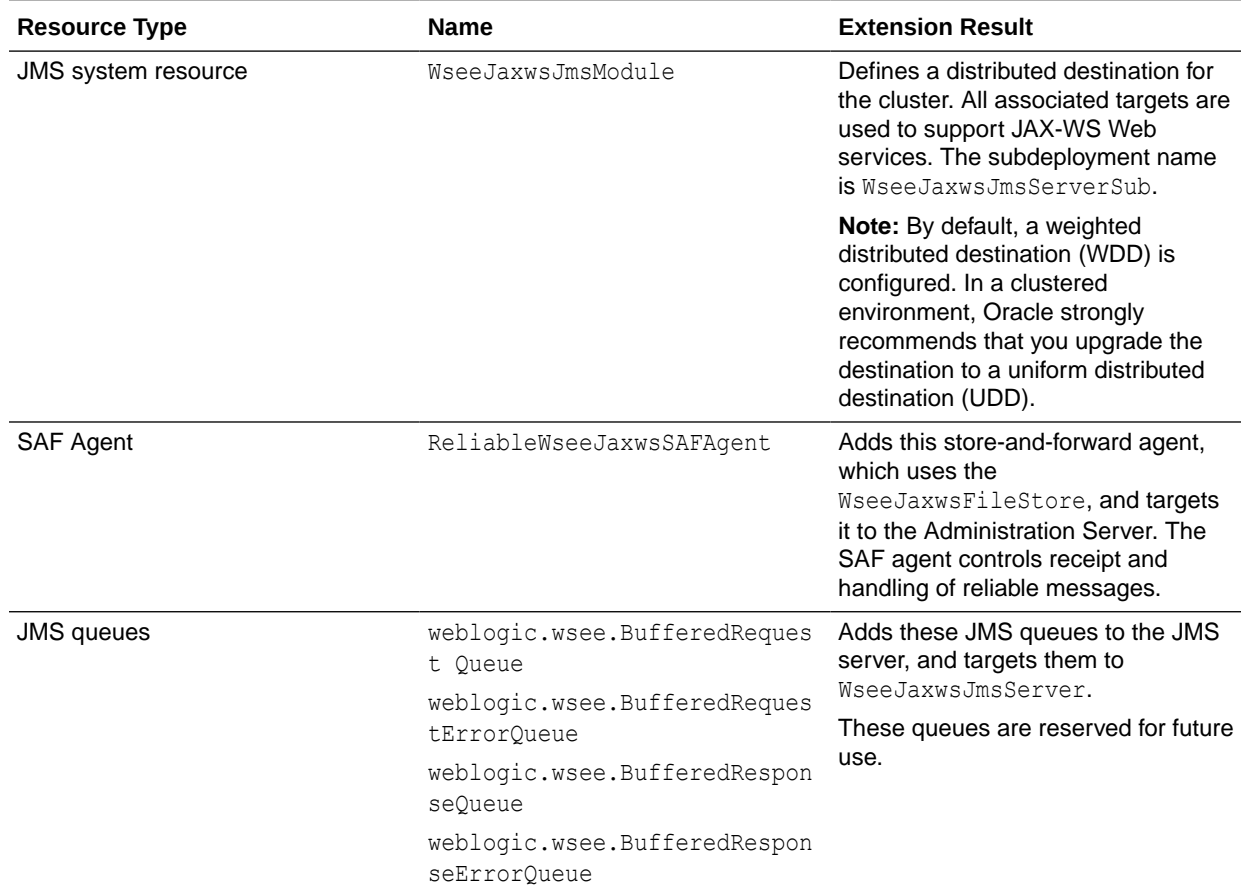

#### <span id="page-32-0"></span>**Table 2-9 (Cont.) Resources Configured in a WebLogic Advanced Web Services for JAX-WS Domain**

# WebLogic JAX-WS SOAP/JMS Extension Template

When you use the Configuration Wizard or WLST, this template helps you include the resources required to use SOAP over JMS transport for JAX-WS Web services.

You accomplish this task by adding the resources and services provided in the WebLogic Advanced Web Services extension template to a base WebLogic Server domain.

- **Template Details**
- [Resources and Services Configured](#page-33-0)

### Template Details

The following table provides basic information about the WebLogic JAX-WS SOAP/JMS extension template.

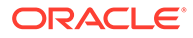

<span id="page-33-0"></span>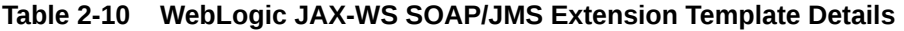

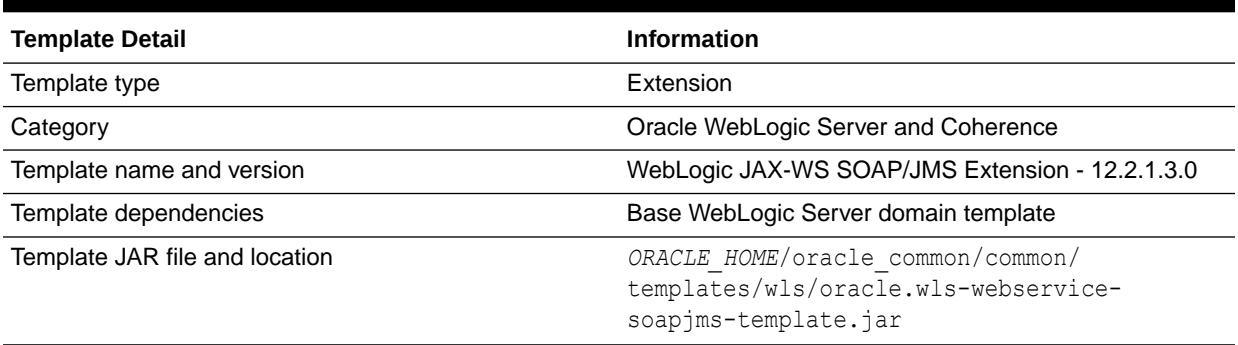

### Resources and Services Configured

The following table identifies the resources and services configured in a domain extended with the WebLogic JAX-WS SOAP/JMS extension template.

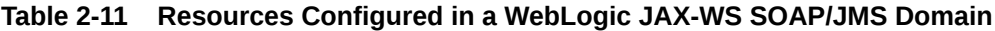

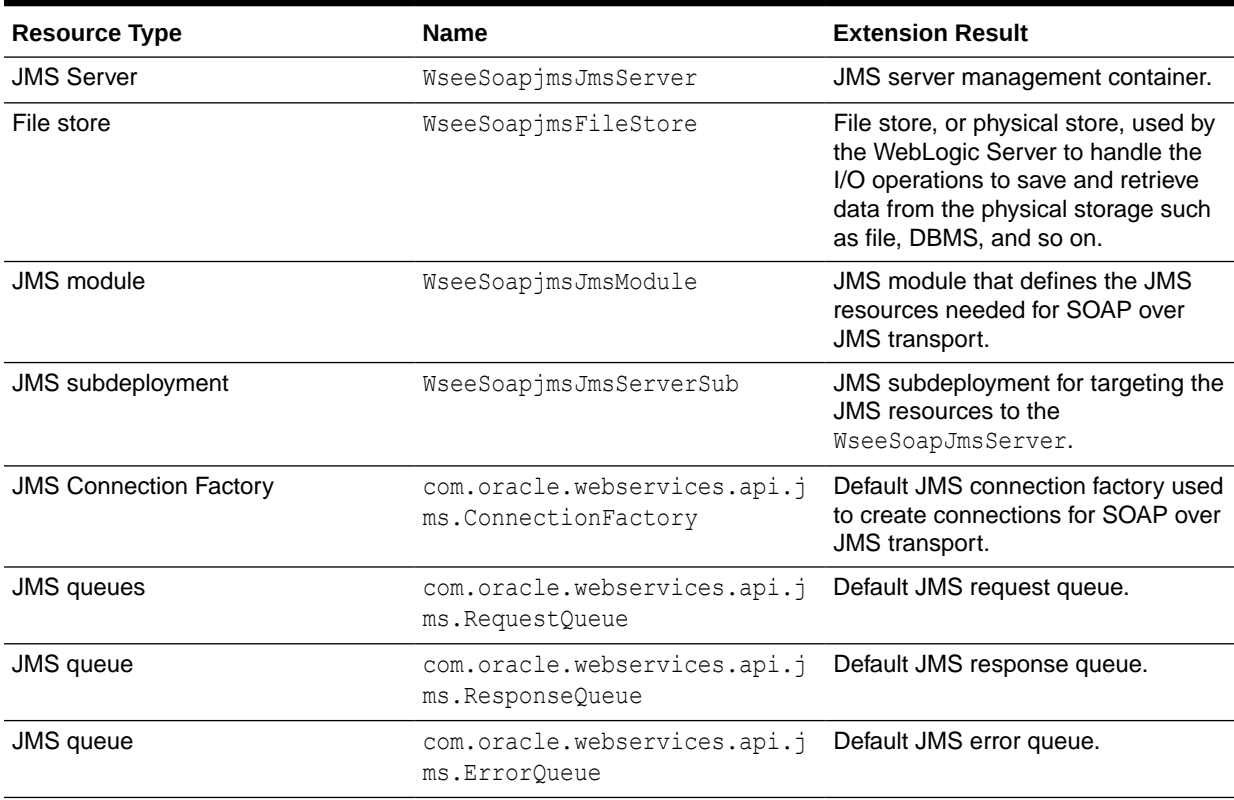

# Avitek Medical Records Sample Domain Template

When you use the Configuration Wizard or WLST, this template helps you to extend a base WebLogic Server domain to create an Avitek Medical Records Sample domain.

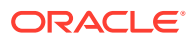

<span id="page-34-0"></span>You accomplish this task by adding the resources and services provided in the Avitek Medical Records Sample domain extension template to a base WebLogic Server domain.

For more information about the Avitek Medical Records sample application, see Sample Application and Code Examples in *Understanding Oracle WebLogic Server*.

- **Template Details**
- Resources and Services Configured

### Template Details

The following table provides basic information about the Avitek Medical Records Sample domain extension template.

**Table 2-12 Avitek Medical Records Sample Domain Information**

| <b>Template Detail</b>                    | <b>Information</b>                                                                                                    |
|-------------------------------------------|----------------------------------------------------------------------------------------------------|
| Template type                             | Extension                                                                                                    |
| Template name in the Configuration Wizard | This template is not available from the list of<br>products in the Configuration Wizard. You can<br>select it only by using the Browse option on the<br>Select Domain Source or Select Extension Source<br>screens, and navigating to the JAR file location. |
| Template JAR file and location            | WL HOME/common/templates/wls/medrec.jar                                                                                                    |
| Template dependencies                     | Basic WebLogic Server Domain template                                                                                                    |

### Resources and Services Configured

The following table identifies the resources and services configured in a domain that is extended with the Avitek Medical Records Sample extension template.

A Work Manager service (weblogic.wsee.mdb.DispatchPolicy) is also available, but it is not targeted to the Administration Server.

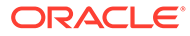

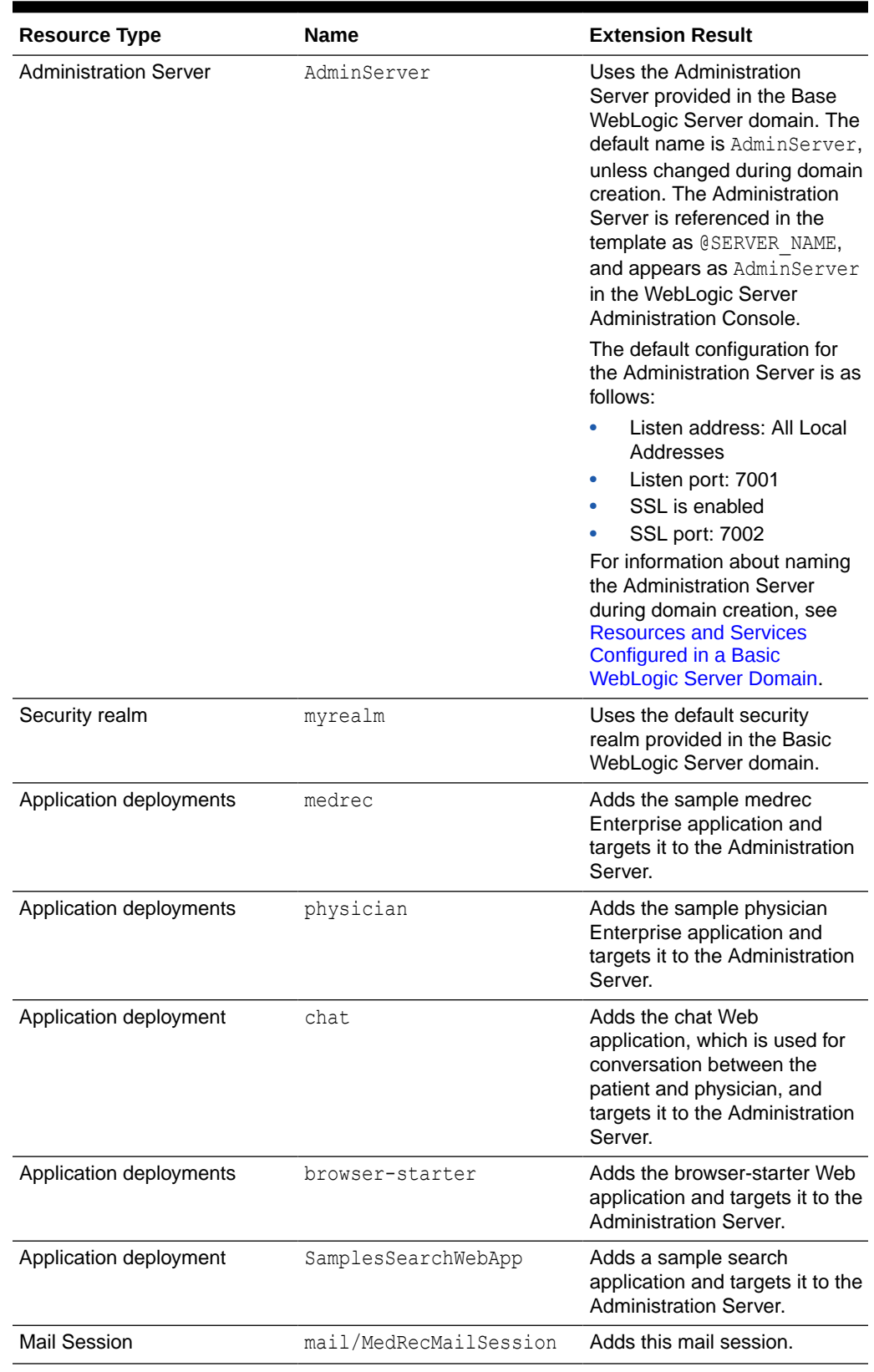

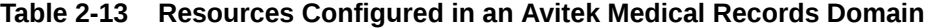

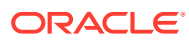
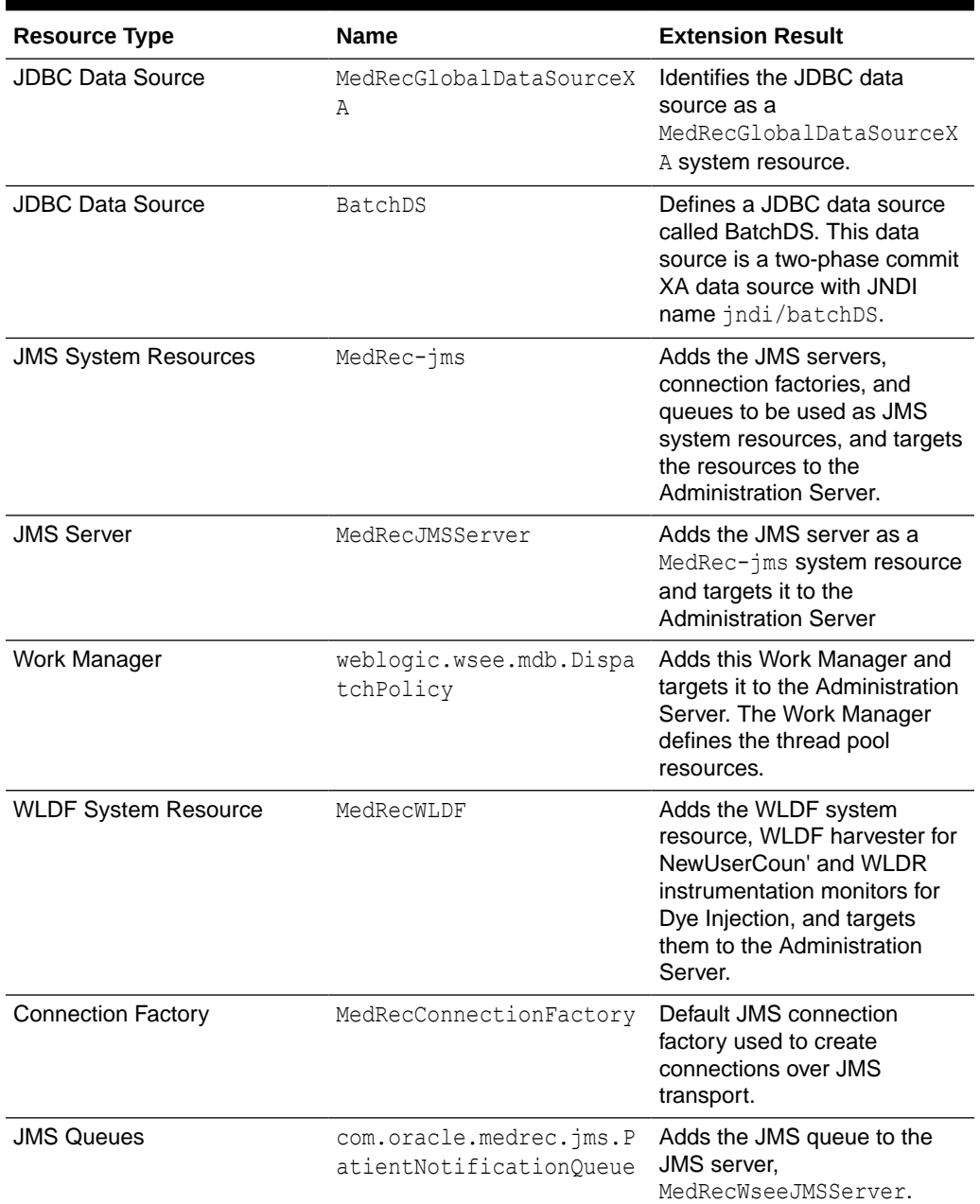

#### **Table 2-13 (Cont.) Resources Configured in an Avitek Medical Records Domain**

# Avitek Medical Records Sample Domain Template (Spring Version)

When you use the Configuration Wizard or WLST, this template helps you easily extend a base WebLogic Server domain to create an Avitek Medical Records Sample domain in the Spring version.

You accomplish this task by adding the resources and services provided in the Avitek Medical Records Sample domain extension template to a base WebLogic Server domain.

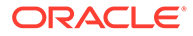

For more information about the Avitek Medical Records sample application, see Sample Application and Code Examples in *Understanding Oracle WebLogic Server*.

- **Template Details**
- Resources and Services Configured

### Template Details

The following table provides basic information about the WebLogic Advanced Web Services Extension template. The template name is the name of the template as shown in the product list on the Configuration Wizard Select Domain Source and Select Extension Source screens.

#### **Table 2-14 Avitek Medical Records Sample Domain (Spring) Information**

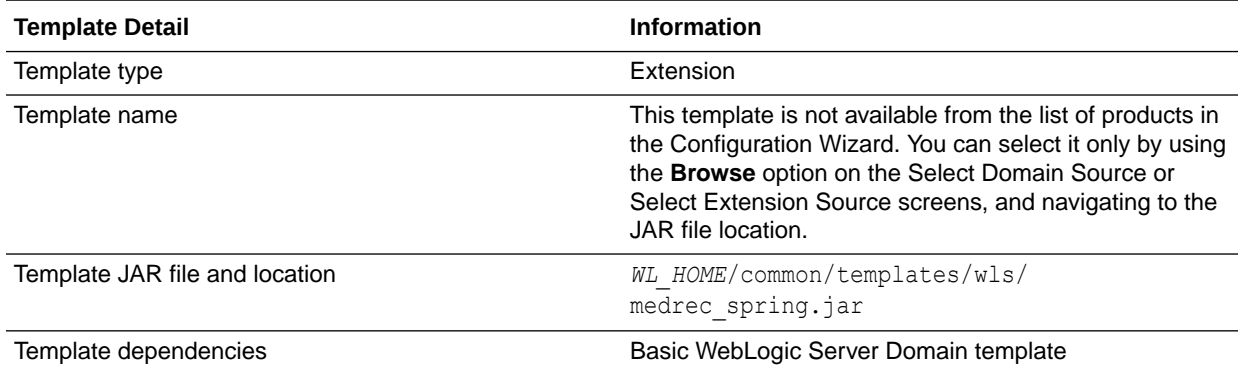

### Resources and Services Configured

The following table identifies the resources and services configured in a domain extended with the Avitek Medical Records Sample extension template for Spring.

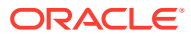

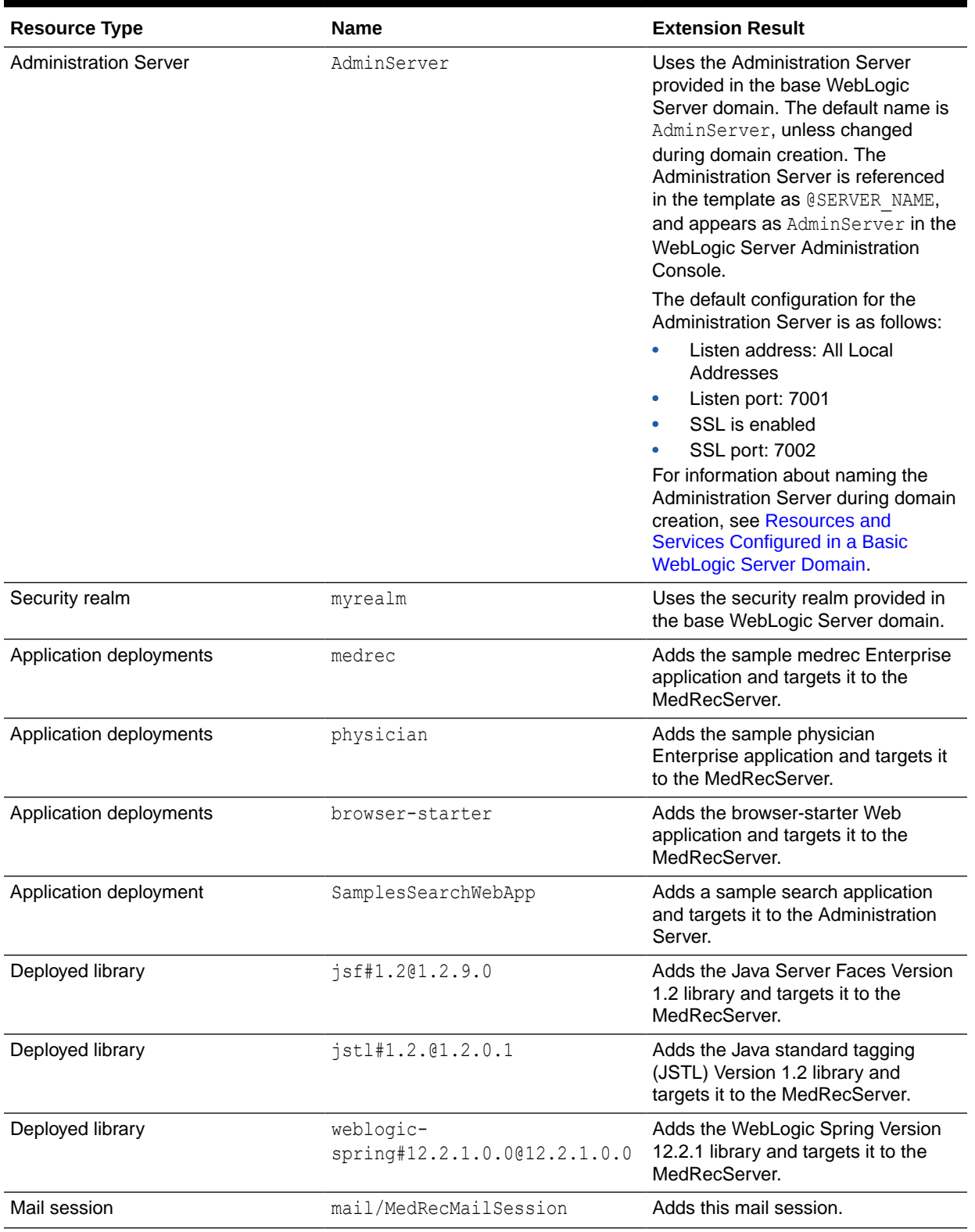

#### **Table 2-15 Resources Configured in an Avitek Medical Records Domain for Spring**

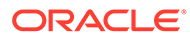

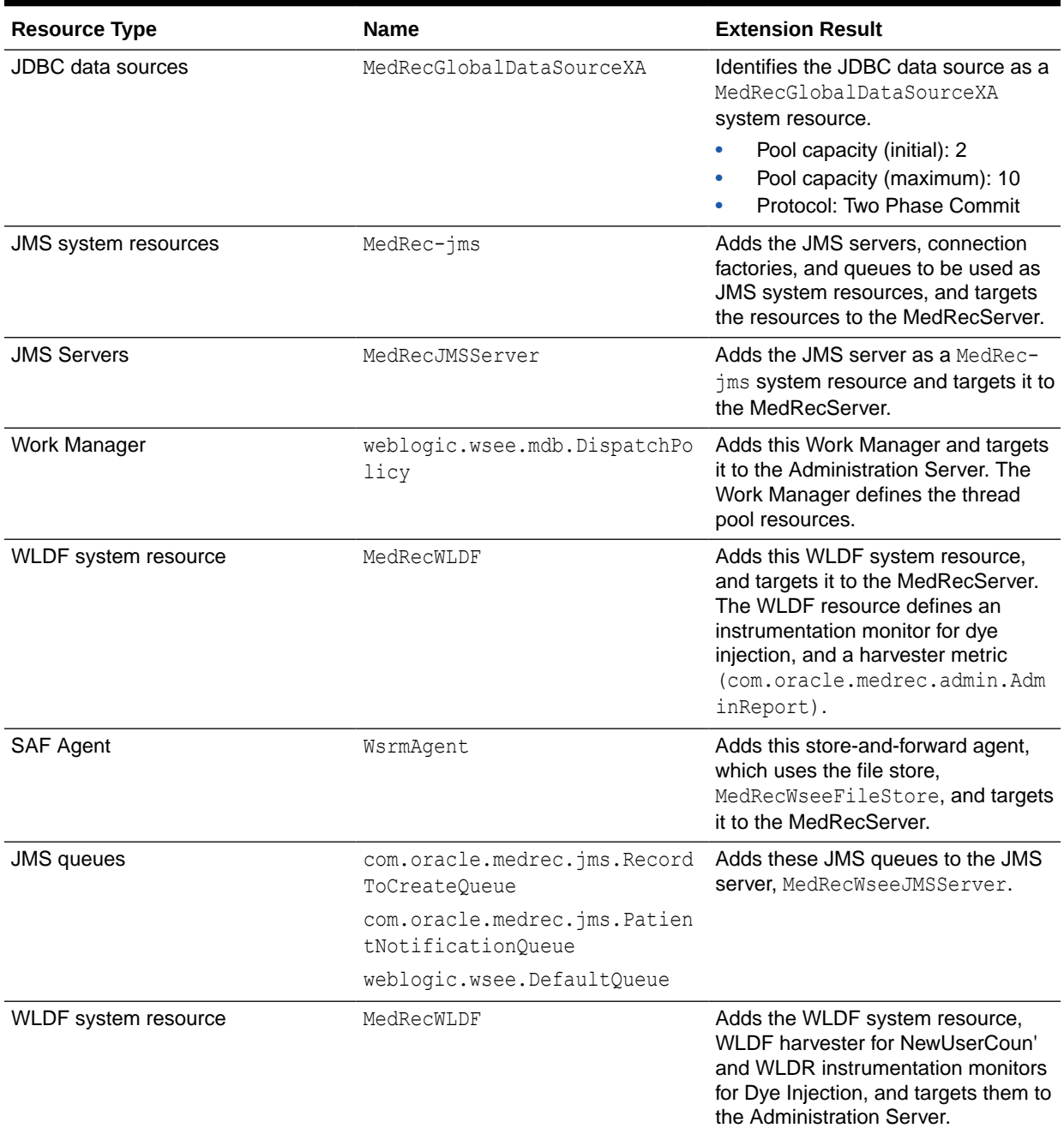

#### **Table 2-15 (Cont.) Resources Configured in an Avitek Medical Records Domain for Spring**

# WebLogic Server Default Domain Extension Template

When you use the Configuration Wizard or WLST, this template helps you extend a base WebLogic Server domain to include resources required for a default WebLogic Server domain.

You accomplish this task by adding the resources and services provided in the WebLogic Server Default Domain extension template to a base WebLogic Server domain.

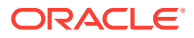

For more information about the samples that are supported in the WebLogic Server Examples domain, see Sample Application and Code Examples in *Understanding Oracle WebLogic Server*.

- **Template Details**
- Resources and Services Configured

### Template Details

The following table provides basic information about the WebLogic Server Default Domain Extension template.

Template Dependencies lists all templates that provide resources required by the WebLogic Server Default Domain extension template.

**Table 2-16 WebLogic Server Default Domain Information**

| <b>Template Detail</b>                    | <b>Information</b>                                                                                                    |
|-------------------------------------------|----------------------------------------------------------------------------------------------------|
| Template type                             | Extension                                                                                                    |
| Template name in the Configuration Wizard | This template is not available from the list of products in<br>the Configuration Wizard. You can select it only by using<br>the Browse option on the Select Domain Source or<br>Select Extension Source screens, and navigating to the<br>JAR file location. |
| Template JAR file and location            | WL HOME/common/templates/wls/<br>wls default.jar                                                                                                    |
| Template dependencies                     | Basic WebLogic Server Domain template                                                                                                    |

### Resources and Services Configured

The following table identifies the resources and services configured in a domain extended with the WebLogic Server Default Domain extension template.

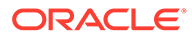

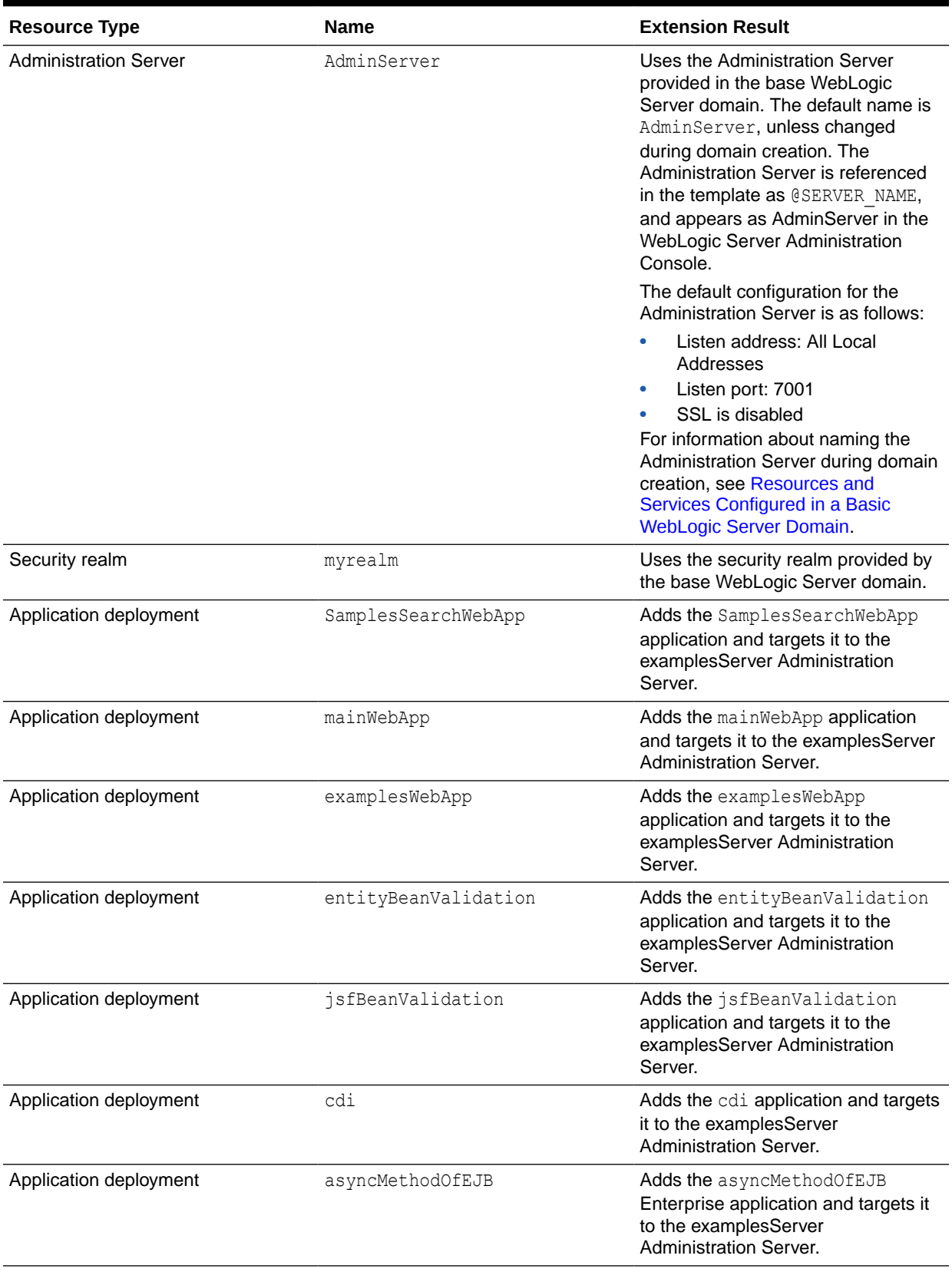

#### <span id="page-41-0"></span>**Table 2-17 Resources Configured in a WebLogic Server Default Domain**

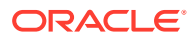

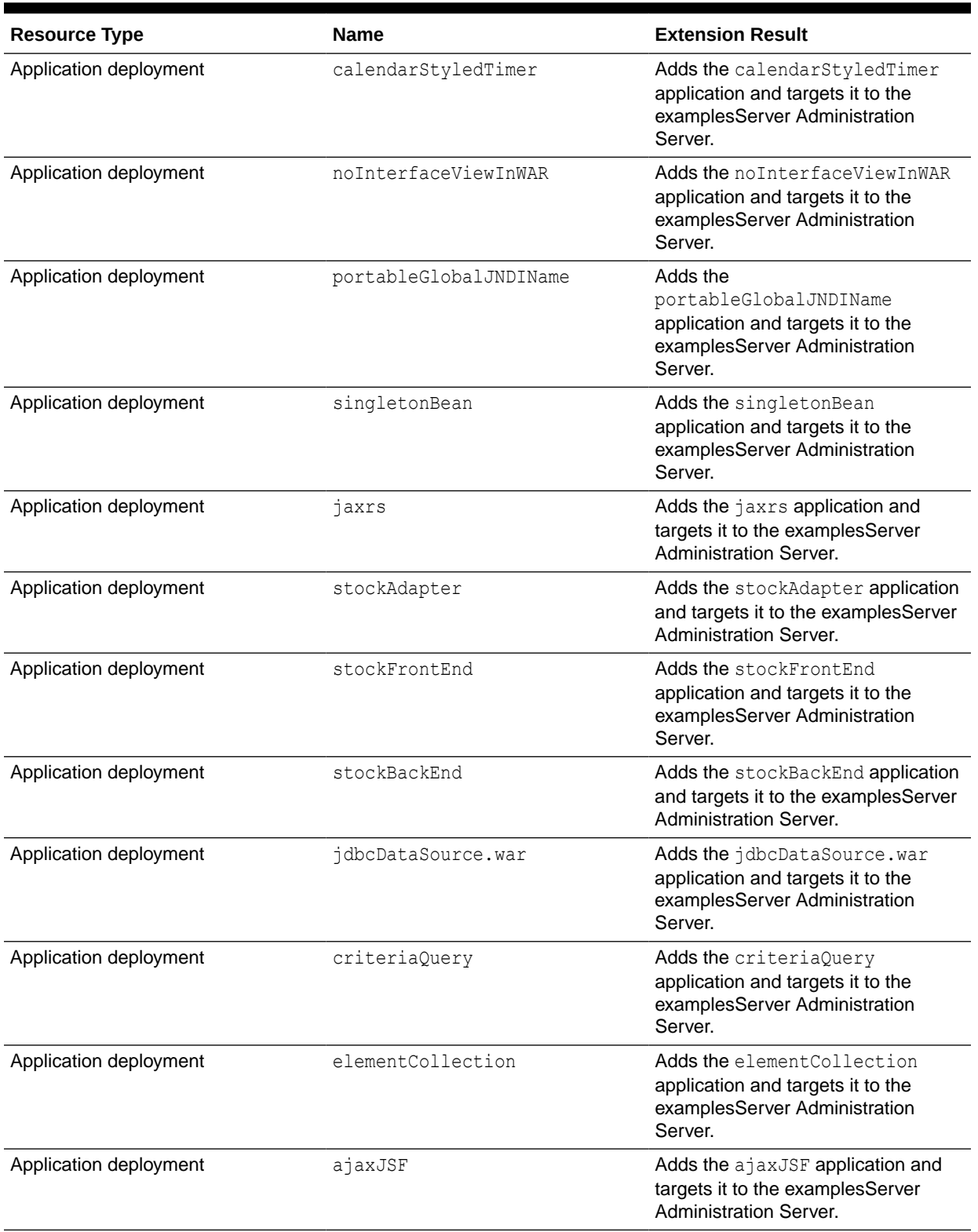

#### **Table 2-17 (Cont.) Resources Configured in a WebLogic Server Default Domain**

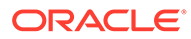

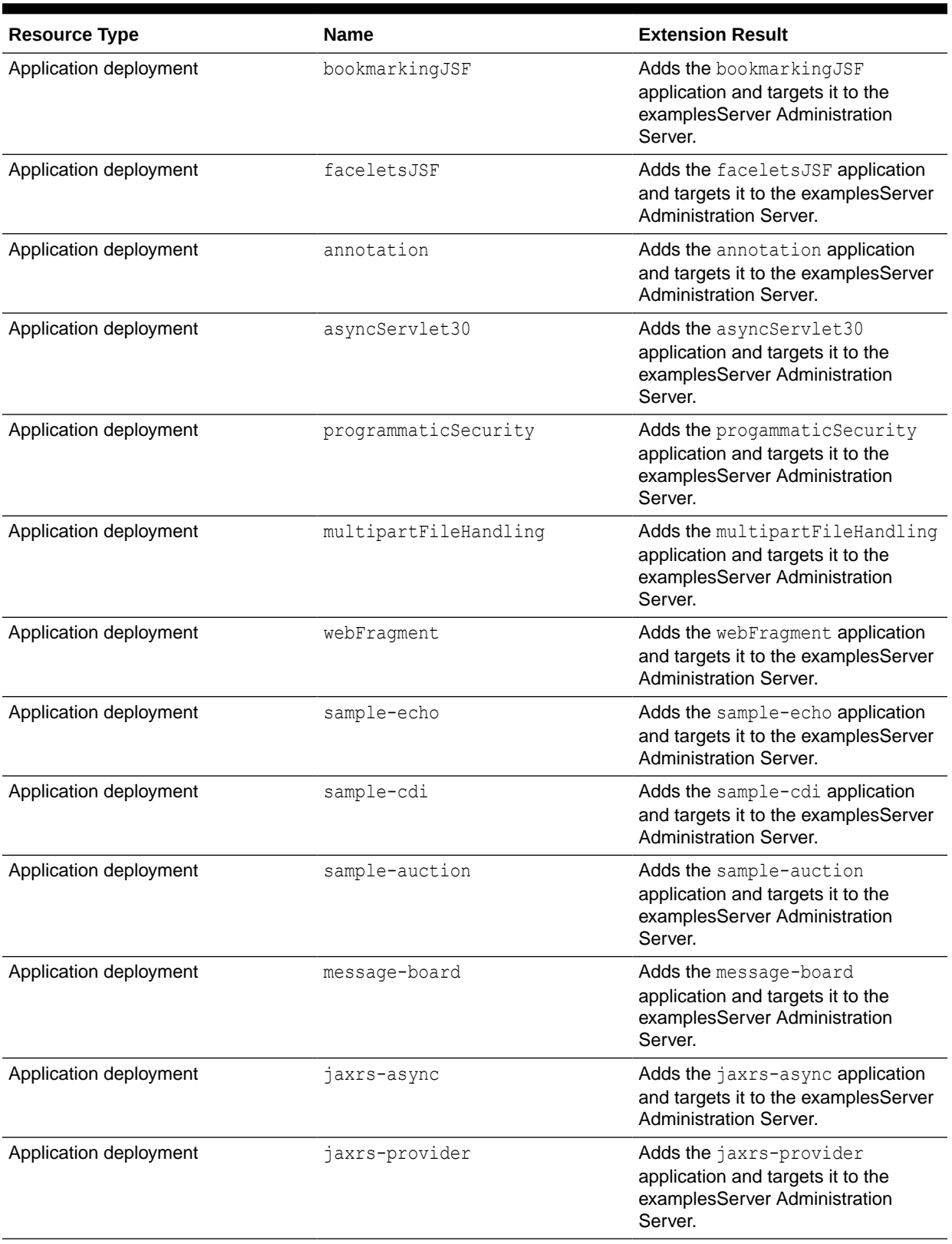

#### **Table 2-17 (Cont.) Resources Configured in a WebLogic Server Default Domain**

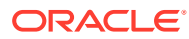

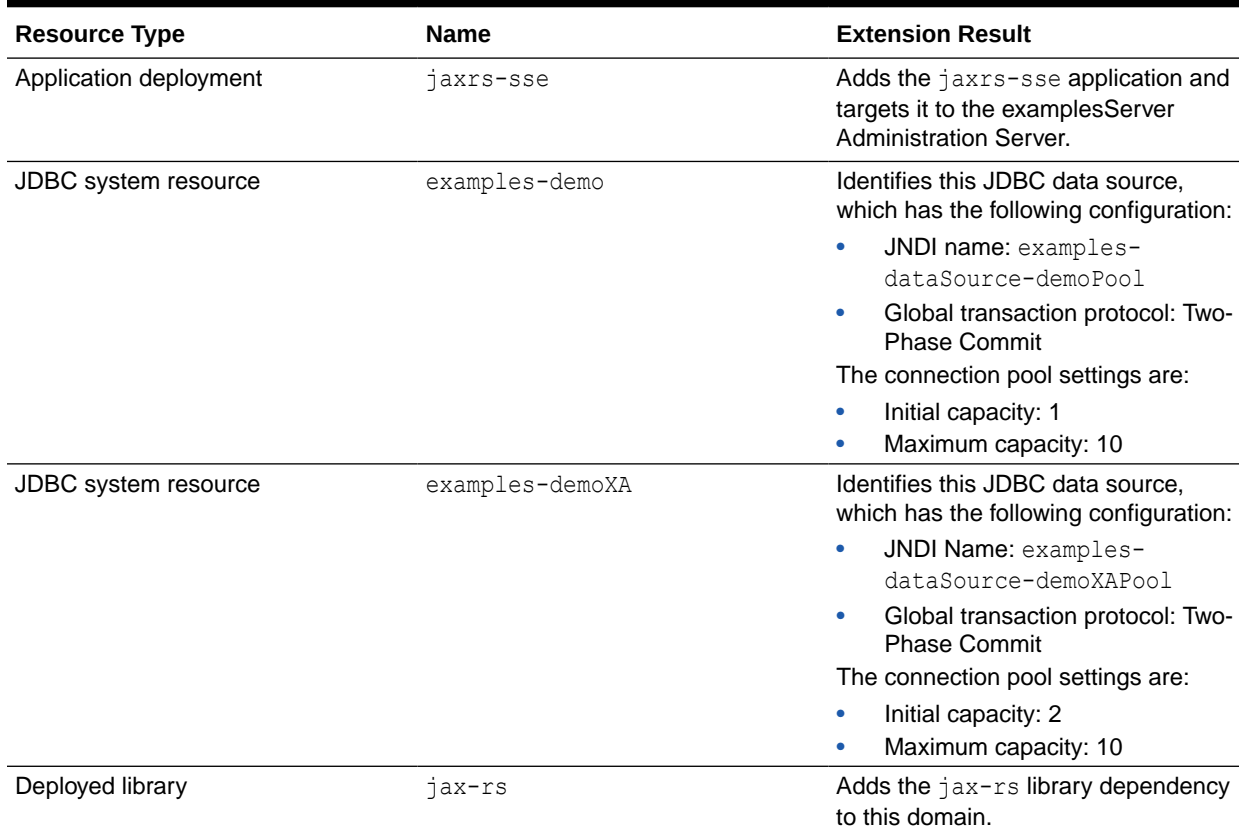

#### **Table 2-17 (Cont.) Resources Configured in a WebLogic Server Default Domain**

# WebLogic Server Examples Extension Template

When you use the Configuration Wizard or WLST, this template helps you easily extend a base WebLogic Server domain to create a WebLogic Server Examples domain.

You accomplish this task by adding the resources and services provided in WebLogic Server Examples extension template to a base WebLogic Server domain.

For more information about the samples that are supported in the WebLogic Server Examples domain, see Sample Application and Code Examples in *Understanding Oracle WebLogic Server*.

- **Template Details**
- [Resources and Services Configured](#page-45-0)

### Template Details

The following table provides basic information about the WebLogic Server Default Domain Extension template.

Template Dependencies lists all templates that provide resources required by the WebLogic Server Examples extension template, in the order in which they must be configured in the domain.

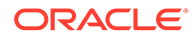

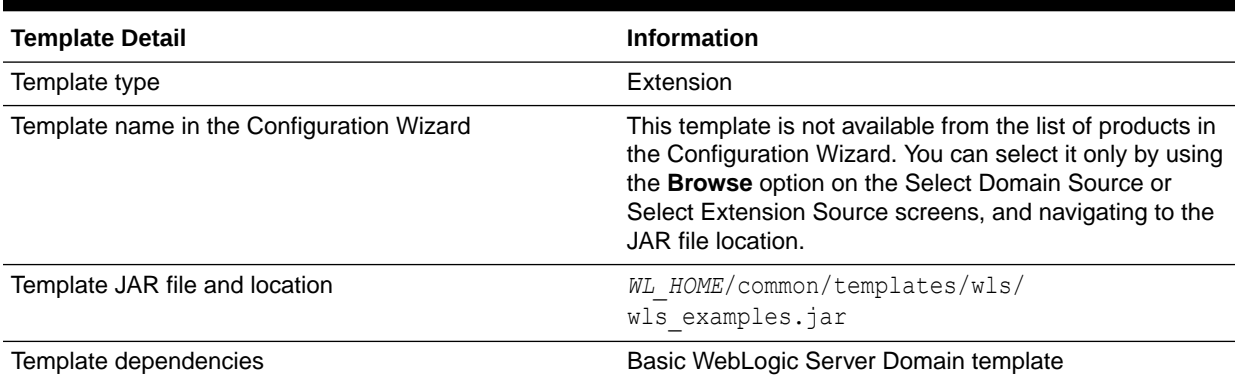

#### <span id="page-45-0"></span>**Table 2-18 WebLogic Server Examples Extension Information**

# Resources and Services Configured

In addition to the resources configured by the WebLogic Server Default Domain extension template (see [Table 2-17\)](#page-41-0), the WebLogic Server Examples extension template configures the resources and services listed in the following table.

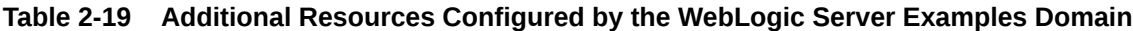

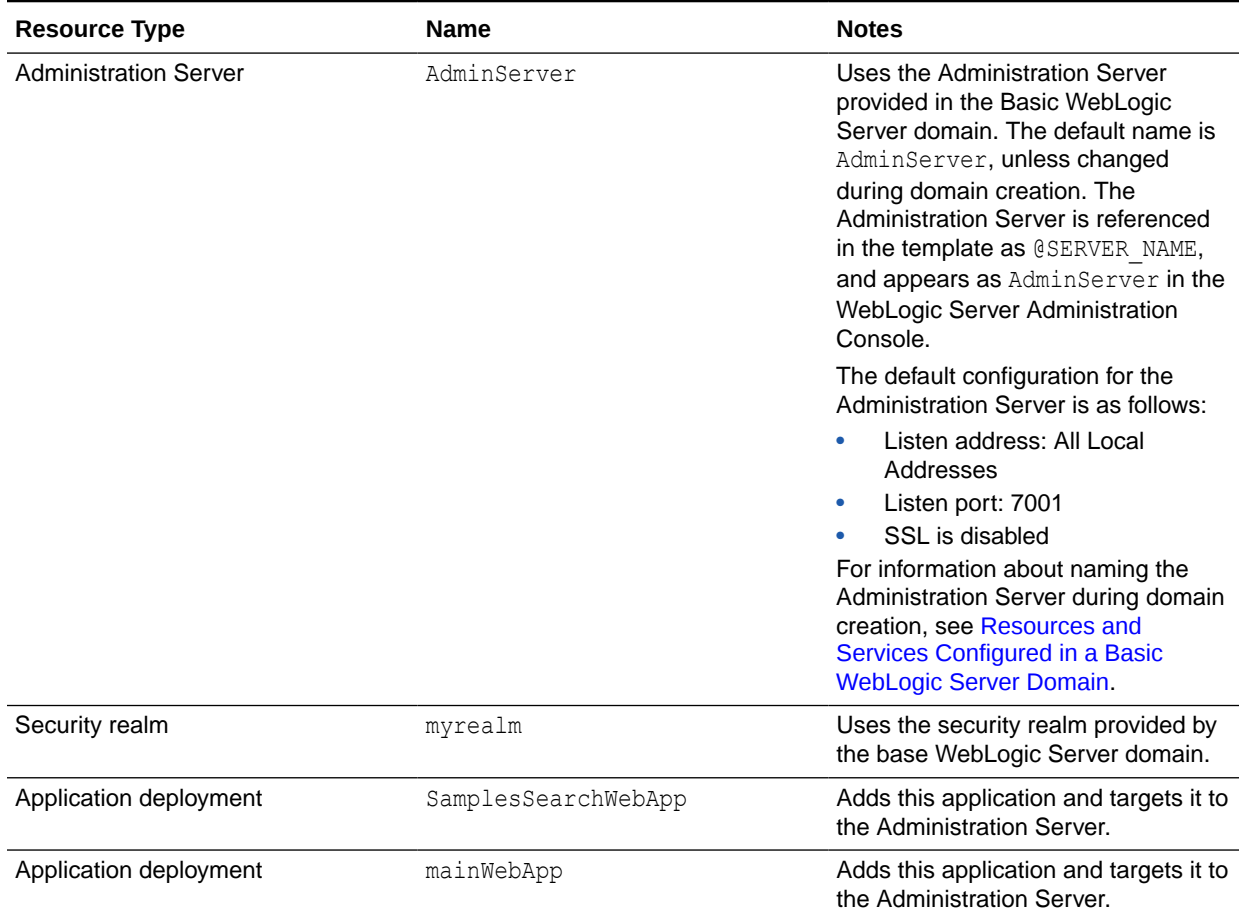

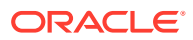

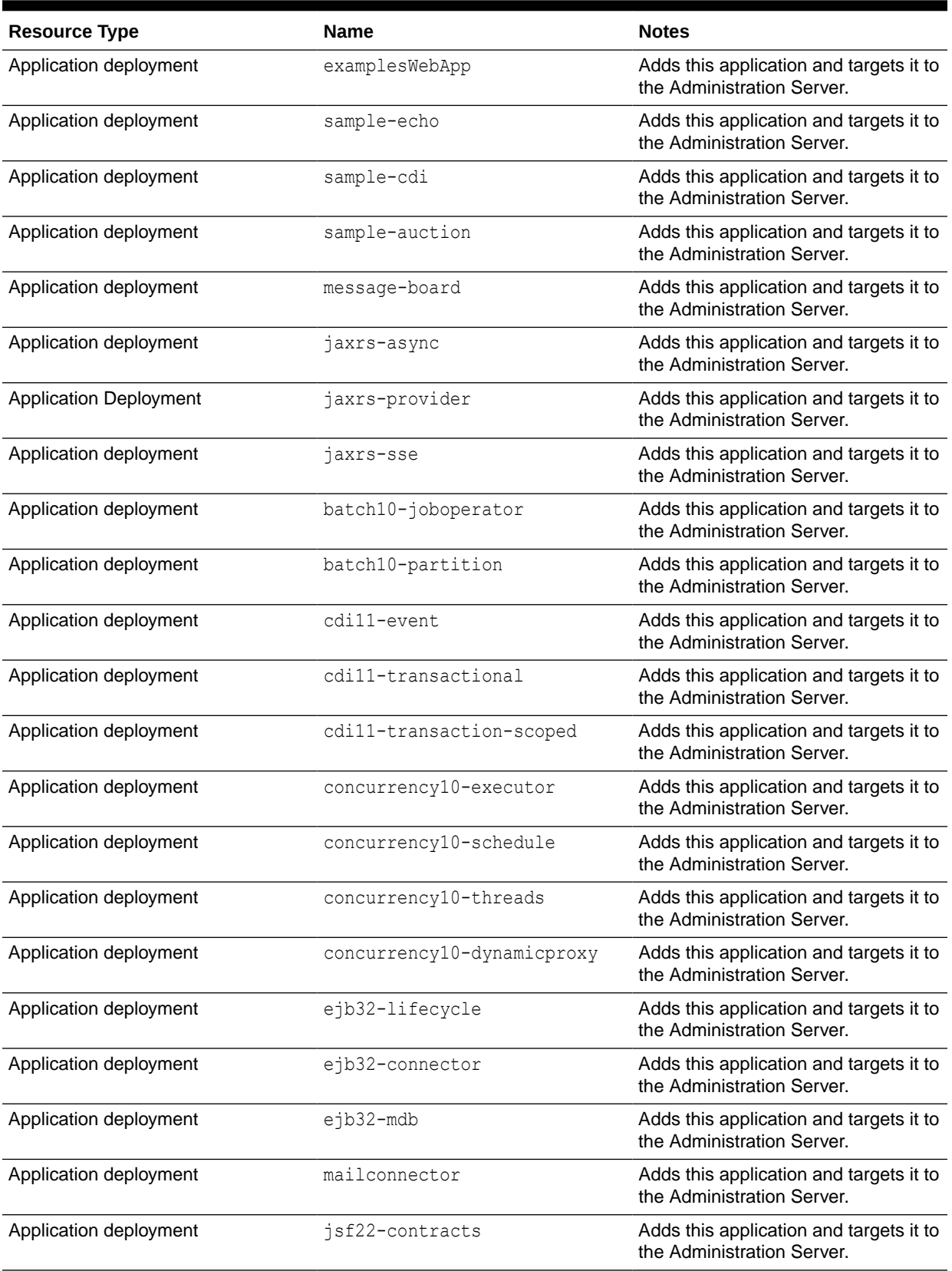

#### **Table 2-19 (Cont.) Additional Resources Configured by the WebLogic Server Examples Domain**

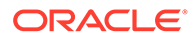

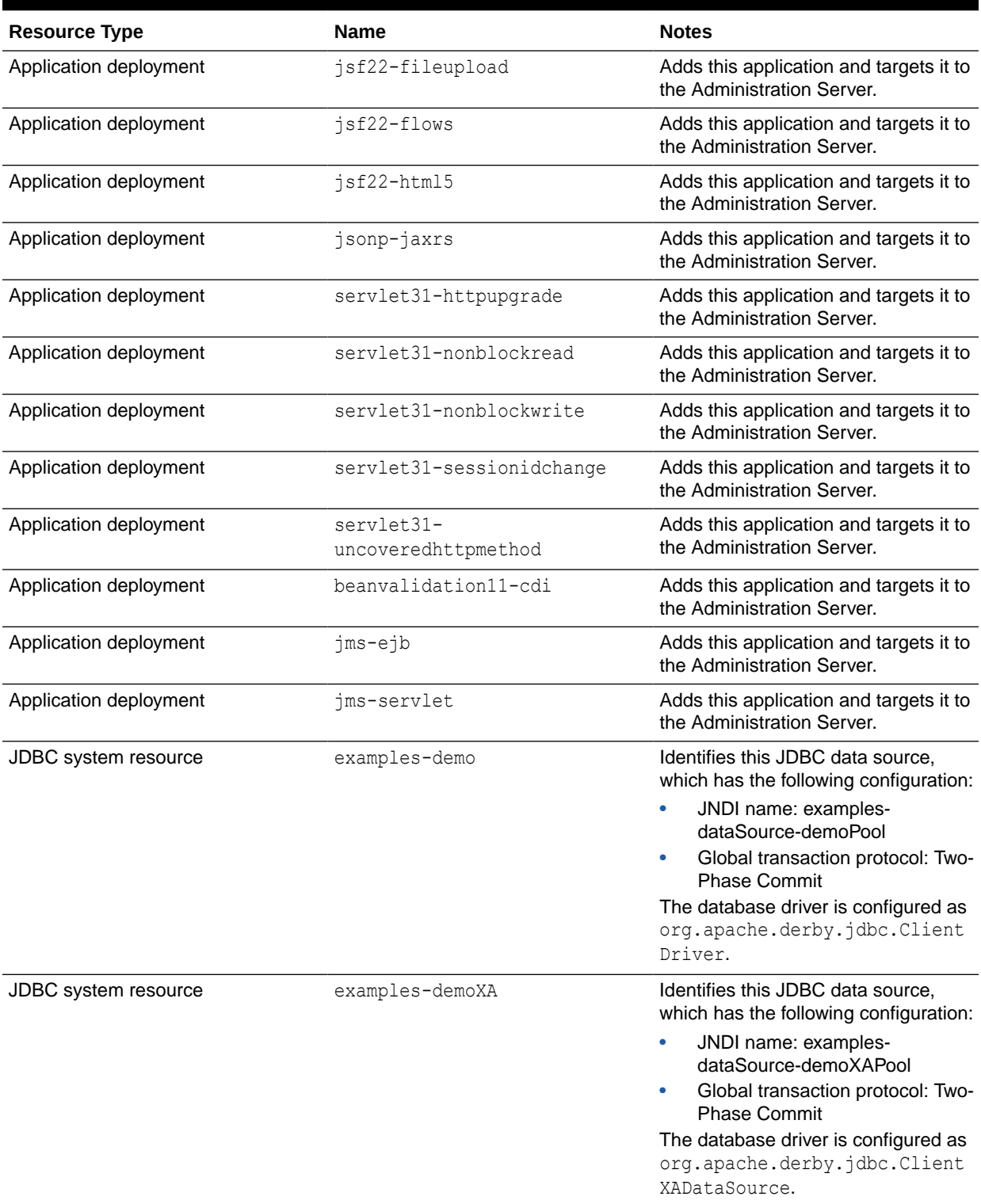

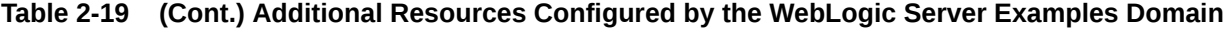

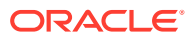

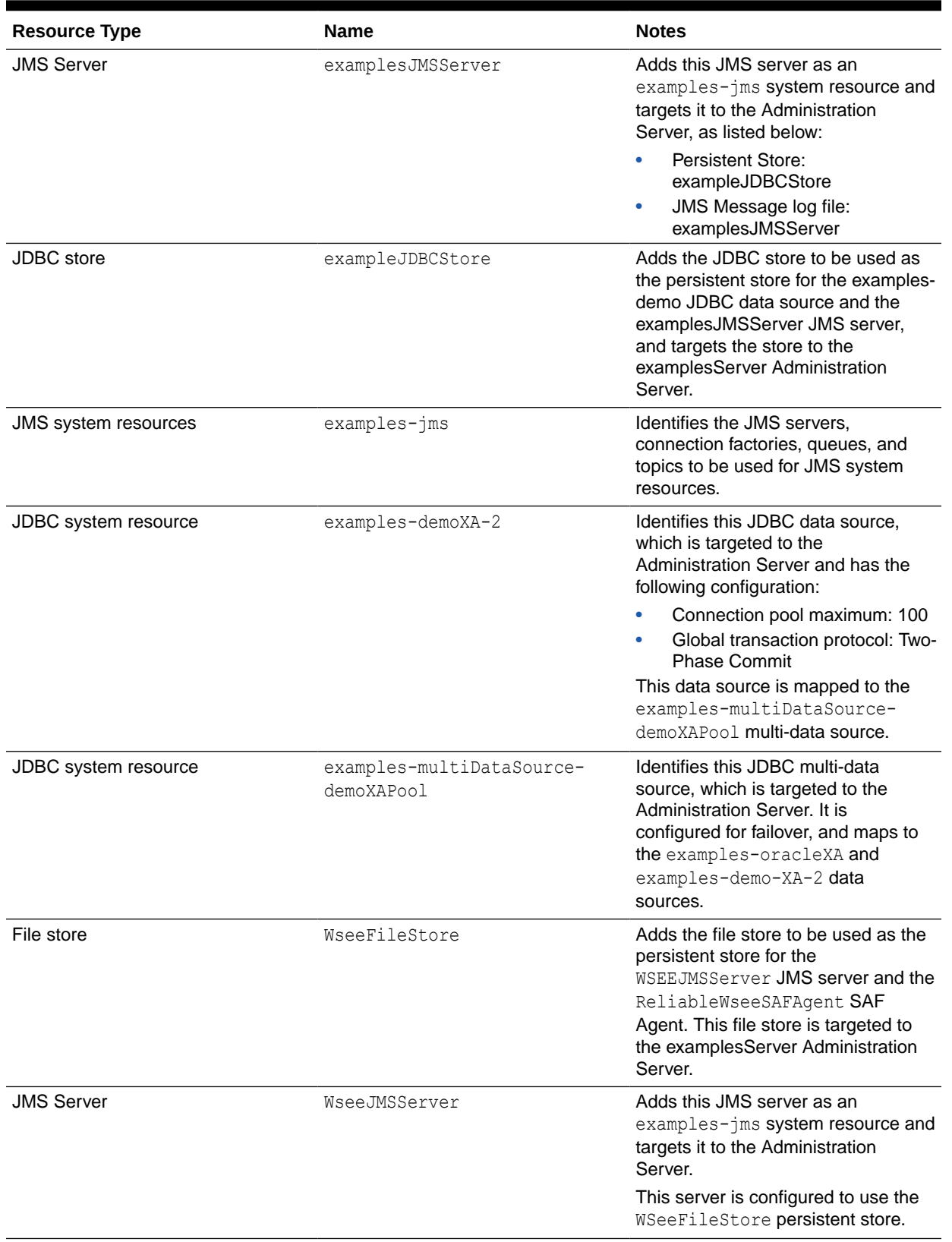

#### **Table 2-19 (Cont.) Additional Resources Configured by the WebLogic Server Examples Domain**

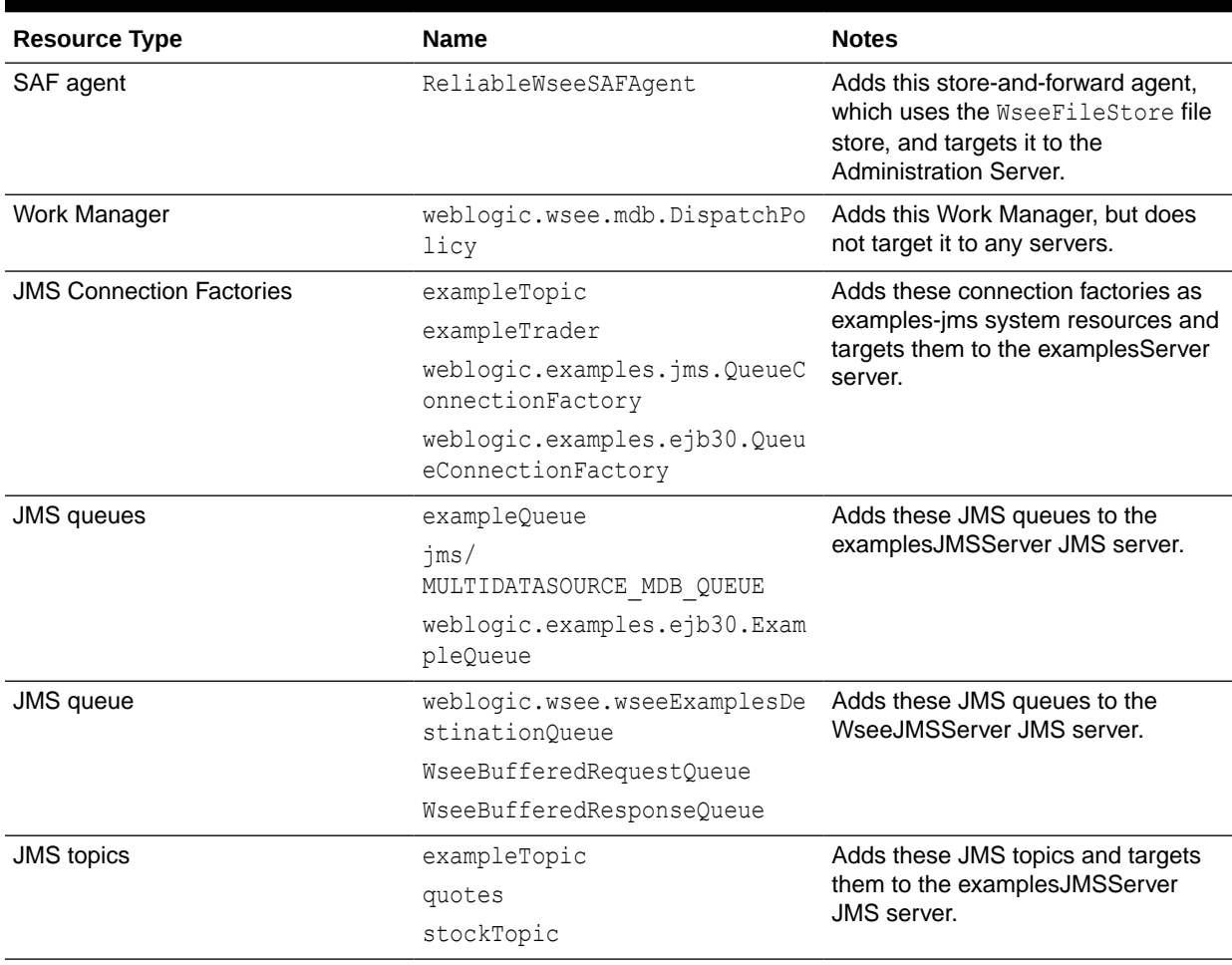

#### **Table 2-19 (Cont.) Additional Resources Configured by the WebLogic Server Examples Domain**

# 3 Fusion Middleware Product Templates

Use the WebLogic domain and extension templates to configure WebLogic domains for various Fusion Middleware product installations. Your product installation includes only those templates that are relevant to your product.

For most of these templates, you can create or extend domains by selecting the template on the Templates screen of the Oracle Fusion Middleware Configuration Wizard. You can also use the WebLogic Scripting Tool (WLST) in offline mode to create or extend domains by using these templates. See[Template Tools](#page-9-0).

Some templates in this chapter, such as the Oracle JRF template, apply to domains for multiple Fusion Middleware products. Other templates apply only to domains for a single Fusion Middleware product, and are therefore not included with any other Fusion Middleware product installations.

This chapter contains the following sections:

• [About Fusion Middleware Product Template Information](#page-52-0) Each Fusion Middleware template contains different sections. Each section provides specific information about the template.

• [Oracle Infrastructure Templates](#page-53-0) Use this group of templates to add the necessary resources to many of the Fusion Middleware product domains.

- [Oracle Enterprise Manager Templates](#page-56-0) Use this group of templates to add the Enterprise Manager resources to the WebLogic domains for various Fusion Middleware products.
- [Coherence Cluster Extension Template](#page-59-0) This template adds a default Coherence cluster, defaultCoherenceCluster, to the WebLogic domain and sets the listen port for the cluster to 8088.
- [Oracle SOA Suite Templates](#page-60-0) This group of templates, except for the Client templates, uses XA for database connectivity and require JMS to be present.
- [Oracle WebCenter Content Templates](#page-66-0) Use this group of templates to extend (add resources to) WebLogic Server domains in which WebCenter Content products are installed.
- [Oracle WebCenter Portal Templates](#page-69-0) This group of templates is used to deploy Oracle WebCenter Portal and the associated libraries and applications in a WebLogic domain.
- [Oracle WebCenter Sites Templates](#page-72-0) Use this group of templates to install WebCenter Sites and other associated applications in a WebLogic domain.
- [Oracle WebCenter Enterprise Capture Template](#page-74-0) This template installs the Oracle WebCenter Enterprise Capture application and its dependent components in a WebLogic domain.

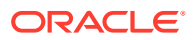

- [Oracle Enterprise Scheduler Service Basic Template](#page-75-0) This template creates a topology of one Managed Server (ess\_server1) and applies the ESS native hosting application, client, and lightweight client to the Managed Server.
- [Oracle WSM Policy Manager Template](#page-75-0) Use this template to deploy and configure the WSM Policy Manager Java EE application in a WebLogic domain.

#### • [Oracle User Messaging Service Basic Template](#page-76-0)

Use the Oracle User Messaging Service (UMS) Basic template to deploy a set of Java EE applications and JMS resources for UMS. The client API is already deployed by the Oracle JRF template. Oracle UMS enables a two-way communication between the users and the deployed applications.

- [Oracle MapViewer Template](#page-77-0) This template deploys the Oracle MapViewer application in a WebLogic domain.
- [Oracle Virtual Assembly Builder Template](#page-77-0)

With the expanded domain topology profile, this template provides a domain type that supports the Oracle Virtual Assembly Builder Deployer cluster service. This template allows you to configure an Oracle WebLogic Server cluster and a Coherence cluster, and then target the Oracle WebLogic Server cluster to use the Coherence cluster.

- [Oracle Identity Management Templates](#page-78-0) Use this group of templates to add Oracle Identity Management (IDM) and the other related applications in a WebLogic domain.
- [Oracle Data Integrator Templates](#page-81-0) Use this group of templates to add Oracle Data Integrator (ODI) and other related applications in a WebLogic domain.
- [Oracle Data Service Integrator Templates](#page-86-0) These templates are included when Oracle Data Service Integrator (ODSI) is installed in a WebLogic Server domain.
- [Oracle Enterprise Data Quality Template](#page-88-0) This template is included when you install Oracle Enterprise Data Quality (EDQ).
- [Oracle GoldenGate Templates](#page-88-0) These templates are included when Oracle GoldenGate is installed in a WebLogic domain.
- [Oracle Business Intelligence Templates](#page-89-0) This group of templates is included when you add Oracle Business Intelligence (BI) to a WebLogic domain.
	- **[Oracle HTTP Server Templates](#page-91-0)** The Oracle HTTP Server (OHS) domain templates are extension templates that you can use to add OHS resources and services to a Basic WebLogic Server domain. OHS is the Web server component for Oracle Fusion Middleware.
- [Oracle RAS Session Service Template](#page-93-0) Use this template to configure a domain for applications that use Oracle Database Real Application Security (RAS).
- [Oracle Forms Templates](#page-94-0) These templates are included when you add Oracle Forms application to a WebLogic domain.

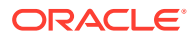

#### <span id="page-52-0"></span>• [Oracle Reports Template](#page-95-0)

These templates are included when you add Oracle Reports application to a WebLogic domain.

• [Oracle Traffic Director Templates](#page-98-0) These templates are included when you add Oracle Traffic Director (OTD) to a WebLogic domain.

# About Fusion Middleware Product Template Information

Each Fusion Middleware template contains different sections. Each section provides specific information about the template.

The names of the sections and the information they provide are described below:

• **Template type**: A template can be either a *domain* or an *extension* template.

A domain template defines the full set of resources within a WebLogic domain, including the Administration Server, clusters, servers, applications, services, security options, and other options. A given product installation is based on one domain template.

An extension template adds resources, such as applications, libraries, services, and other options, to an existing domain. A given product installation may require one or more extension templates to complete the domain.

A group template is a special XML file that is a collection of template dependencies. It simplifies the process of pulling in multiple dependent templates by the template that requires them.

When you create your product domain by using the Configuration Wizard, you can select the domain and extension templates concurrently for the products that you want to install.

- **Category**: The category in which the template is listed on the Templates screen of the Configuration Wizard.
- **Template name and version**: The template (product) name and template version. If the template is available on the Templates screen of the Configuration Wizard, this name appears as it is listed in the Configuration Wizard.
- **Template dependencies**: Prerequisite templates that provide resources required by the template being described in a given section, in the order in which they must be added to the domain. For more information on template dependencies, see [Template](#page-10-0) [Dependencies.](#page-10-0)
- **Template JAR file and location**: The JAR filename and its location in the Oracle home directory. You need this information only if you plan to use WLST scripts to set up a product domain.
- **Domain Type**: One of the following:
	- **Java Component in a WebLogic Domain: Installation of these templates is** supported in WebLogic domains that were created by using a standard WebLogic Server installation.
	- **System Component in a WebLogic Domain**: System components such as OHS or ODI can be installed either in a standalone environment or colocated with WebLogic Server. Templates of this type can only be used if the system component is colocated with WebLogic Server.
- <span id="page-53-0"></span>– **System Component in a Standalone Domain**: Templates of this type can only be used if the system component is installed in a standalone environment (one that does not include WebLogic Server).
- **Required Schemas**: A list of the schemas that are required in any domain for which you select the template. These schemas must be included in the database repository that was created for the domain by using RCU.
- **User-Expandable Managed Server Groups**: A list of all user-expandable Managed Server groups that are available on the Managed Servers screen of the Configuration Wizard if you include the template in the domain. See [Application](#page-18-0) [Service Groups, Server Groups, and Application Service Mappings.](#page-18-0)

# Oracle Infrastructure Templates

Use this group of templates to add the necessary resources to many of the Fusion Middleware product domains.

The following templates are described here:

#### **Note:**

The templates described in this section must be used as provided. Do not modify them in any way. Doing so can cause issues in your domain.

- Oracle JRF Template
- [Oracle Restricted JRF Template](#page-54-0)
- [Oracle JRF SOAP/JMS Web Services Template](#page-55-0)
- [Oracle ADF Development Mode Logging](#page-56-0)
- [Oracle OPSS REST Service Application Template](#page-56-0)

### Oracle JRF Template

The Oracle Java Required Files (JRF) template configures components that are not included in the WebLogic Server installation. These components provide common functionality for Oracle business applications and application frameworks. The SOA Suite and WebCenter are examples of applications and frameworks that depend on the JRF template.

The JRF template is also used independently to configure domains that contain applications that are developed by using Oracle ADF and other core components.

The following table provides key information about this template.

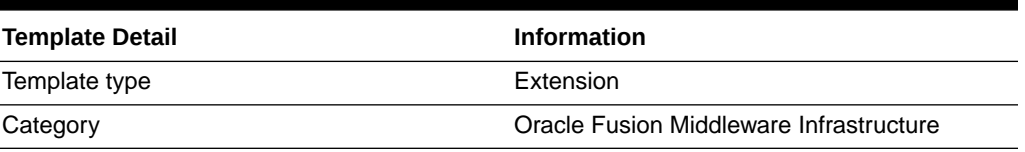

#### **Table 3-1 Oracle JRF Template Details**

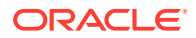

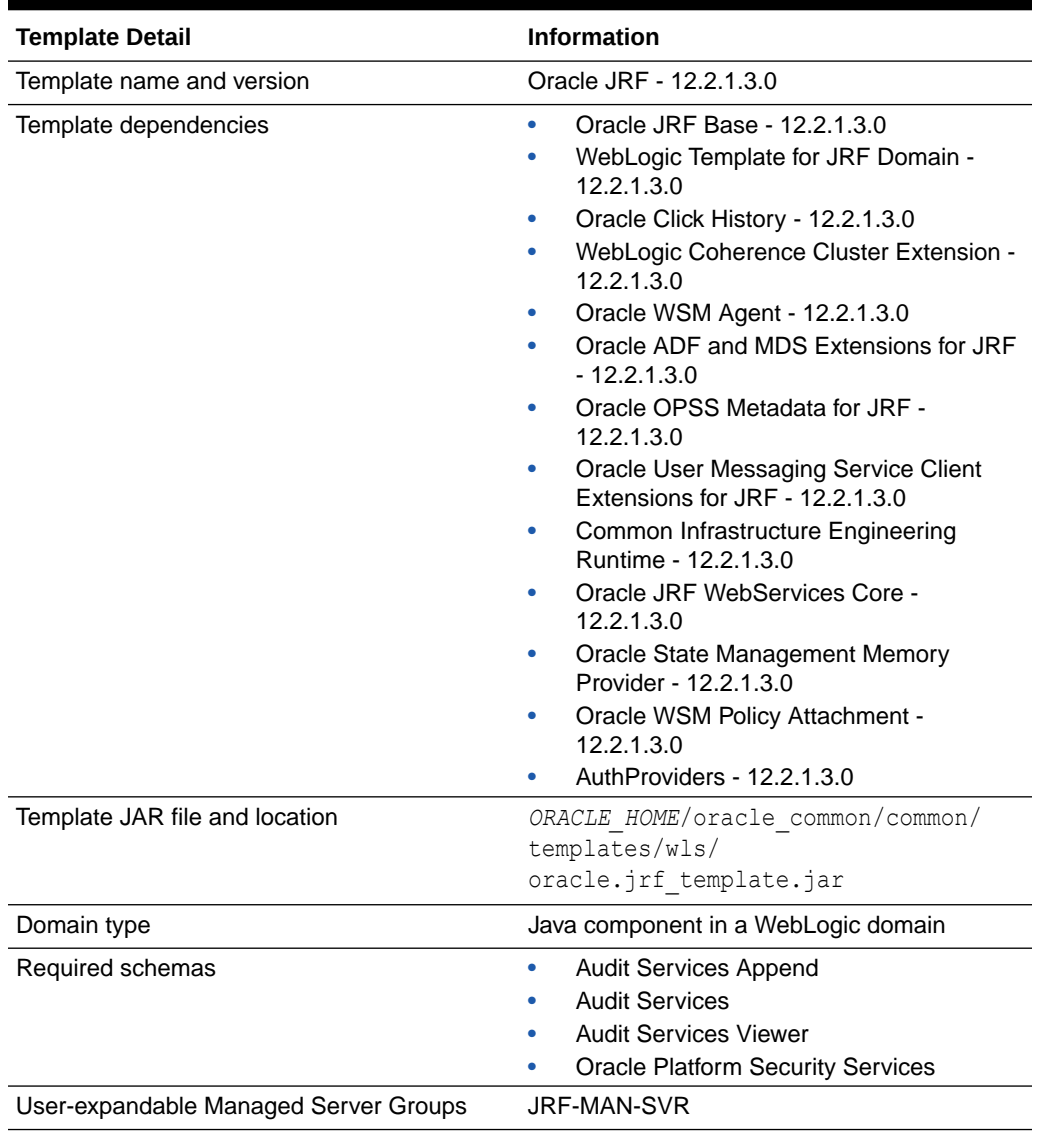

<span id="page-54-0"></span>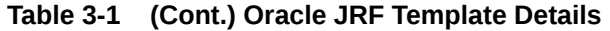

### Oracle Restricted JRF Template

The Oracle Restricted JRF template allows you to create a domain in which you can run Enterprise Manager Fusion Middleware Control to manage WebLogic Server resources. It does not support cross-component wiring. Runtime for all components in restricted JRF mode is accomplished without a datasource connection, by using OPSS file persistence. OPSS management is disabled in restricted JRF mode; a restricted OPSS template is automatically applied to the domain for file persistence.

When you create a domain by using this template:

- You cannot migrate the domain to a full JRF domain.
- ADF applications and Oracle Fusion Middleware products such as SOA and WebCenter are not supported in the domain.

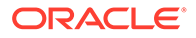

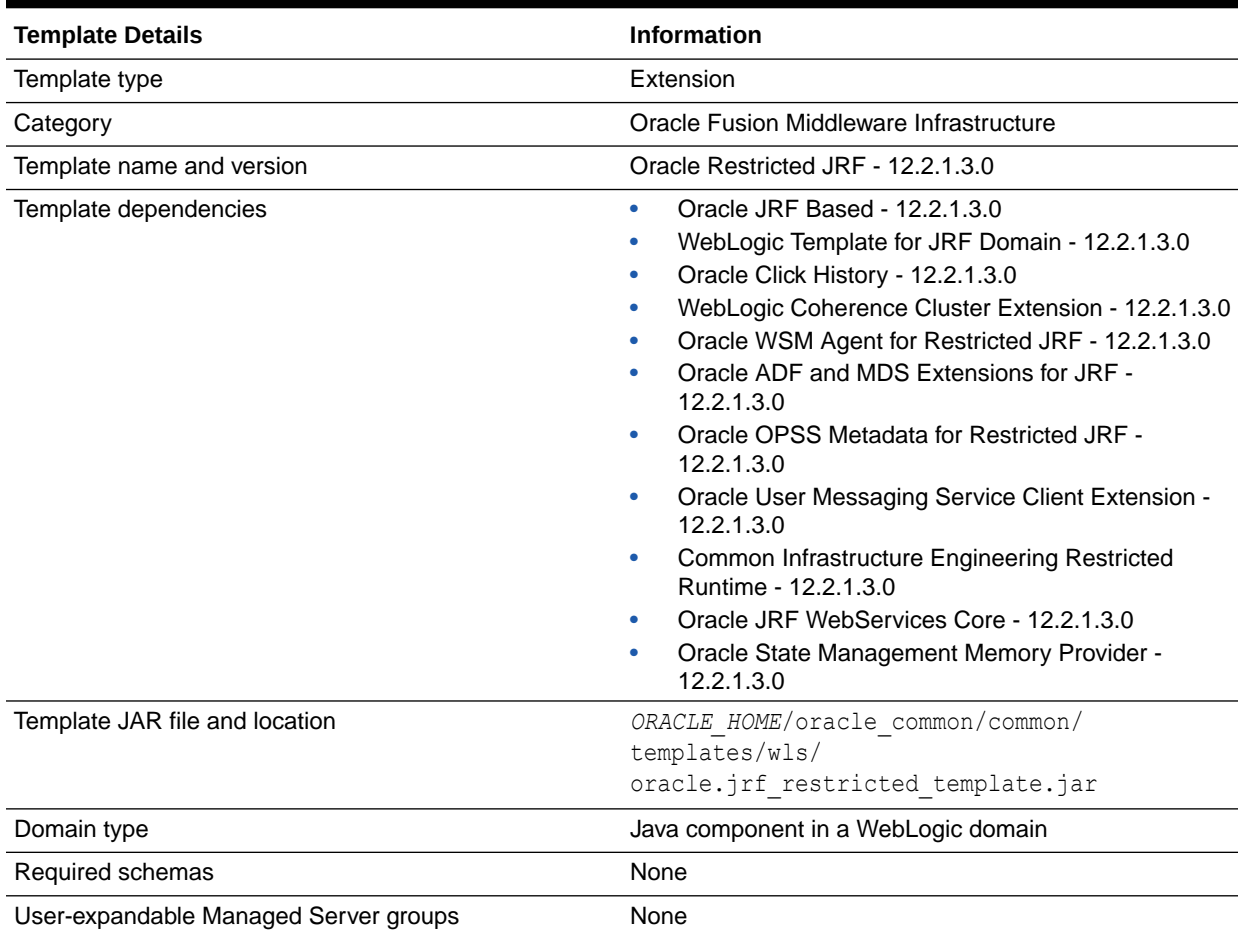

#### <span id="page-55-0"></span>**Table 3-2 Oracle Restricted JRF Template**

# Oracle JRF SOAP/JMS Web Services Template

This template creates JMS queues for JRF SOAP/JMS Web services.

#### **Table 3-3 Oracle JRF Asynchronous Web Services Template Details**

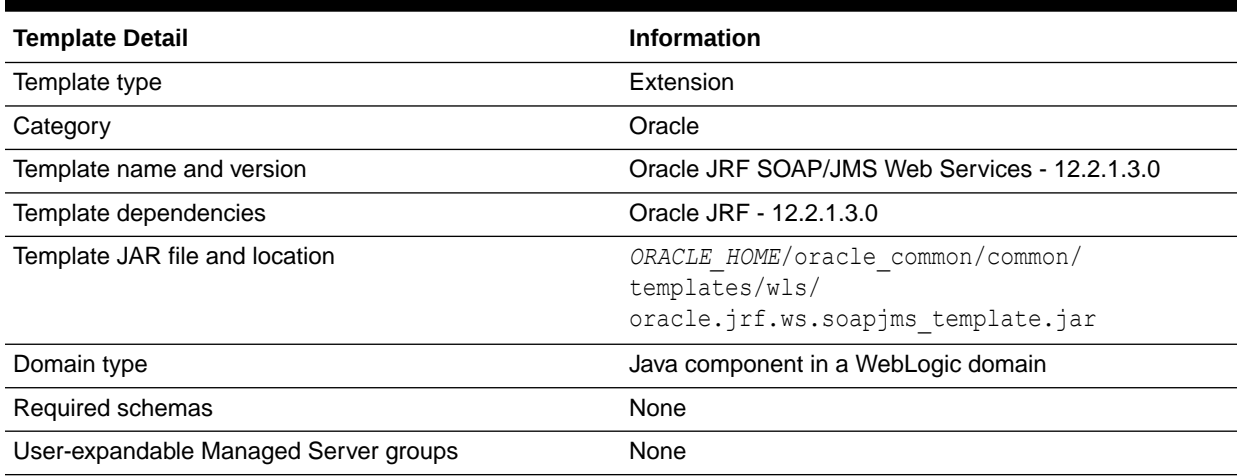

# <span id="page-56-0"></span>Oracle ADF Development Mode Logging

If Oracle JDeveloper is installed, this template is included. It provides development mode logging for Oracle ADF. Fine logging for oracle.jbo is exposed.

The following table provides key information about this template.

**Table 3-4 Oracle ADF Development Mode Logging Template Details**

| <b>Template Detail</b>                | <b>Information</b>                                                          |
|---------------------------------------|-----------------------------------------------------------------------------|
| Template type                         | Extension                                                                   |
| Category                              | Oracle                                                                      |
| Template name and version             | Oracle ADF Development Mode Logging - 12.2.1.3.0                            |
| Template dependencies                 | None                                                                        |
| Template JAR file and location        | ORACLE HOME/jdeveloper/common/templates/<br>jdeveloper/adf.fine.logging.jar |
| Domain type                           | Java component in a WebLogic domain                                         |
| Required schemas                      | None                                                                        |
| User-expandable Managed Server groups | None                                                                        |

### Oracle OPSS REST Service Application Template

This template adds the Oracle OPPS Rest Service application to a domain.

The following table provides key information about this template:

#### **Table 3-5 Oracle OPSS REST Service Application Template Details**

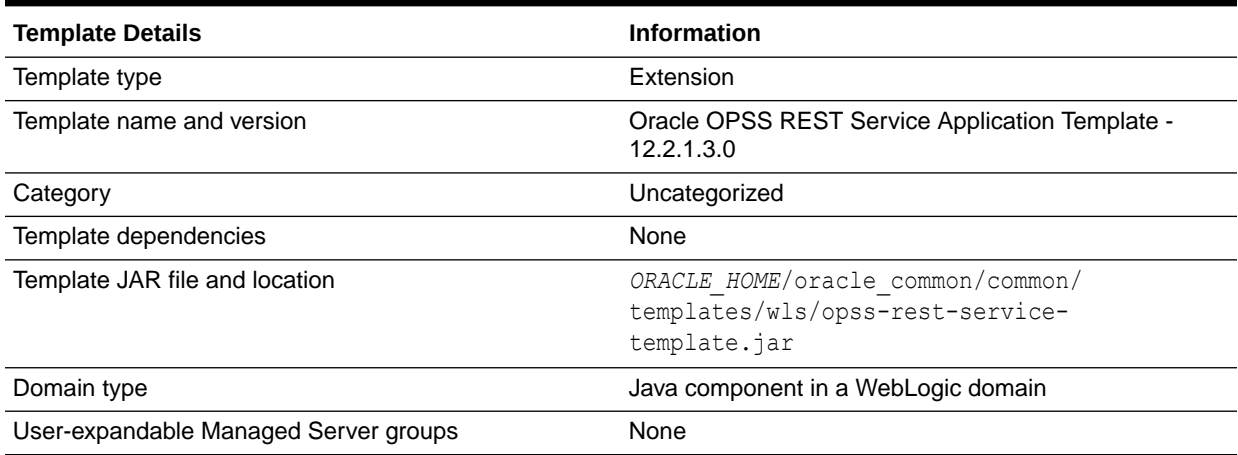

# Oracle Enterprise Manager Templates

Use this group of templates to add the Enterprise Manager resources to the WebLogic domains for various Fusion Middleware products.

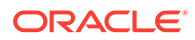

The following Enterprise Manager templates are available, depending on the Fusion Middleware products that you have installed:

- Oracle Enterprise Manager Template
- [Oracle Enterprise Manager Restricted JRF Template](#page-58-0)
- [Oracle Enterprise Manager Plugin for ESS Template](#page-58-0)
- [Oracle Enterprise Manager Plugin for ODI Template](#page-59-0)

### Oracle Enterprise Manager Template

The Oracle Enterprise Manager template adds Oracle Enterprise Manager Fusion Middleware Control to your domain. Fusion Middleware Control is a Web browserbased, graphical user interface that you can use to monitor and administer Oracle Fusion Middleware.

Together with the Oracle WebLogic Server Administration Console, Fusion Middleware Control provides tools to help you manage the Oracle Fusion Middleware environment. This includes the Oracle WebLogic Server domain, the Oracle Fusion Middleware components that you have installed and configured, and the applications you deploy.

For information about Oracle Enterprise Manager Fusion Middleware Control, see Getting Started Using Oracle Enterprise Manager Fusion Middleware Control in the *Administering Oracle Fusion Middleware*.

#### **Note:**

This template must be used as provided. Do not modify it in any way. Doing so can cause issues in your domain.

The following table provides key information about this template.

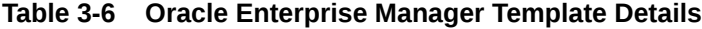

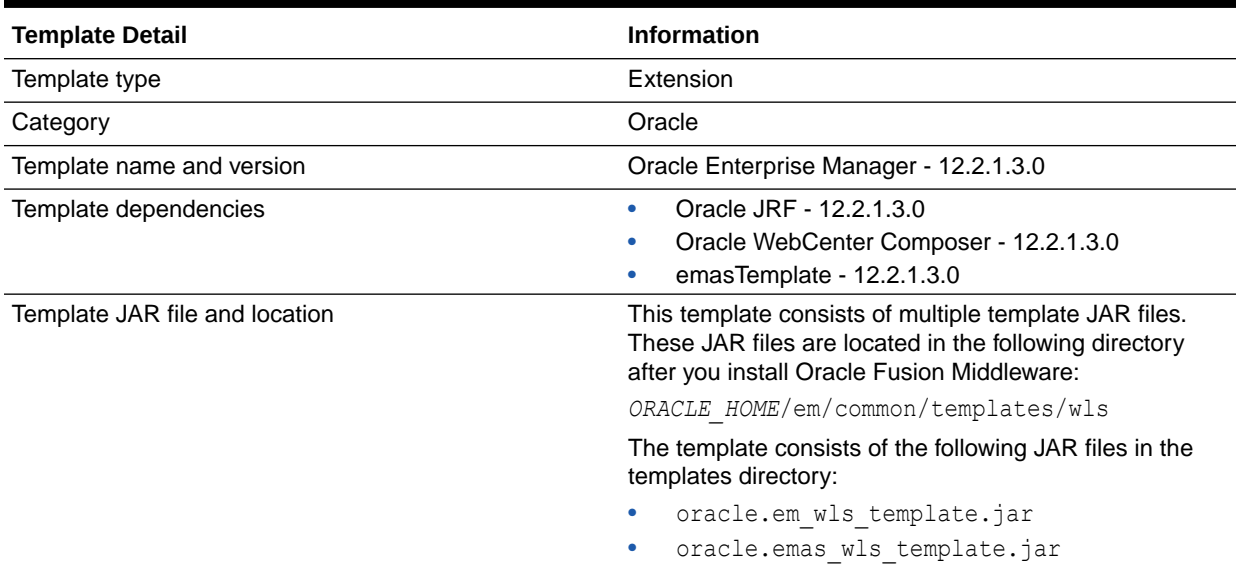

<span id="page-58-0"></span>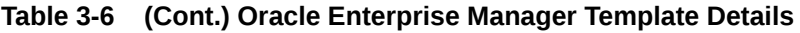

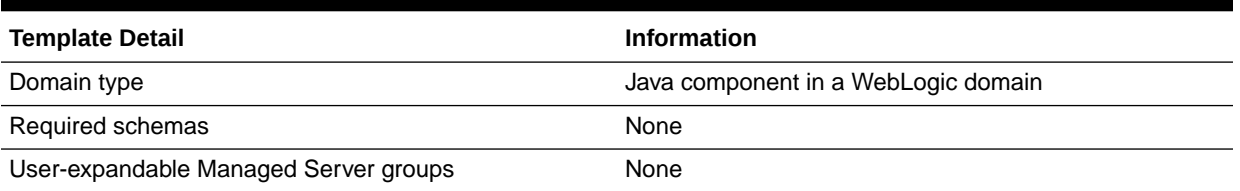

### Oracle Enterprise Manager Restricted JRF Template

The Oracle Enterprise Manager Restricted JRF template adds Oracle Enterprise Manager Fusion Middleware Control to your domain. Fusion Middleware Control is a Web browserbased, graphical user interface that you can use to monitor and administer Oracle Fusion Middleware.

This template can be used only with the Oracle Restricted JRF template (see [Oracle](#page-54-0) [Restricted JRF Template](#page-54-0)); it cannot be used with the Oracle JRF Template.

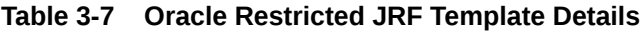

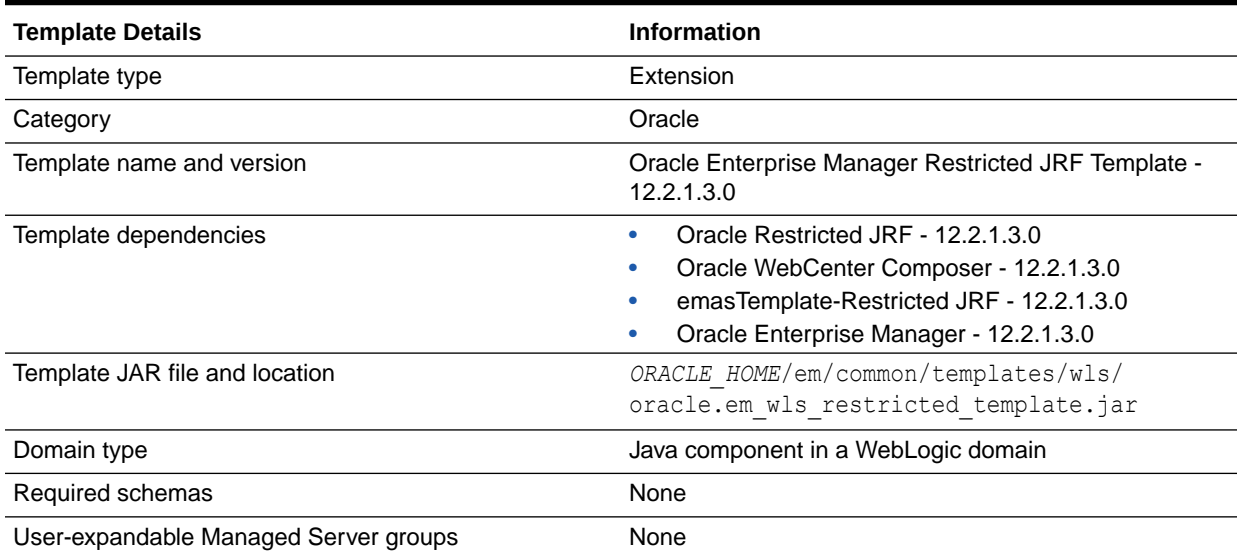

### Oracle Enterprise Manager Plugin for ESS Template

This template configures the resources for the Fusion Middleware Control plugin for ESS.

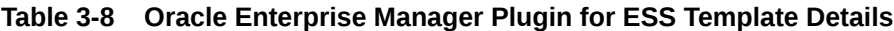

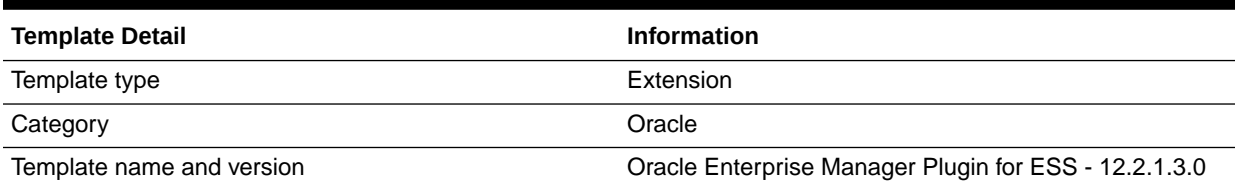

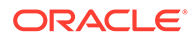

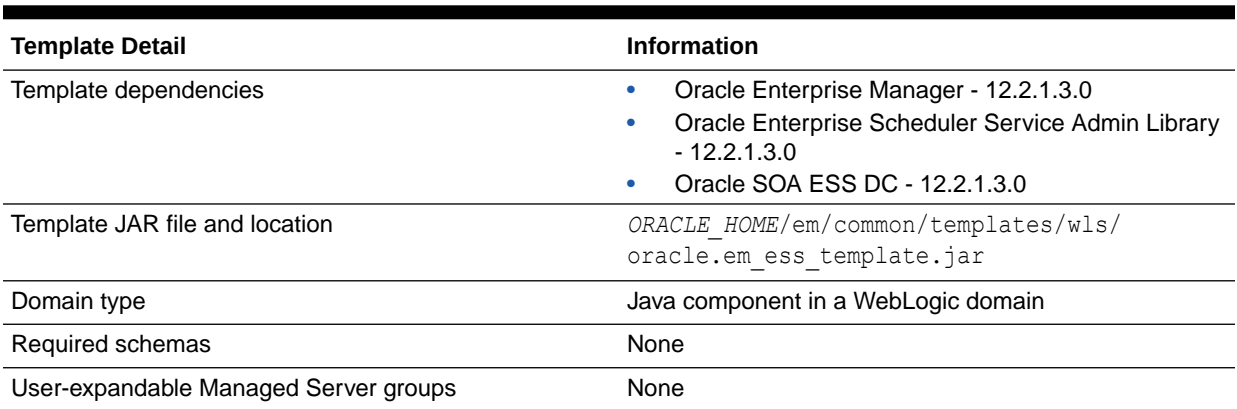

#### <span id="page-59-0"></span>**Table 3-8 (Cont.) Oracle Enterprise Manager Plugin for ESS Template Details**

### Oracle Enterprise Manager Plugin for ODI Template

This template configures the resources for the Fusion Middleware Control plugin for Oracle Data Integrator.

#### **Table 3-9 Oracle Enterprise Manager Plugin for ODI Template Details**

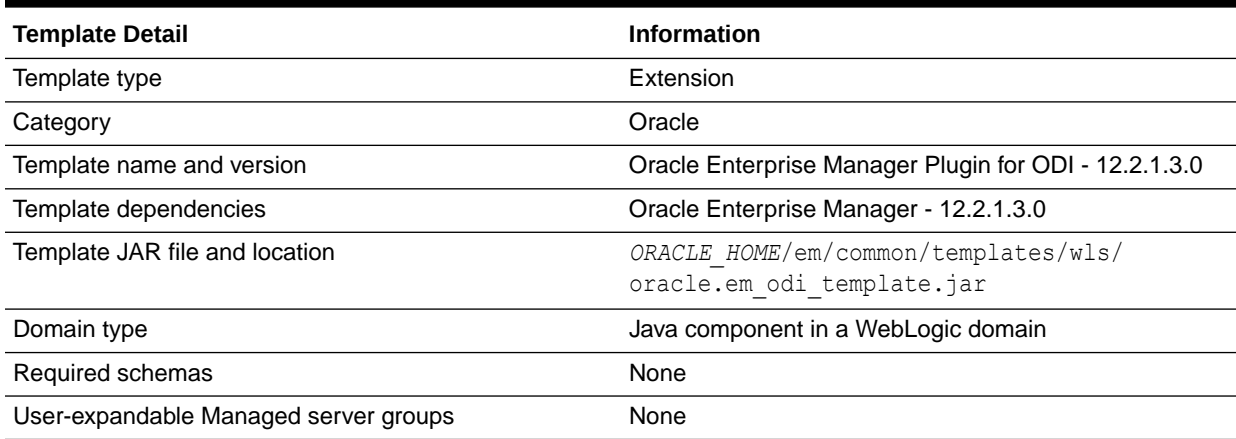

# Coherence Cluster Extension Template

This template adds a default Coherence cluster, defaultCoherenceCluster, to the WebLogic domain and sets the listen port for the cluster to 8088.

The following table provides the details of this template:

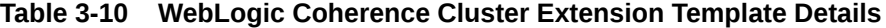

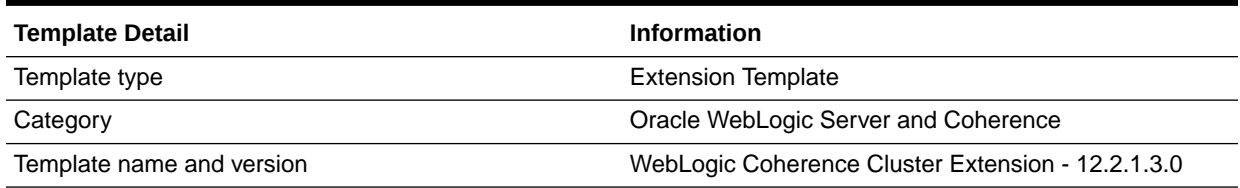

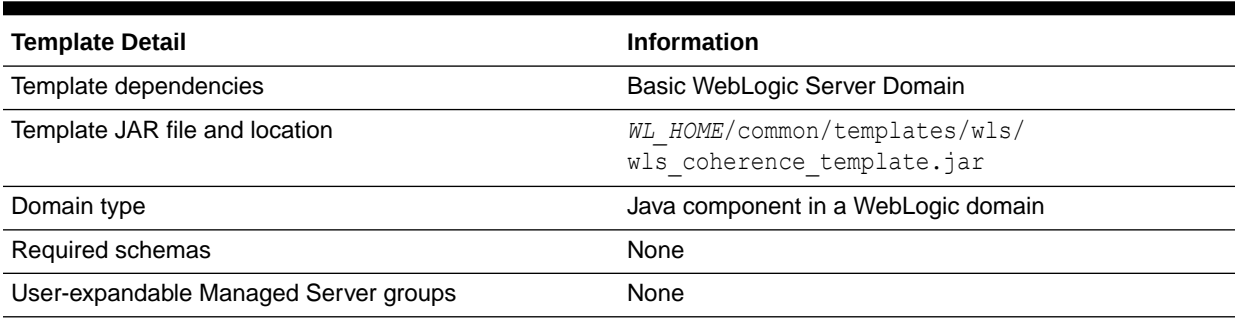

#### <span id="page-60-0"></span>**Table 3-10 (Cont.) WebLogic Coherence Cluster Extension Template Details**

# Oracle SOA Suite Templates

This group of templates, except for the Client templates, uses XA for database connectivity and require JMS to be present.

This section describes the following Oracle SOA Suite templates.

- Oracle SOA Suite Template
- [Oracle SOA Suite for Healthcare Integration Template](#page-61-0)
- [Oracle B2B Template](#page-62-0)
- [Oracle B2B Client Template](#page-62-0)
- [Oracle Business Activity Monitor Template](#page-63-0)
- [Oracle BPM Suite](#page-63-0)
- [Oracle Service Bus Template](#page-64-0)
- [Oracle Service Bus Process Monitor Template](#page-65-0)
- [Oracle Managed File Transfer Template](#page-66-0)

### Oracle SOA Suite Template

The Oracle SOA Suite template configures the data sources, Java Messaging Service (JMS), applications (SOA Infrastructure, Oracle BPM Worklist, and the Oracle B2B user interface), and JCA adapters (file, FTP, socket, database, Advanced Queuing (AQ), JMS, Oracle Applications, and MQ Series).

The following table provides basic information about the Oracle SOA Suite template.

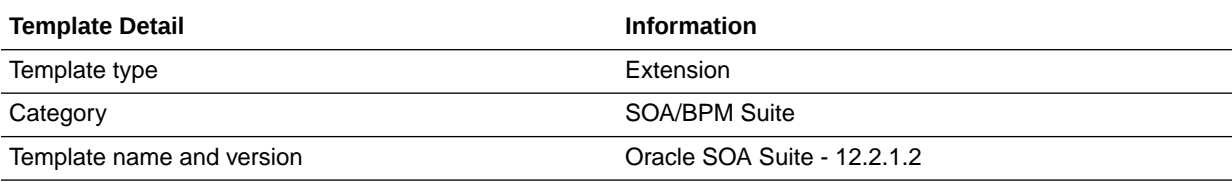

#### **Table 3-11 Oracle SOA Suite Template Details**

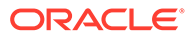

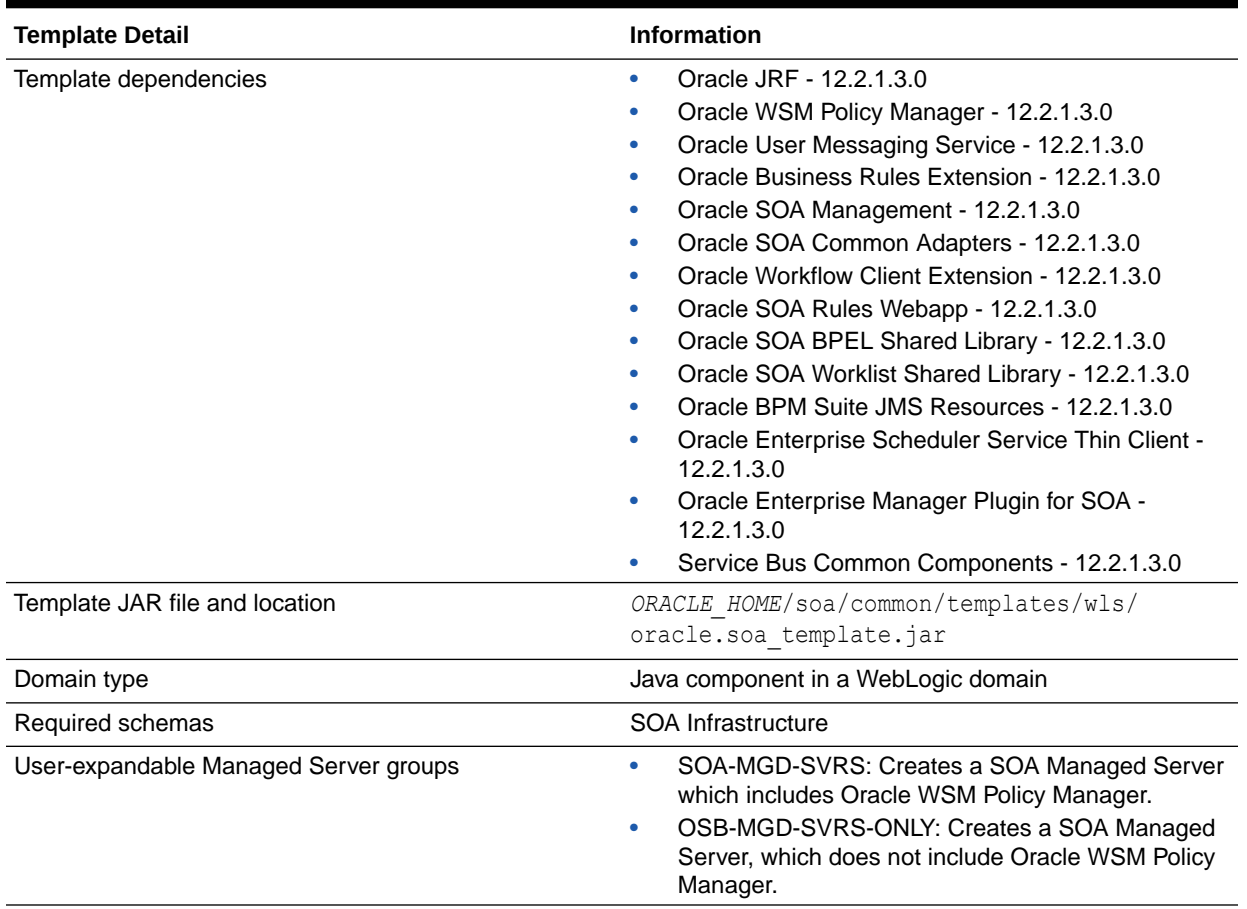

#### <span id="page-61-0"></span>**Table 3-11 (Cont.) Oracle SOA Suite Template Details**

### Oracle SOA Suite for Healthcare Integration Template

This template deploys the Oracle Healthcare UI application. If you want to create a compact domain for Oracle Healthcare for development purposes, you must also include the Oracle B2B Client template in the domain. Otherwise, you must include the Oracle B2B template in the domain.

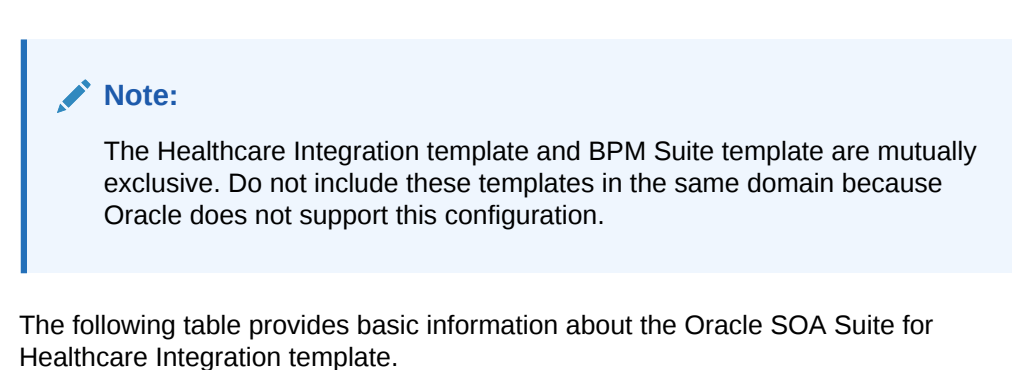

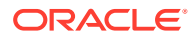

| <b>Template Detail</b>                | <b>Information</b>                                                          |
|---------------------------------------|-----------------------------------------------------------------------------|
| Template type                         | Extension                                                                   |
| Category                              | SOA/BPM Suite                                                               |
| Template name and version             | Oracle SOA Suite for Healthcare Integration - 12.2.1.3.0                    |
| Template dependencies                 | Oracle B <sub>2</sub> B                                                     |
| Template JAR file and location        | ORACLE HOME/soa/common/templates/wls/<br>oracle.soa.healthcare template.jar |
| Domain type                           | Java component in a WebLogic domain                                         |
| Required schemas                      | SOA Infrastructure                                                          |
| User-expandable Managed Server groups | None                                                                        |

<span id="page-62-0"></span>**Table 3-12 Oracle SOA Suite for Healthcare Integration Template Details**

### Oracle B2B Template

The Oracle B2B template does not deploy any new applications. It enables the B2B-based profiles for Healthcare.

The following table provides basic information about the Oracle B2B (business-to-business) template.

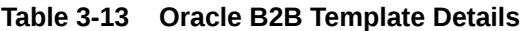

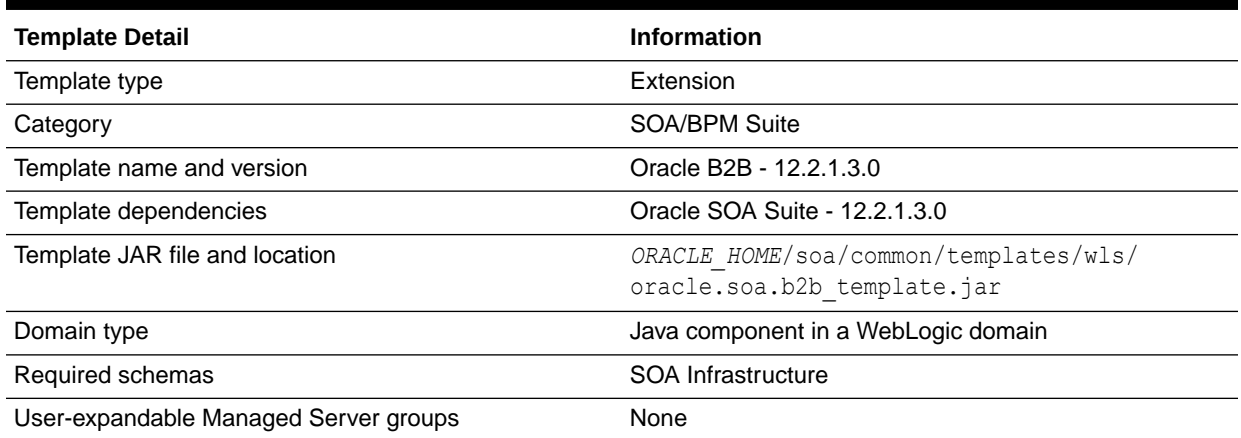

### Oracle B2B Client Template

The Oracle B2B Client template does not deploy any applications. When included in a WebLogic domain, it enables B2B-based profiles.

The following table provides basic information about the Oracle B2B Client template.

#### **Table 3-14 Oracle B2B Client Template Details**

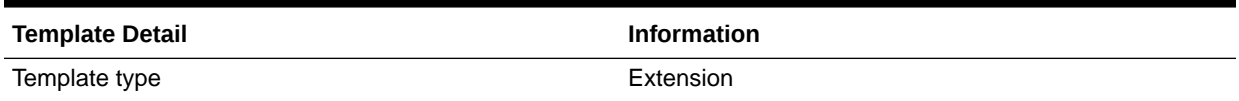

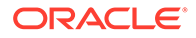

#### <span id="page-63-0"></span>**Table 3-14 (Cont.) Oracle B2B Client Template Details**

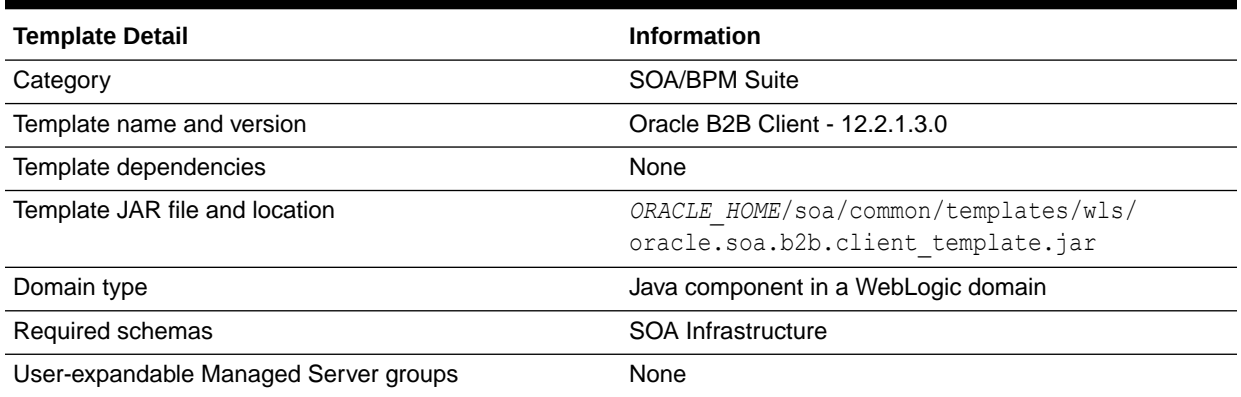

### Oracle Business Activity Monitor Template

The Oracle BAM template configures the Oracle BAM Server and Oracle BAM Web Applications tier.

The following table provides basic information about the Oracle BAM template.

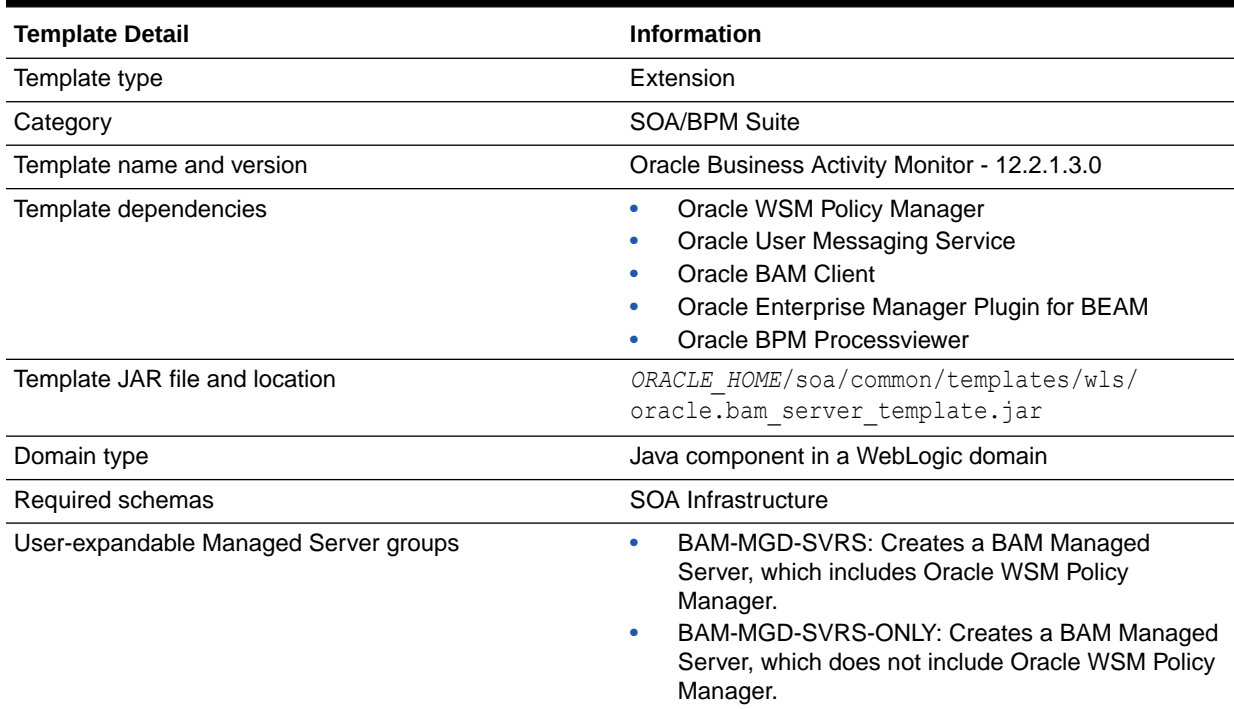

#### **Table 3-15 Oracle Business Activity Monitor Template Details**

### Oracle BPM Suite

The Oracle Business Process Management (BPM) Suite template configures various Oracle BMP components.

<span id="page-64-0"></span>**Note:** The Healthcare Integration template and BPM template are mutually exclusive. Do not include these templates in the same domain because Oracle does not support this configuration.

The following table provides basic information about the Oracle BPM template.

**Table 3-16 Oracle BPM Suite Template Details**

| <b>Template Detail</b>                | <b>Information</b>                                                                                                    |
|---------------------------------------|----------------------------------------------------------------------------------------------------|
| Template type                         | Extension                                                                                                    |
| Category                              | SOA/BPM Suite                                                                                                    |
| Template name and version             | Oracle Business Process Management - 12.2.1.3.0                                                                                                    |
| Template dependencies                 | Oracle BPM Suite for developers - 12.2.1.3.0<br>۰<br>Oracle SOA Suite - 12.2.1.3.0<br>Oracle BPM Suite JMS Resources - 12.2.1.3.0<br>Oracle BPM Client |
| Template JAR file and location        | ORACLE HOME/soa/common/templates/wls/<br>oracle.bpm template.jar                                                                                       |
| Domain type                           | Java component in a WebLogic domain                                                                                                    |
| Required schemas                      | SOA Infrastructure                                                                                                    |
| User-expandable Managed Server groups | None                                                                                                    |

### Oracle Service Bus Template

This Oracle Service Bus template is designed for testing and production use, and creates or extends an Oracle WebLogic Server domain with Oracle Service Bus. The template deploys Oracle Service Bus management features on the Administration Server and runtime features on the cluster or managed server, depending on your domain topology. The template includes, among other features, the Oracle Service Bus Administration Console Web application and a default JMS reporting provider.

You cannot mix Managed Server and cluster topologies. Use any one at a time.

Oracle recommends a cluster topology for production use. The Managed Server topology does not provide a highly available configuration, so it is not recommended for production.

If you do not want to use the JMS reporting provider, see [How to Untarget a JMS Reporting](http://www.oracle.com/pls/topic/lookup?ctx=fmw122100&id=OSBAG573) [Provider](http://www.oracle.com/pls/topic/lookup?ctx=fmw122100&id=OSBAG573) in the *Oracle Fusion Middleware Administrator's Guide for Oracle Service Bus*.

#### **Note:**

This template must be used as provided. Do not modify it in any way. Doing so can cause issues in your domain.

The following table provides key information about this template.

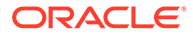

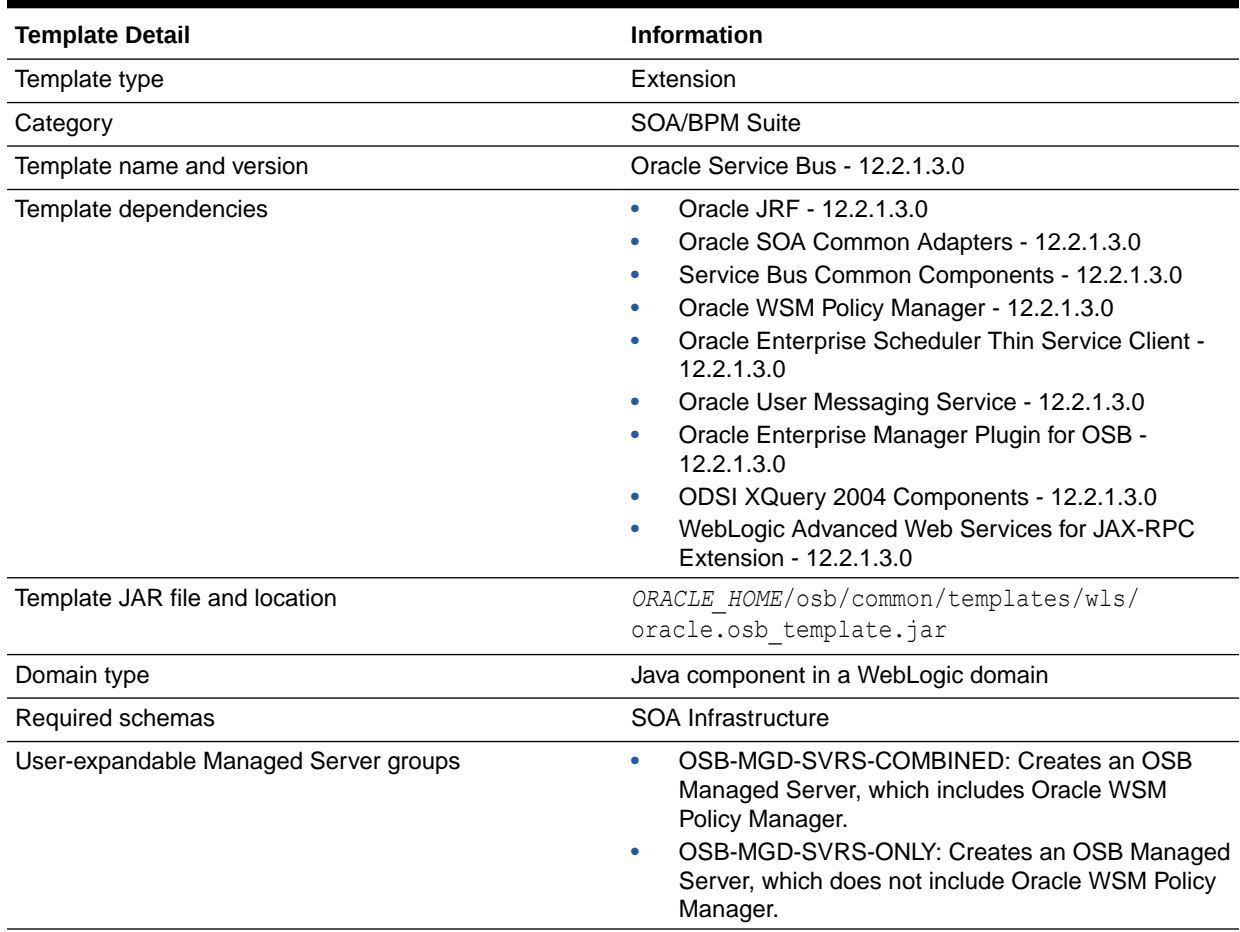

#### <span id="page-65-0"></span>**Table 3-17 Oracle Service Bus Template Details**

# Oracle Service Bus Process Monitor Template

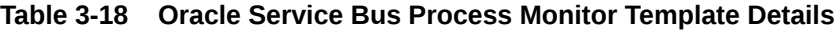

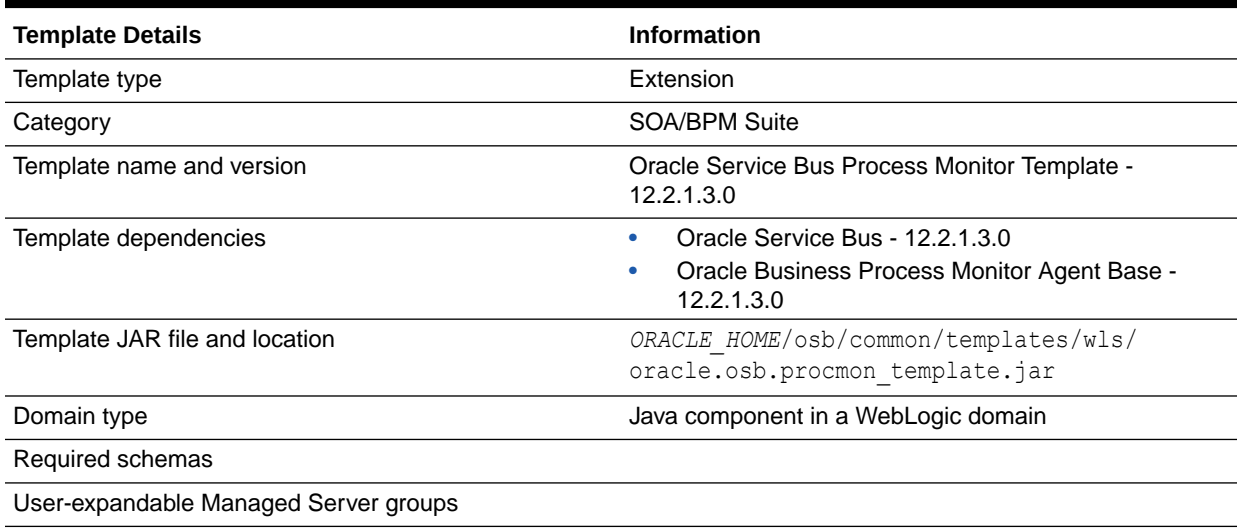

# <span id="page-66-0"></span>Oracle Managed File Transfer Template

The Oracle Managed File Transfer (MFT) template configures the Oracle MFT server.

#### **Note:**

The template described in this section must be used as provided. Do not modify it in any way. Doing so can cause issues in your domain.

The following table provides key information about this template.

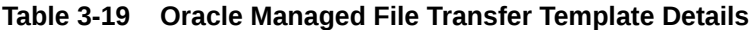

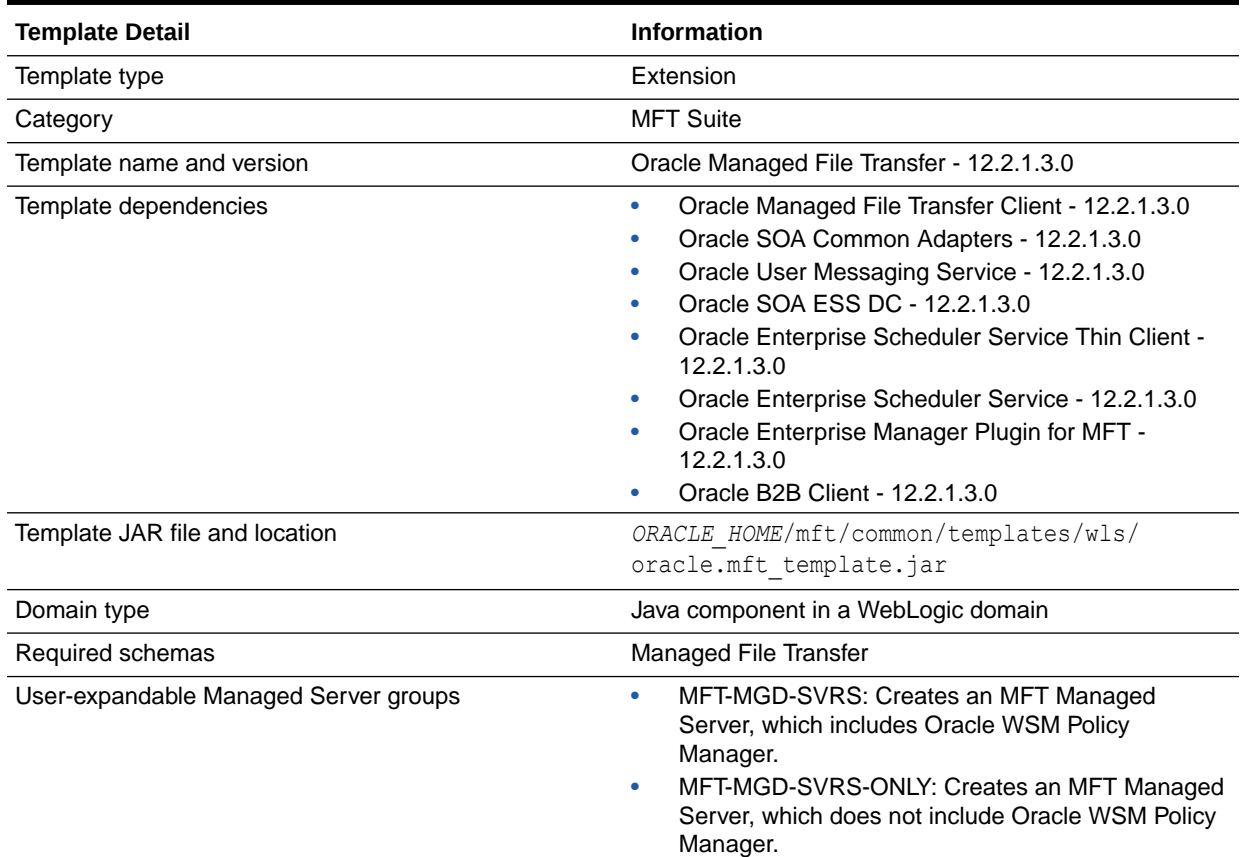

# Oracle WebCenter Content Templates

Use this group of templates to extend (add resources to) WebLogic Server domains in which WebCenter Content products are installed.

Templates for other products may also be required for a WebCenter Content domain.

#### **Note:**

The templates described in this section must be used as provided. Do not modify them in any way. Doing so can cause issues in your domain.

Starting with the Fusion Middleware 11.1.1.6.0 release, the product name of Oracle Universal Content Management (UCM) has been changed to Oracle WebCenter Content. The template names in the Configuration Wizard, however, are still labeled with the previous product name (UCM).

The following templates are described in this section:

- Oracle Universal Content Management Content Server Template
- [Oracle Universal Content Management Inbound Refinery Template](#page-68-0)
- [Oracle WebCenter Content Web UI Template](#page-68-0)

### Oracle Universal Content Management - Content Server Template

The Oracle Universal Content Management - Content Server template depends upon the core template and extends it by defining the default Managed Server (UCM\_server1) and port (16200). It also defines the CSDS data source and associates it with the default Managed Server.

The following table provides key information about this template.

#### **Table 3-20 Oracle Universal Content Management - Content Server Template Details**

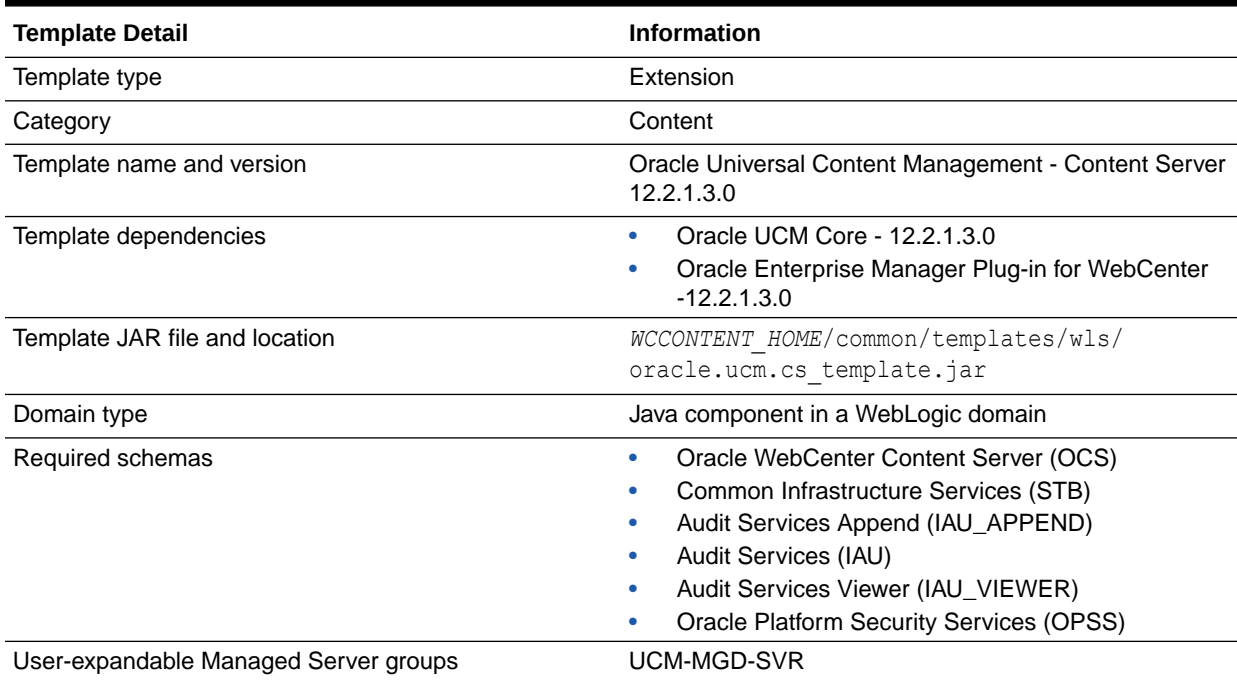

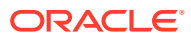

### <span id="page-68-0"></span>Oracle Universal Content Management - Inbound Refinery Template

The Oracle Universal Content Management - Inbound Refinery template adds the Inbound Refinery server and UCM Inbound Refinery application to an existing domain.

#### **Note:**

The Oracle Enterprise Manager Plugin for UCM template, which is listed as a dependency for this template, is an internal template. It is automatically called when you select the Inbound Refinery template, or specify the Inbound Refinery template in a WLST script. Therefore, it is not displayed as a selectable component in the Configuration Wizard, and you do not have to specify it in your WLST scripts.

The following table provides key information about this template.

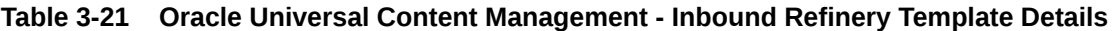

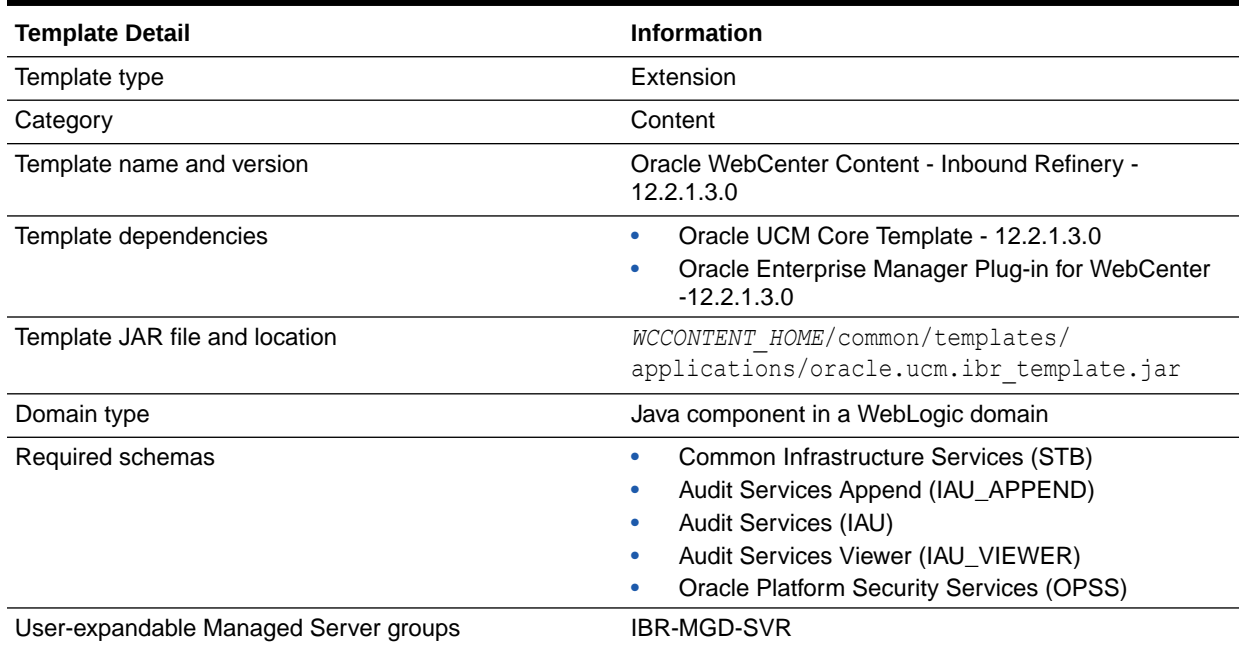

### Oracle WebCenter Content Web UI Template

This template configures the WebCenter Content ADF UI application. It adds the JDBC data source that points to the MDS Repository. It also sets the primary administrator credentials for the application.

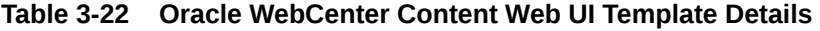

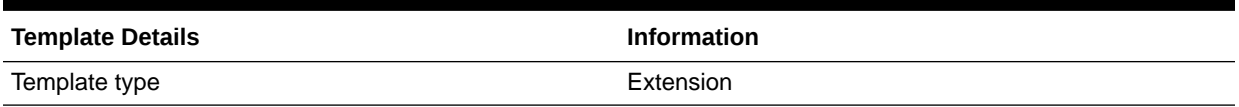

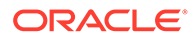

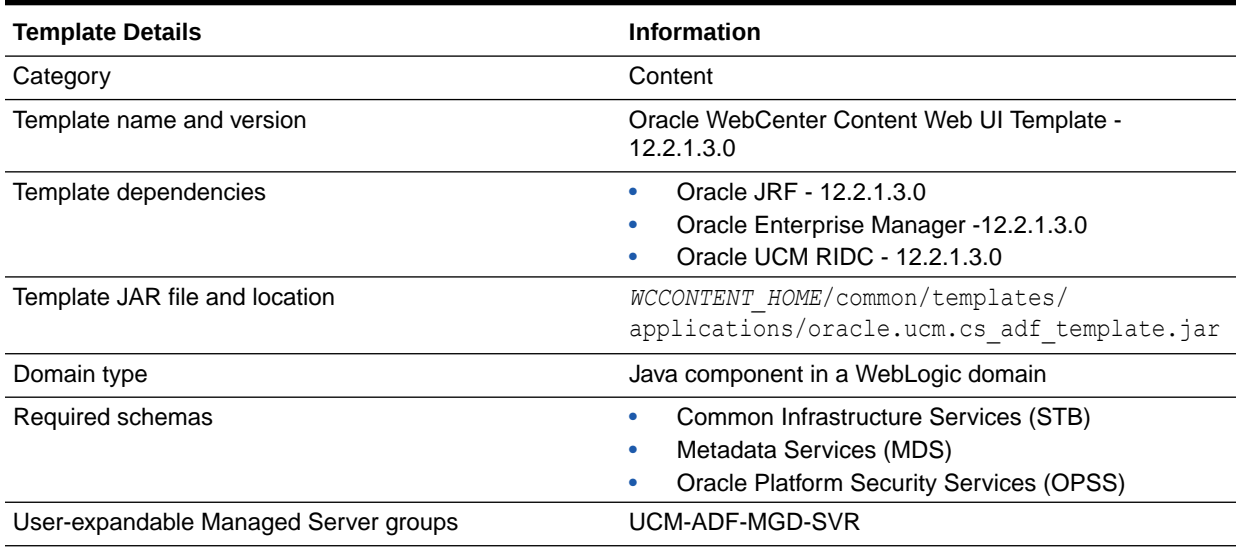

#### <span id="page-69-0"></span>**Table 3-22 (Cont.) Oracle WebCenter Content Web UI Template Details**

# Oracle WebCenter Portal Templates

This group of templates is used to deploy Oracle WebCenter Portal and the associated libraries and applications in a WebLogic domain.

This section describes the following Oracle WebCenter Portal templates:

- Oracle WebCenter Portal Template
- [Oracle WebCenter Pagelet Producer Template](#page-70-0)
- [Oracle WebCenter Analytics Collector Template](#page-71-0)
- [Oracle WebCenter Discussion Server Template](#page-71-0)

### Oracle WebCenter Portal Template

The Oracle WebCenter Portal template adds the WC\_Spaces Managed Server, and deploys the Oracle WebCenter Portal: Spaces application and required libraries. It also deploys the WebCenter Portal Help application and adds JDBC data sources to access MDS and the WebCenter Portal schema.

The following table provides key information about this template.

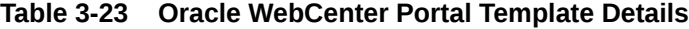

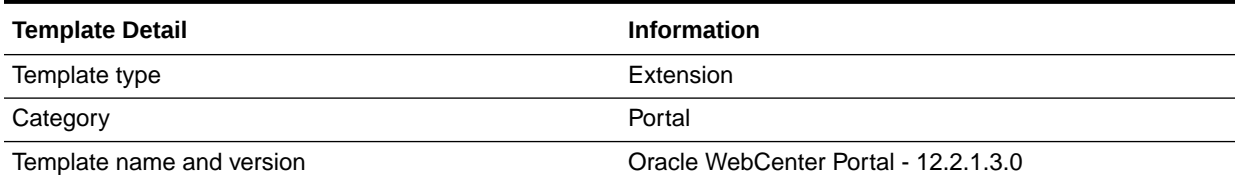

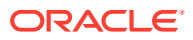

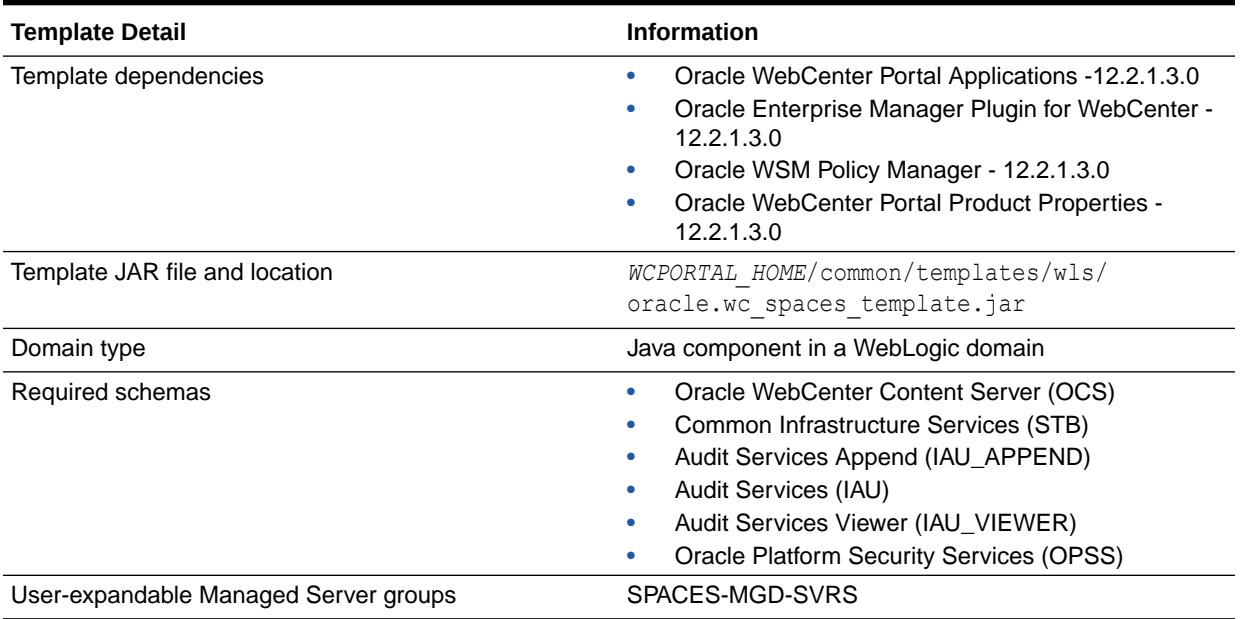

#### <span id="page-70-0"></span>**Table 3-23 (Cont.) Oracle WebCenter Portal Template Details**

# Oracle WebCenter Pagelet Producer Template

The Oracle WebCenter Pagelet Producer template configures the WC\_Portlet server and MDS schema for Pagelets.

The following table provides key information about this template.

#### **Table 3-24 Oracle WebCenter Pagelet Producer Template Details**

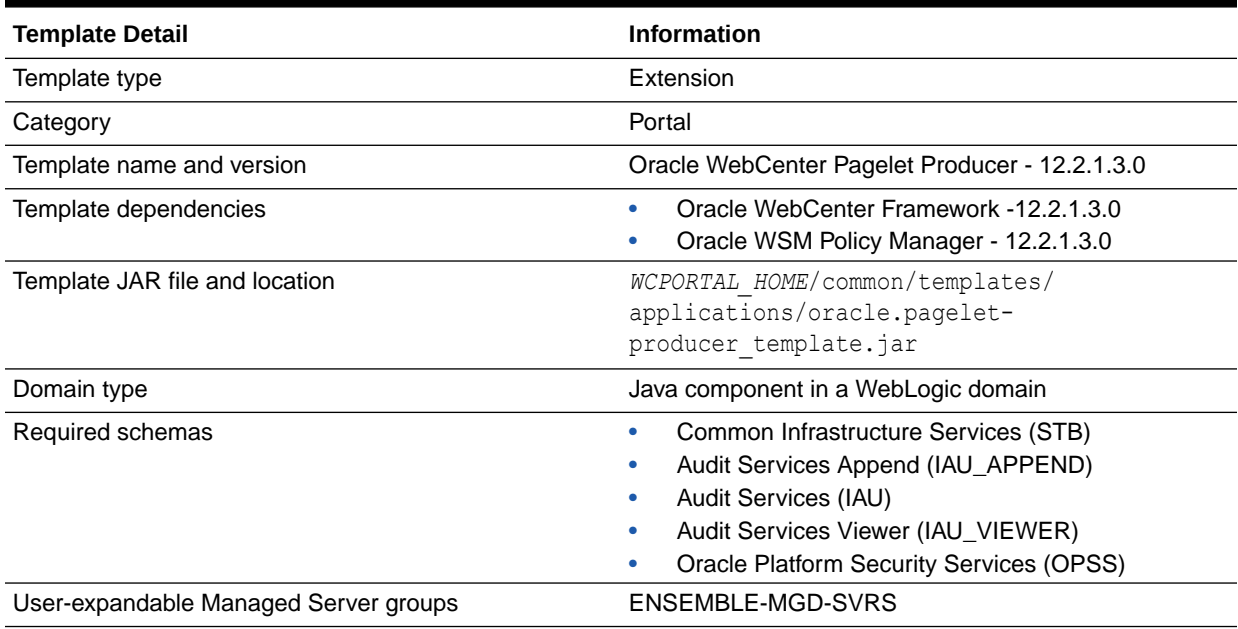

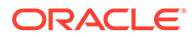

### <span id="page-71-0"></span>Oracle WebCenter Analytics Collector Template

This template configures the Oracle WebCenter Analytics Collector template and the dependent templates.

The following table provides key information about this template.

**Table 3-25 Oracle WebCenter Analytics Collector Template**

| <b>Template Details</b>               | <b>Information</b>                                                                                                    |
|---------------------------------------|----------------------------------------------------------------------------------------------------|
| Template type                         | Extension                                                                                                    |
| Category                              | Portal                                                                                                    |
| Template name and version             | Oracle WebCenter Analytics Collector Template -<br>12.2.1.3.0                                                                                                    |
| Template dependencies                 | Oracle JRF - 12.2.1.3.0                                                                                                    |
| Template JAR file and location        | WCPORTAL HOME/common/templates/<br>applications/<br>oracle.analyticscollector template.jar                                                                                                    |
| Domain type                           | Java component in a WebLogic domain                                                                                                    |
| Required schemas                      | The following schemas are required indirectly for the<br>WebCenter Content installation that is used by the ADF<br>UI:<br>Oracle WebCenter Content Server (OCS)<br>Metadata Services (MDS)<br>۰<br>Oracle Platform Security Services (OPSS)<br>۰ |
| User-expandable Managed Server groups | AS-MGD-SVR                                                                                                    |

# Oracle WebCenter Discussion Server Template

This template configures the Oracle WebCenter Discussion application and its dependent templates.

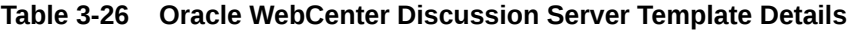

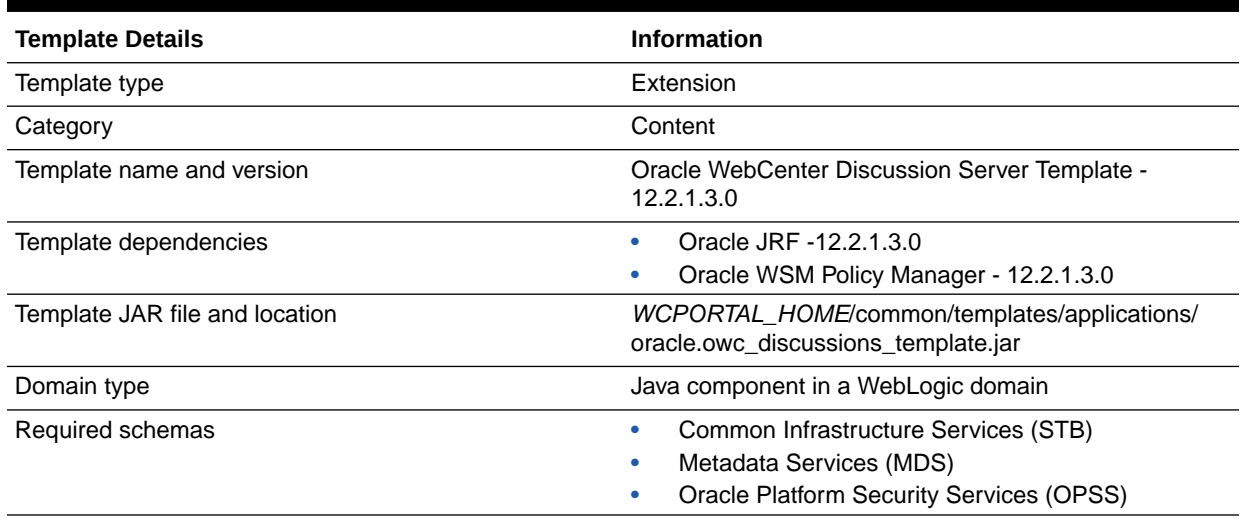
### **Table 3-26 (Cont.) Oracle WebCenter Discussion Server Template Details**

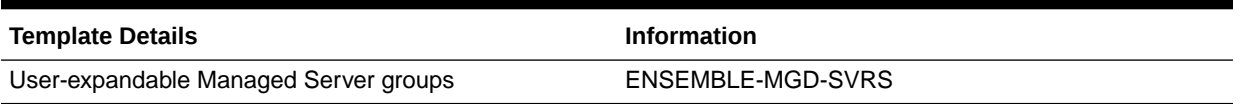

# Oracle WebCenter Sites Templates

Use this group of templates to install WebCenter Sites and other associated applications in a WebLogic domain.

This section describes the following Oracle WebCenter Sites templates:

- Oracle WebCenter Sites Template
- Oracle WebCenter Sites Satellite Server Template
- [Oracle WebCenter Sites SiteCapture Template](#page-73-0)
- [Oracle WebCenter Sites Visitor Services Template](#page-73-0)

## Oracle WebCenter Sites Template

The Oracle WebCenter Sites template installs the WebCenter Sites and Central Authorization Services applications in a WebLogic domain.

#### **Table 3-27 Oracle WebCenter Sites Template Details**

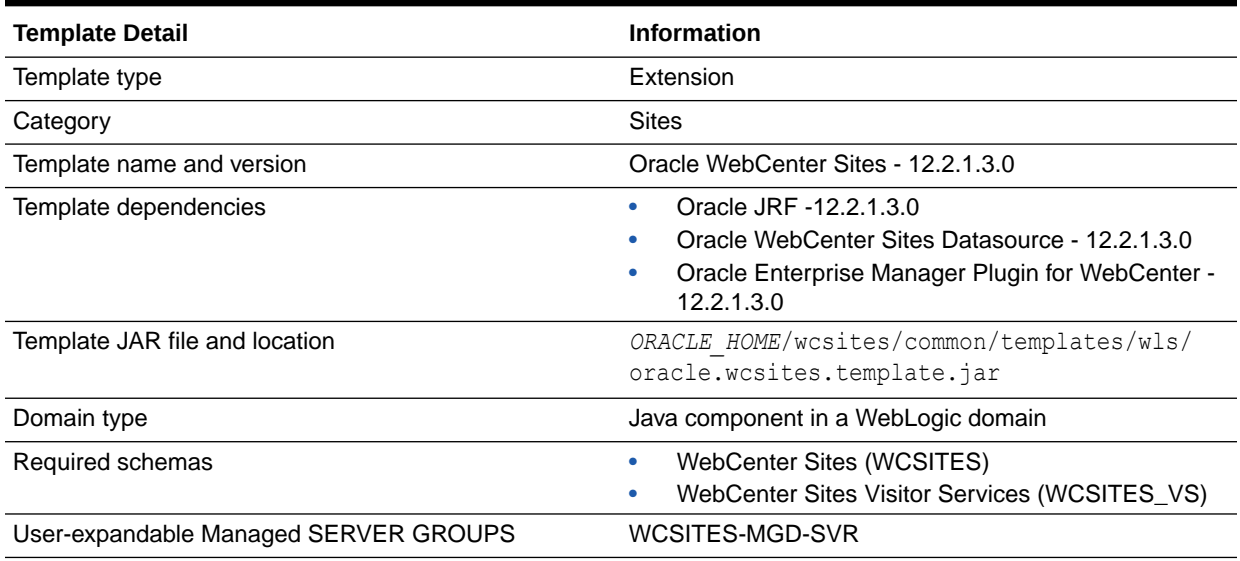

## Oracle WebCenter Sites Satellite Server Template

The Oracle WebCenter Sites Satellite Server template installs the WebCenter Sites Satellite Server application in a WebLogic domain.

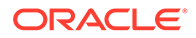

| <b>Template Detail</b>                | Information                                                                              |
|---------------------------------------|------------------------------------------------------------------------------------------|
| Template type                         | Extension                                                                                |
| Category                              | <b>Sites</b>                                                                             |
| Template name and version             | Oracle WebCenter Sites - Satellite Server - 12.2.1.3.0                                   |
| Template dependencies                 | Oracle JRF                                                                               |
| Template JAR file and location        | ORACLE HOME/wcsites/common/templates/wls/<br>oracle.wcsites.satelliteserver.template.jar |
| Domain type                           | Java component in a WebLogic domain                                                      |
| Required schemas                      | WebCenter Sites (WCSITES)<br>WebCenter Sites Visitor Services (WCSITES_VS)               |
| User-expandable Managed Server groups | SATELLITE-MGD-SVR                                                                        |

<span id="page-73-0"></span>**Table 3-28 Oracle WebCenter Sites Satellite Server Template Details**

## Oracle WebCenter Sites SiteCapture Template

The Oracle WebCenter Sites SiteCapture template installs the WebCenter Sites SiteCapture application in a WebLogic domain.

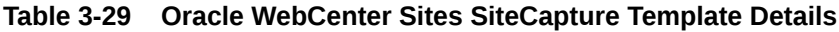

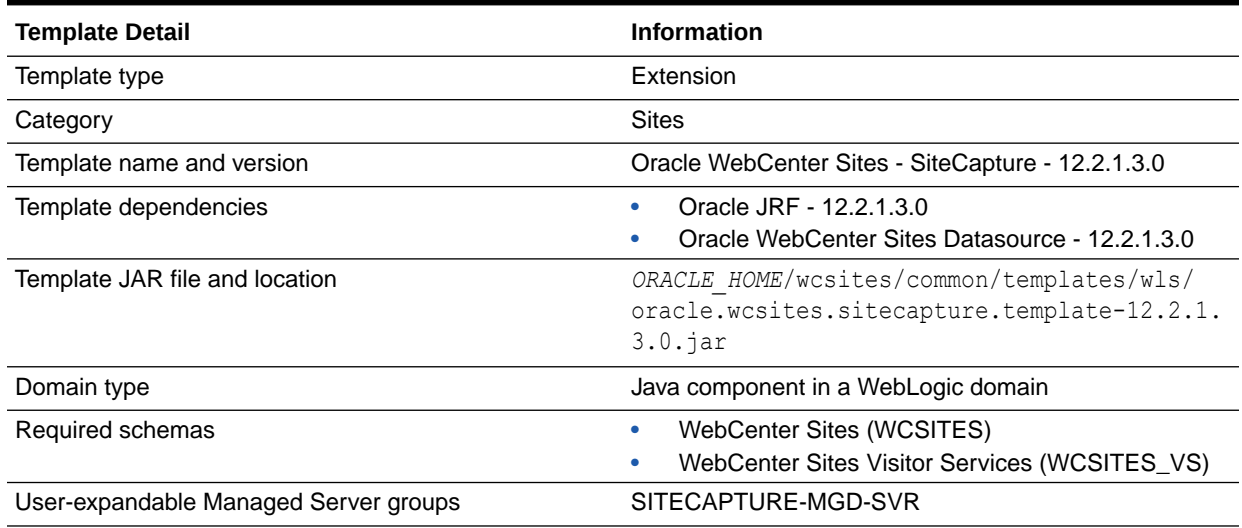

# Oracle WebCenter Sites Visitor Services Template

The Oracle WebCenter Sites Visitor Services template installs the WebCenter Sites Visitor Services application in a WebLogic domain. It configures a JMS Server (VSjms Server), JMS file store (VSjms Support), and a JMS system resource (VSjms Module). It also configures a JDBC datasource (wcsitesVisitorsDS) for the application.

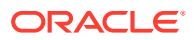

| <b>Template Detail</b>                | <b>Information</b>                                                                        |
|---------------------------------------|-------------------------------------------------------------------------------------------|
| Template type                         | Extension                                                                                 |
| Category                              | <b>Sites</b>                                                                              |
| Template name and version             | Oracle WebCenter Sites - Visitor Services - 12.2.1.3.0                                    |
| Template dependencies                 | Oracle JRF - 12.2.1.3.0<br>Oracle Enterprise Manager Plugin for WebCenter -<br>12.2.1.3.0 |
| Template JAR file and location        | ORACLE HOME/wcsites/common/templates/wls/<br>oracle. wcsites.svs.template.jar             |
| Domain type                           | Java component in a WebLogic domain                                                       |
| Required schemas                      | WebCenter Sites (WCSITES)<br>WebCenter Sites Visitor Services (WCSITES_VS)                |
| User-expandable Managed Server groups | VS-MGD-SVR                                                                                |

**Table 3-30 Oracle WebCenter Sites SVS Template Details**

# Oracle WebCenter Enterprise Capture Template

This template installs the Oracle WebCenter Enterprise Capture application and its dependent components in a WebLogic domain.

The following table provides details about the Oracle WebCenter Enterprise Capture template:

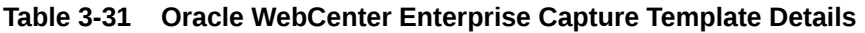

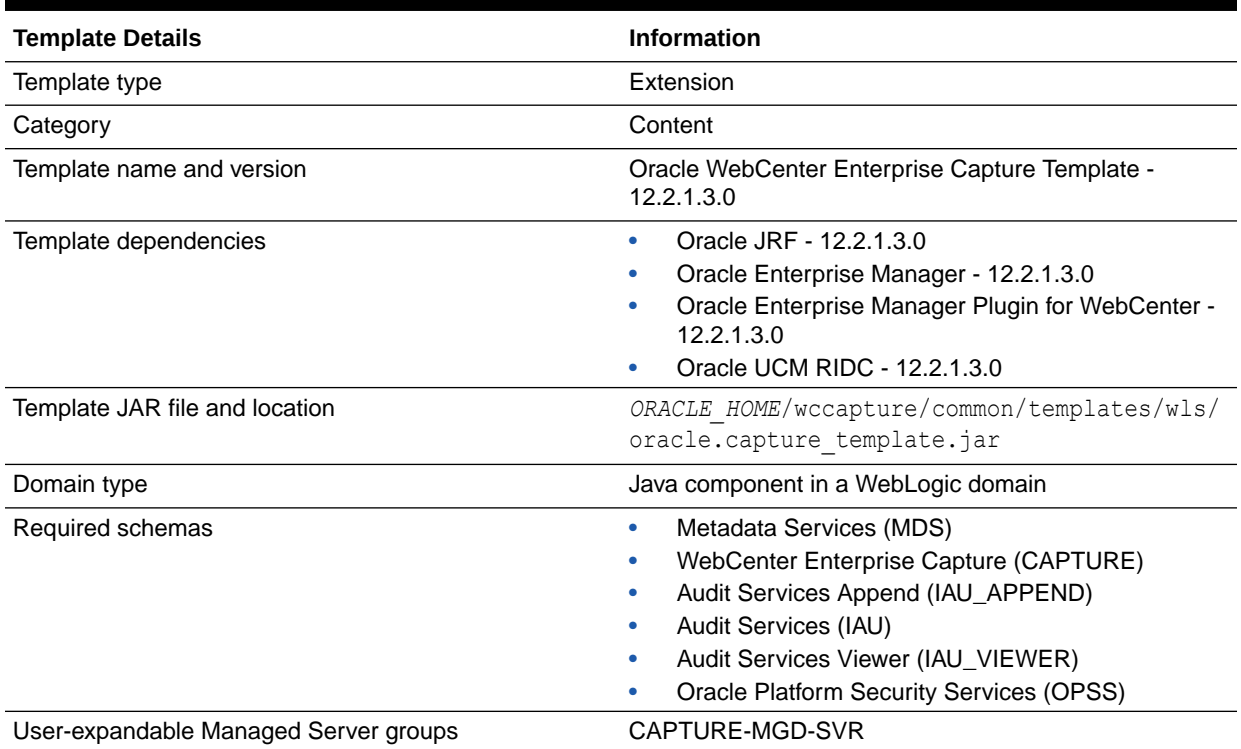

# Oracle Enterprise Scheduler Service Basic Template

This template creates a topology of one Managed Server (ess\_server1) and applies the ESS native hosting application, client, and lightweight client to the Managed Server.

The following table provides key information about this template:

**Table 3-32 Oracle Enterprise Scheduler Service Basic Template Details**

| <b>Template Detail</b>                | <b>Information</b>                                                                                                    |
|---------------------------------------|----------------------------------------------------------------------------------------------------|
| Template type                         | Extension                                                                                                    |
| Category                              | Oracle Enterprise Scheduler Service                                                                                                    |
| Template name and version             | Oracle Enterprise Scheduler Service Basic - 12.2.1.3.0                                                                                                    |
| Template dependencies                 | Oracle JRF - 12.2.1.3.0<br>۰<br>Oracle Enterprise Scheduler Service with Native<br>۰<br>Hosting App - 12.2.1.3.0<br>Oracle Enterprise Scheduler Service Client -<br>٠<br>12.2.1.3.0<br>Oracle Enterprise Scheduler Service Thin Client -<br>۰<br>12.2.1.3.0<br>Oracle SOA ESS DC - 12.2.1.3.0 |
| Template JAR file and location        | ORACLE HOME/oracle common/common/<br>templates/wls/oracle.ess.basic template.jar                                                                                                    |
| Domain type                           | Java component in a WebLogic Server domain                                                                                                    |
| Required schemas                      | Oracle Enterprise Scheduler<br>۰<br><b>Metadata Services</b>                                                                                                    |
| User-expandable Managed Server groups | ESS-MGD-SVRS: Creates an ESS Managed Server.                                                                                                    |

# Oracle WSM Policy Manager Template

Use this template to deploy and configure the WSM Policy Manager Java EE application in a WebLogic domain.

### **Note:**

The template described in this section must be used as provided. Do not modify it in any way. Doing so can cause issues in your domain.

The following table provides key information about this template:

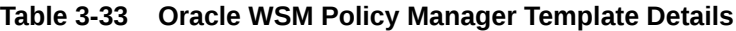

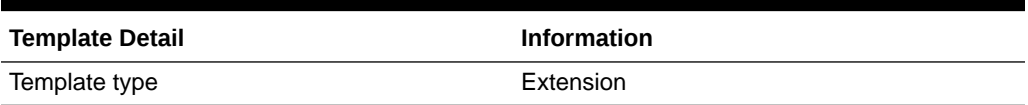

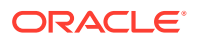

| <b>Template Detail</b>                | <b>Information</b>                                                               |
|---------------------------------------|----------------------------------------------------------------------------------|
| Category                              | Uncategorized                                                                    |
| Template name and version             | Oracle WSM Policy Manager - 12.2.1.3.0                                           |
| Template dependencies                 | Oracle JRF - 12.2.1.3.0                                                          |
| Template JAR file and location        | ORACLE HOME/oracle common/common/<br>templates/wls/<br>oracle.wsmpm template.jar |
| Domain type                           | Java component in a WebLogic domain                                              |
| Required schemas                      | None                                                                             |
| User-expandable Managed Server groups | WSMPM-MAN-SVR                                                                    |

**Table 3-33 (Cont.) Oracle WSM Policy Manager Template Details**

# Oracle User Messaging Service Basic Template

Use the Oracle User Messaging Service (UMS) Basic template to deploy a set of Java EE applications and JMS resources for UMS. The client API is already deployed by the Oracle JRF template. Oracle UMS enables a two-way communication between the users and the deployed applications.

For more information about UMS, see Introduction to Oracle User Messaging Service in *Administering Oracle User Messaging Service*.

#### **Table 3-34 Oracle User Messaging Service Basic Template Details**

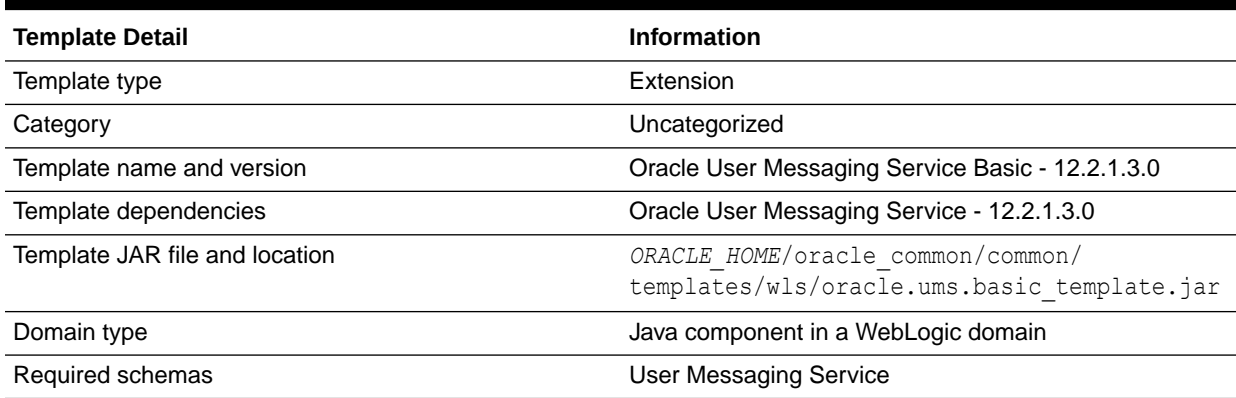

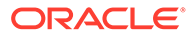

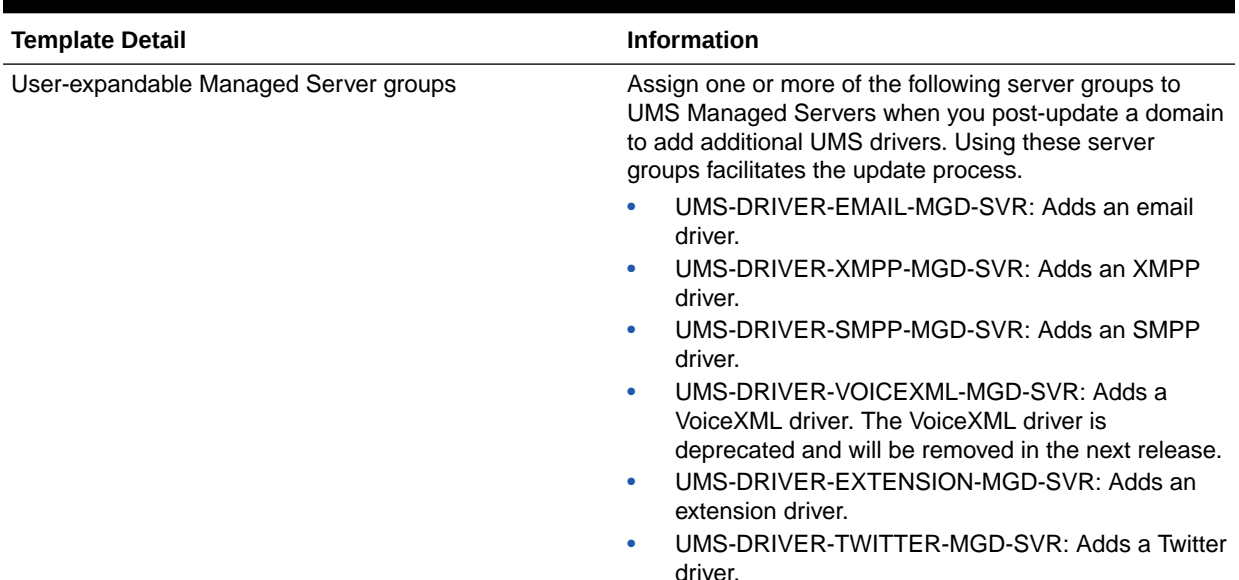

### **Table 3-34 (Cont.) Oracle User Messaging Service Basic Template Details**

# Oracle MapViewer Template

This template deploys the Oracle MapViewer application in a WebLogic domain.

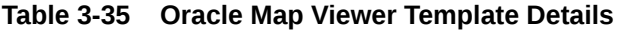

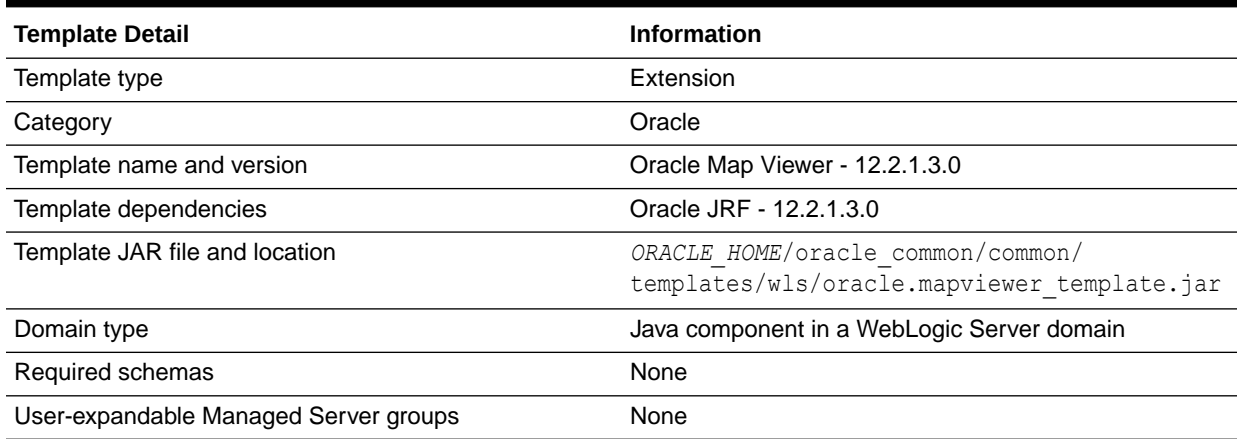

# Oracle Virtual Assembly Builder Template

With the expanded domain topology profile, this template provides a domain type that supports the Oracle Virtual Assembly Builder Deployer cluster service. This template allows you to configure an Oracle WebLogic Server cluster and a Coherence cluster, and then target the Oracle WebLogic Server cluster to use the Coherence cluster.

You can configure the Coherence cluster with either Well Known Addresses (WKA) or multicast communication. If you do not specify a communication type, WKA is configured for cluster communication.

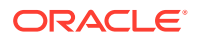

Oracle Virtual Assembly Builder Deployer uses Coherence cluster data partitioning to distribute work. The deployerId is used as a key association, where all data specific to a particular deployment id is guaranteed to exists on the same node. When you initiate an asynchronous request (such as a deploy, undeploy, or scale operation), the request is handled by the node on which the data is partitioned at that time. The same node handles the request even if the data gets repartitioned to another node.

If a node with running requests goes down or crashes, the requests are canceled, because none of the Deployer asynchronous operations are idempotent. That is, if a request is initiated, it cannot be rolled back because the work is distributed amongst multiple tiers.

You must reinitiate such requests by cleaning up the previous state. For example, if a deploy operation is canceled, the corresponding deployment object is marked as *Failed* with the reason for failure as *Canceled*. You must invoke an explicit cleanup operation to clean up the deployment, then create another deployment object and start the deploy operation.

With the compact domain topology profile, this template provides for a standalone Oracle Virtual Assembly Builder Deployer.

### **Table 3-36 Oracle Virtual Assembly Builder Template Details**

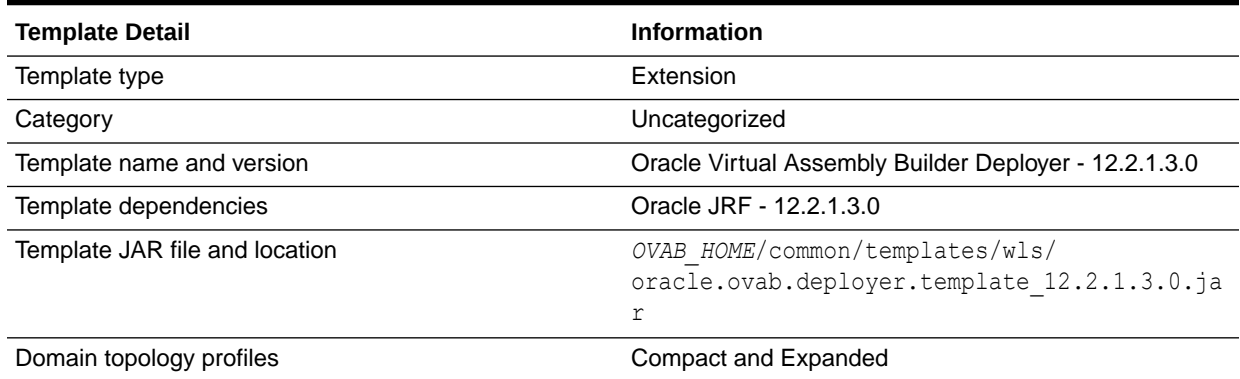

# Oracle Identity Management Templates

Use this group of templates to add Oracle Identity Management (IDM) and the other related applications in a WebLogic domain.

This section describes the following Oracle Identity Management templates:

### **Note:**

The Oracle IDM Common template, which is listed as a dependency for other IDM templates, is an internal template. It is automatically called when you select other IDM templates in Configuration Wizard, or specify an IDM template in the WLST script. Therefore, it is not displayed as a selectable component in the Configuration Wizard, and you do not have to specify it in your WLST scripts.

- [Oracle IDM Common Template](#page-79-0)
- [Oracle Identity Directory Services \(IDS\) Configuration UI Template](#page-79-0)
- [Oracle Access Manager with Database Policy Store Template](#page-79-0)

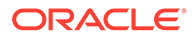

- <span id="page-79-0"></span>**[Oracle Identity Manager Template](#page-80-0)**
- [Oracle Unified Directory Services Manager Template](#page-80-0)
- [Oracle Unified Directory Template](#page-81-0)
- [Oracle Directory Integration Platform Template](#page-81-0)

## Oracle IDM Common Template

This template provides IDM Shell and other common IDM-wide infrastructure components that are not present in JRF.

The following table provides key information about this template:

#### **Table 3-37 Oracle IDM Common Template Details**

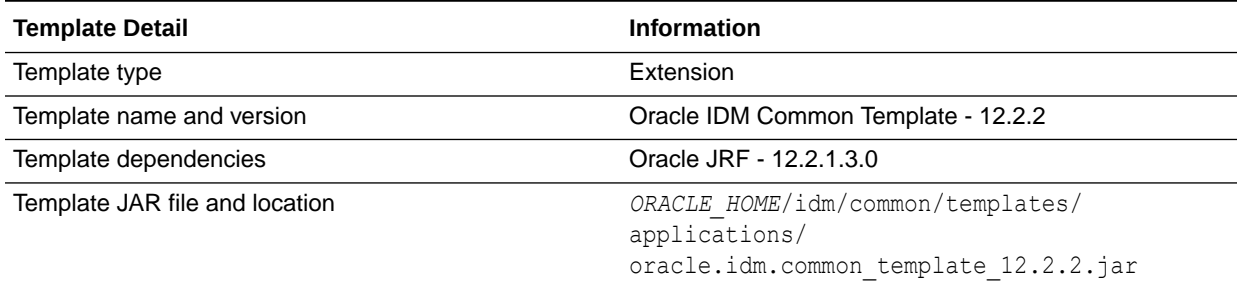

## Oracle Identity Directory Services (IDS) Configuration UI Template

The following table provides key information about this template:

#### **Table 3-38 Oracle Identity Directory Services (IDS) Configuration UI Template Details**

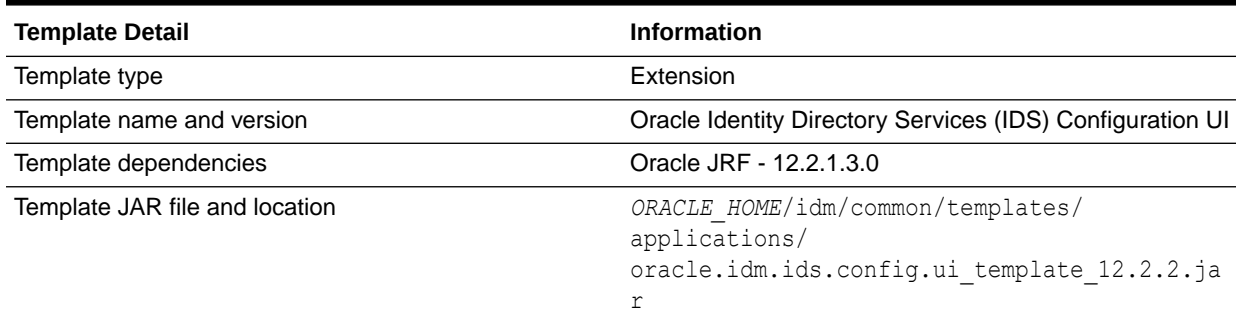

### Oracle Access Manager with Database Policy Store Template

The Oracle Access Manager with Database Policy Store template adds an Oracle Access Manager (OAM) server to an existing domain. It also adds OAM applications and authentication providers to the domain. It includes a JDBC data source and the associated JDBC component schema.

The following table provides key information about this template:

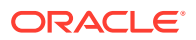

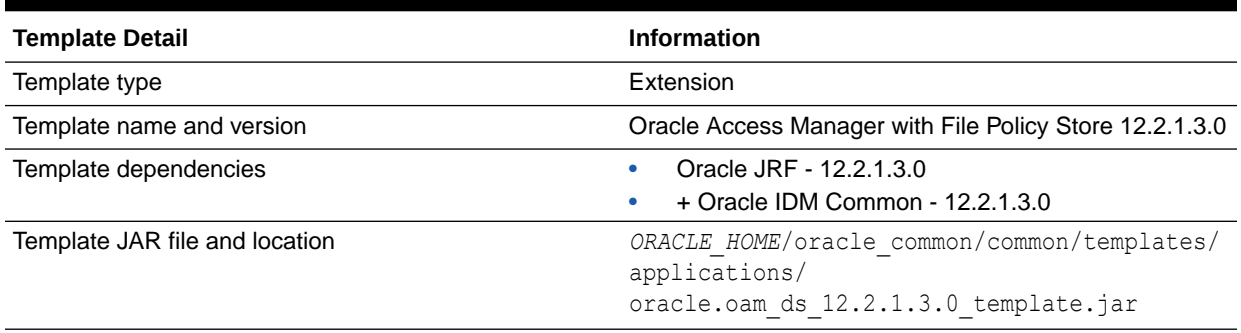

### <span id="page-80-0"></span>**Table 3-39 Oracle Access Manager with Database Policy Store Template Details**

## Oracle Identity Manager Template

The Oracle Identity Manager template adds Oracle Identity Management (OIM) applications, as well as the required JDBC and JMS resources, to an existing domain.

The following table provides key information about this template:

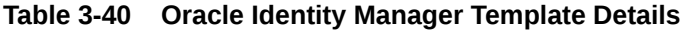

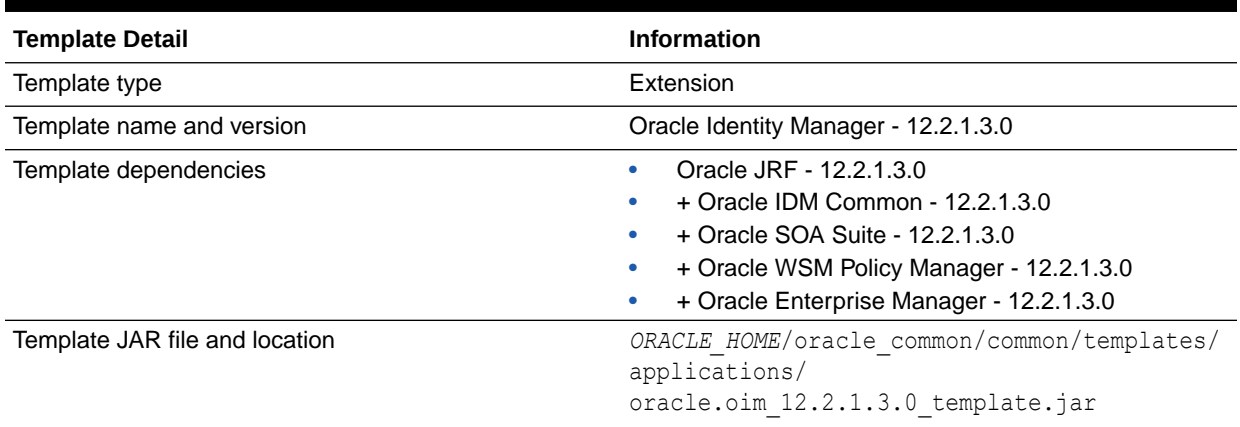

### Oracle Unified Directory Services Manager Template

The Oracle Unified Directory Services Manager (OUDSM) template is used to configure a domain for OUDSM. OUDSM provides the UI to manage configuration of OUD instances.

The following table provides key information about this template:

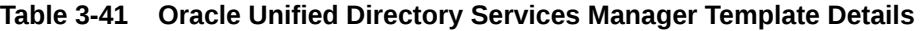

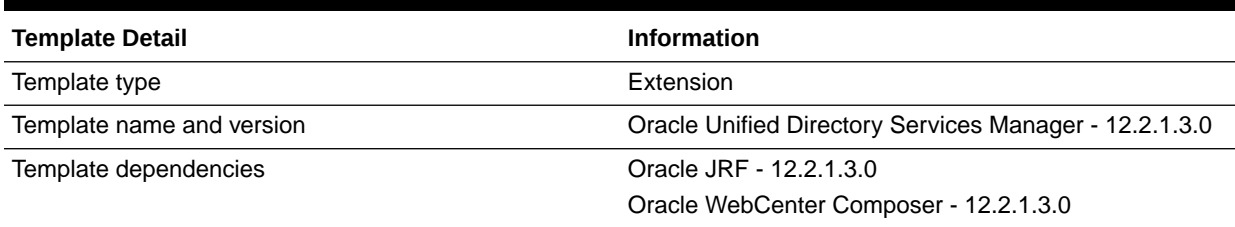

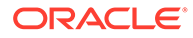

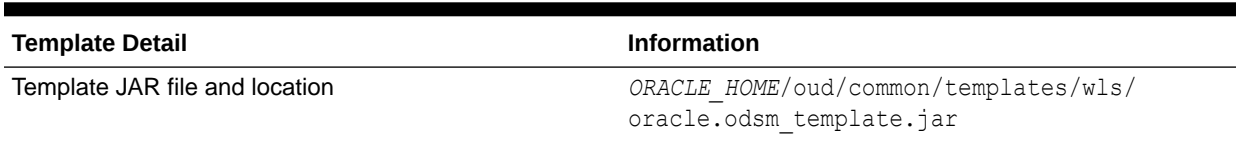

#### <span id="page-81-0"></span>**Table 3-41 (Cont.) Oracle Unified Directory Services Manager Template Details**

### Oracle Unified Directory Template

The Oracle Unified Directory template is used to configure a domain to manage the life cycle of OUD instances through Node Manager and WLST.

The following table provides key information about this template:

#### **Table 3-42 Oracle Unified Directory Template Details**

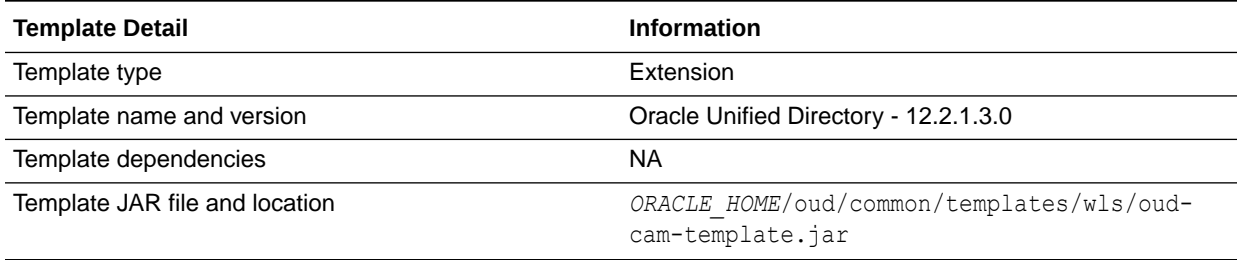

### Oracle Directory Integration Platform Template

The Oracle Directory Integration Platform template adds the Oracle Directory Integration Platform (ODIP) enterprise application to a domain and targets it to a managed server.

The following table provides key information about this template:

#### **Table 3-43 Oracle Directory Integration Platform Template Details**

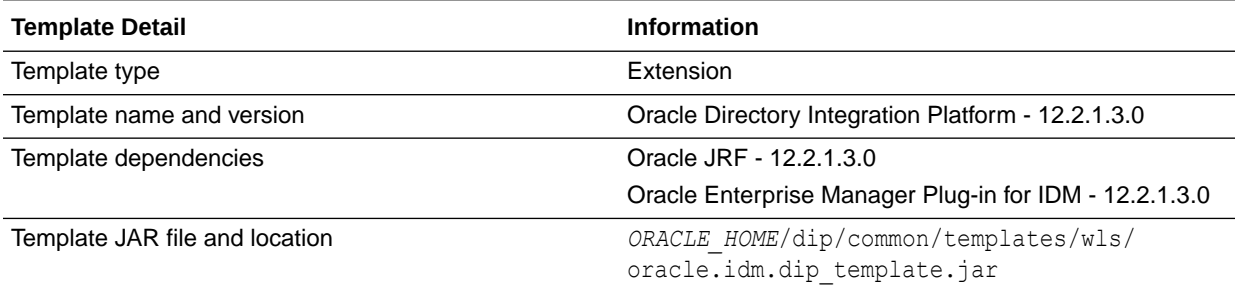

## Oracle Data Integrator Templates

Use this group of templates to add Oracle Data Integrator (ODI) and other related applications in a WebLogic domain.

This section describes the following Oracle Data Integrator templates:

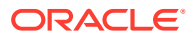

### **Note:**

The ODI Master Datasource template, the ODI Base template, and the ODI Work Datasource template, which are listed as dependencies for other Oracle Data Integrator templates, are internal templates. They are automatically called when you select other ODI templates in the Configuration Wizard, or specify an ODI template in the WLST script. Therefore, they are not displayed as selectable components in the Configuration Wizard, and you do not have to specify them in your WLST scripts.

- Oracle Data Integrator Standalone Agent Template
- [Oracle Data Integrator Standalone Colocated Agent Template](#page-83-0)
- [Oracle Data Integrator Agent Template](#page-83-0)
- [Oracle Data Integrator Agent Libraries Template](#page-84-0)
- [Oracle Data Integrator Console Template](#page-84-0)
- [Oracle Data Integrator SDK Shared Library Template](#page-85-0)
- [Oracle Data Integrator JRF Async Web Services Template](#page-85-0)
- [Oracle Data Integrator REST Services Template](#page-86-0)

### Oracle Data Integrator Standalone Agent Template

Use the Oracle Data Integrator Standalone Agent template when you require an ODI Standalone Agent to be installed directly on your source or target systems. ODI Standalone Agents cannot be managed by Enterprise Manager.

The following table provides key information about this template.

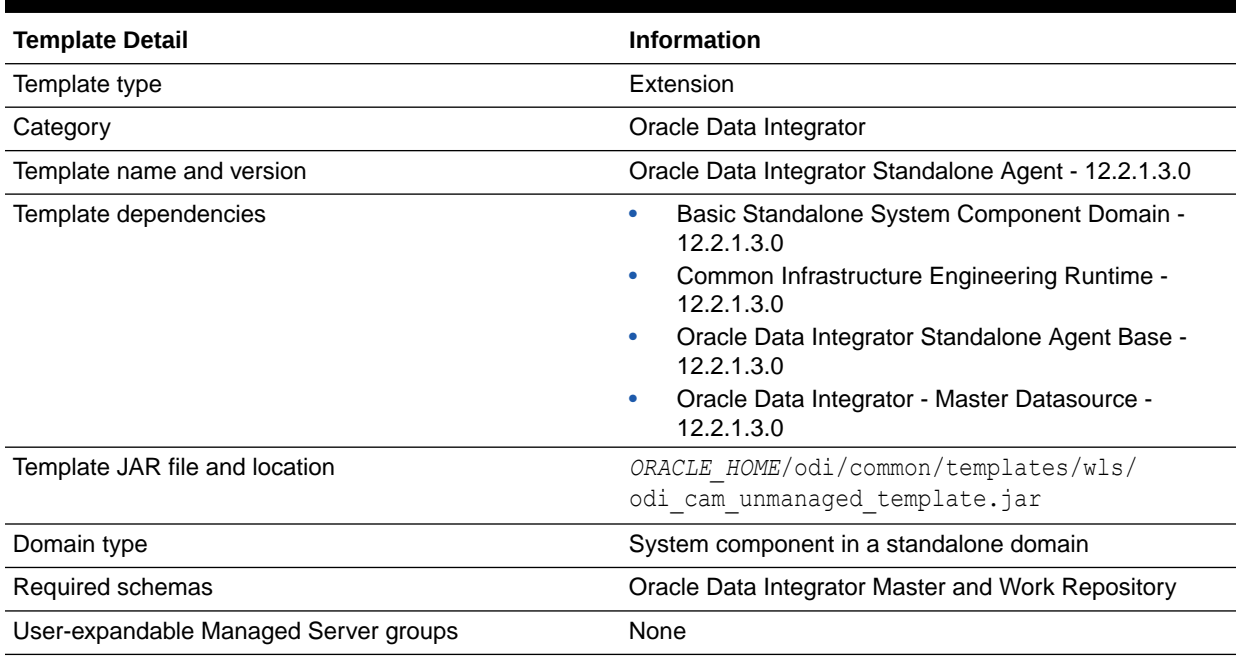

#### **Table 3-44 Oracle Data Integrator Standalone Agent Template Details**

## <span id="page-83-0"></span>Oracle Data Integrator Standalone Colocated Agent Template

Use the Oracle Data Integrator Standalone Colocated Agent Template when you want an ODI Standalone Agent to be managed through Enterprise Manager within a WebLogic-managed domain. The term colocated refers to an ODI Agent being part of a WebLogic-managed domain. Colocated does not imply that the ODI Colocated Standalone Agent and the WebLogic Administration Server have to be on the same host.

The following table provides key information about this template.

### **Table 3-45 Oracle Data Integrator Standalone Colocated Agent Template Details**

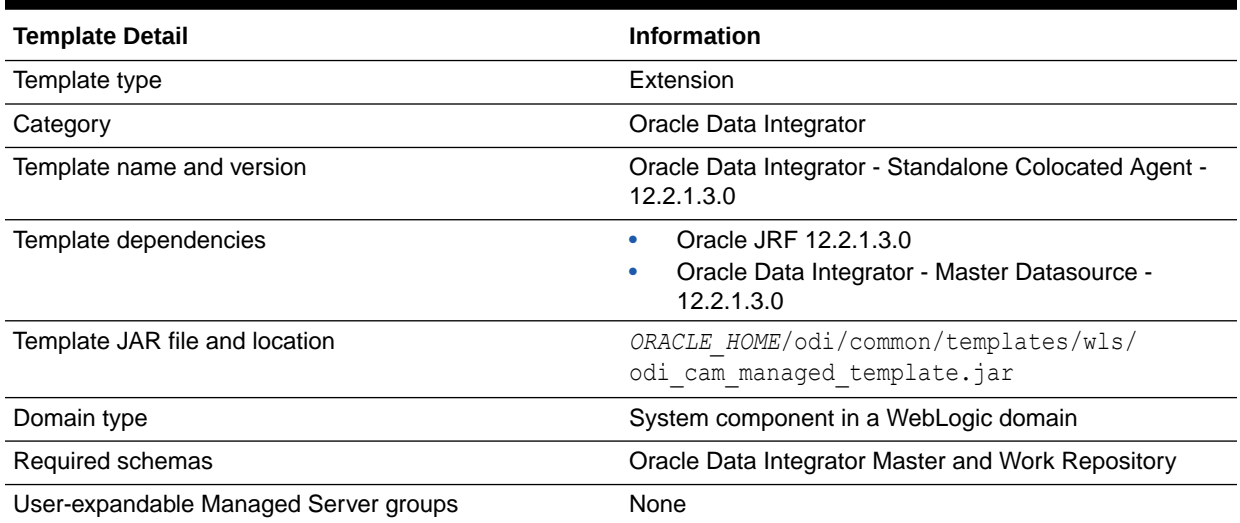

### Oracle Data Integrator Agent Template

Use the Oracle Data Integrator Agent Template when you require an ODI Java EE Agent to be deployed within a WebLogic domain. ODI Java EE Agents can benefit from the application server layer features such as clustering for high availability requirements. Java EE Agents can be managed by using Oracle Enterprise Manager.

The Oracle Data Integrator Agent template deploys the ODI Agent application, required libraries, and the ODI Master repository data source.

The following table provides key information about this template.

### **Table 3-46 Oracle Data Integrator Agent Template Details**

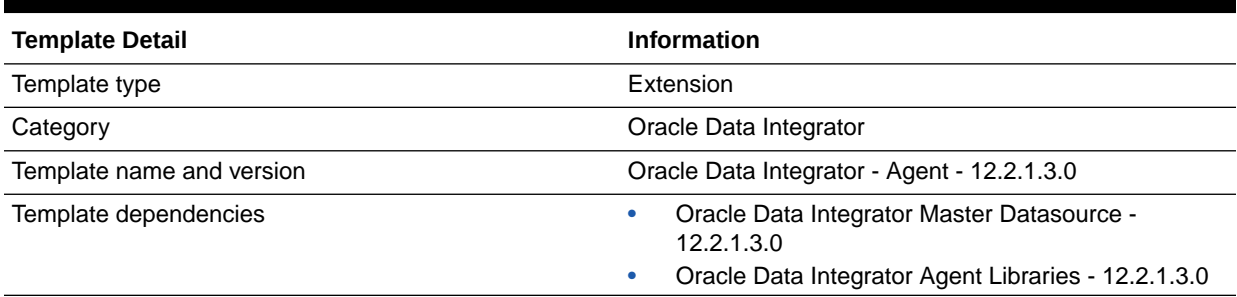

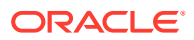

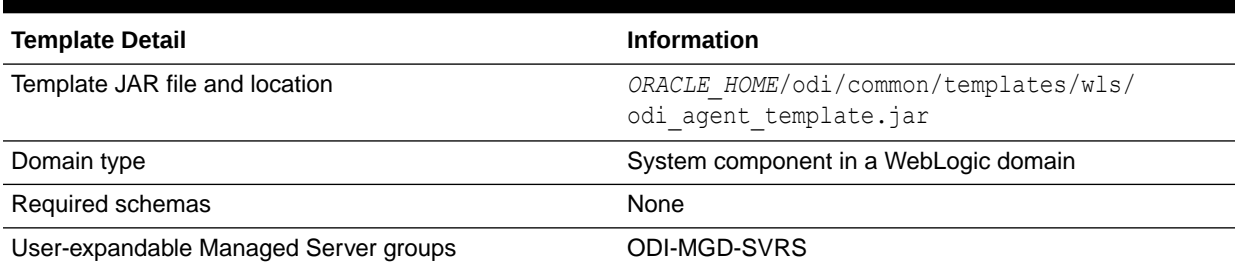

### <span id="page-84-0"></span>**Table 3-46 (Cont.) Oracle Data Integrator Agent Template Details**

## Oracle Data Integrator Agent Libraries Template

When you deploy the ODI JEE Agent Generated template, a prerequisite is to deploy the Oracle Data Integrator Agent Libraries template. This template sets up the base configuration to deploy the Generated Agent template.

The Oracle Data Integrator Agent Libraries template deploys shared libraries required for the ODI Agent.

The following table provides key information about this template.

#### **Table 3-47 Oracle Data Integrator Agent Libraries Template Details**

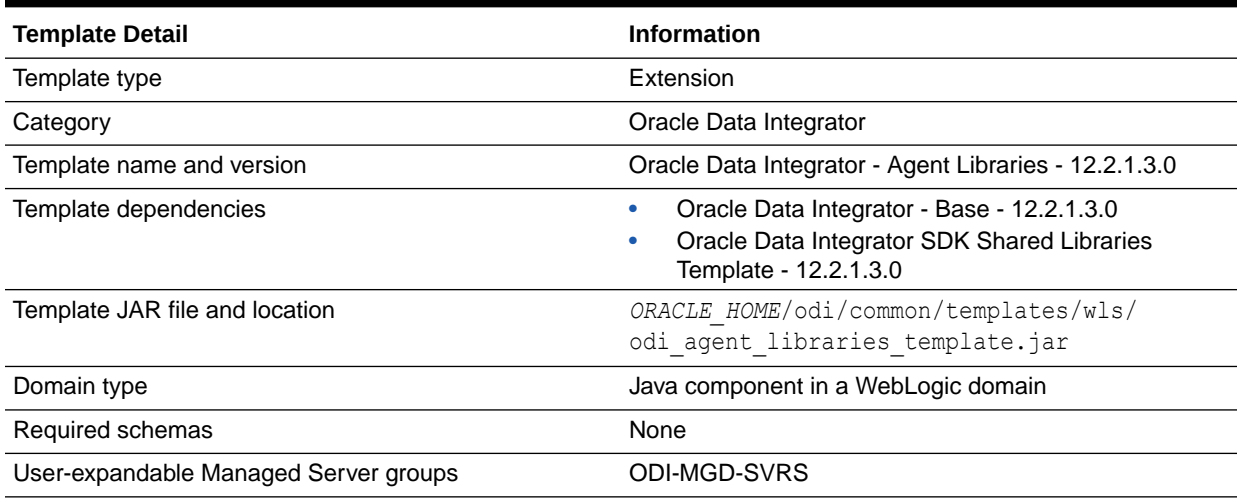

### Oracle Data Integrator Console Template

The Oracle Data Integrator Console template deploys the ODI Console application.

The following table provides key information about this template.

#### **Table 3-48 Oracle Data Integrator Console Template Details**

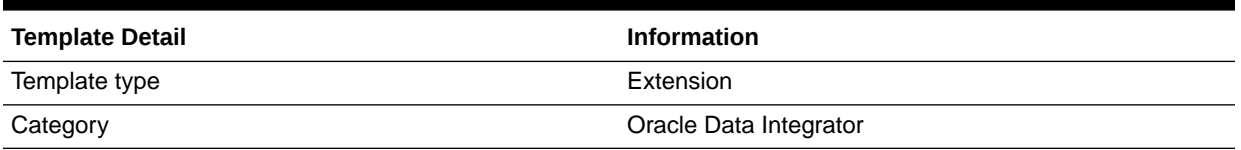

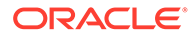

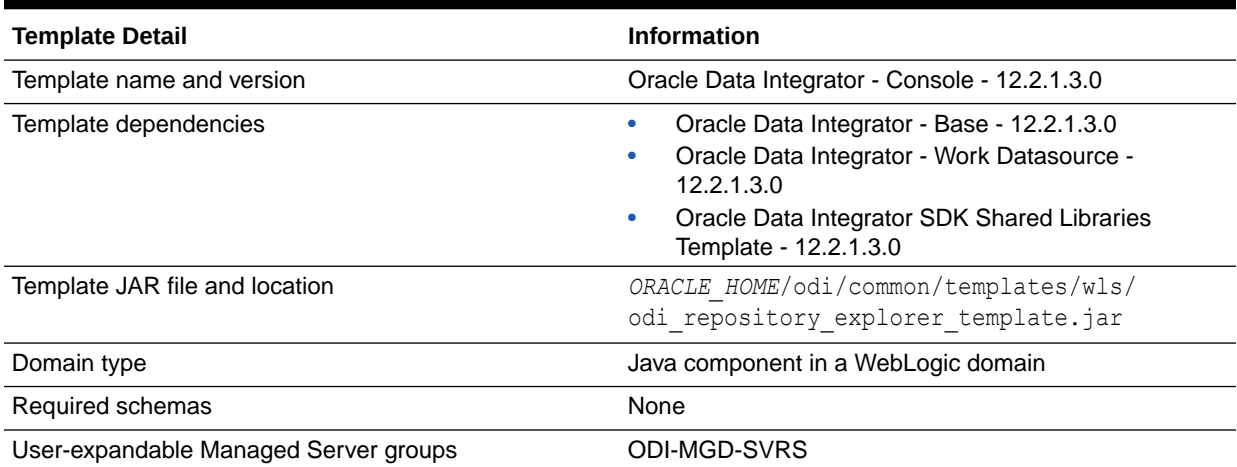

### <span id="page-85-0"></span>**Table 3-48 (Cont.) Oracle Data Integrator Console Template Details**

## Oracle Data Integrator SDK Shared Library Template

The Oracle Data Integrator SDK Shared Library template configures the ODI SDK shared library.

The following table provides key information about this template.

#### **Table 3-49 Oracle Data Integrator SDK Shared Library Template Details**

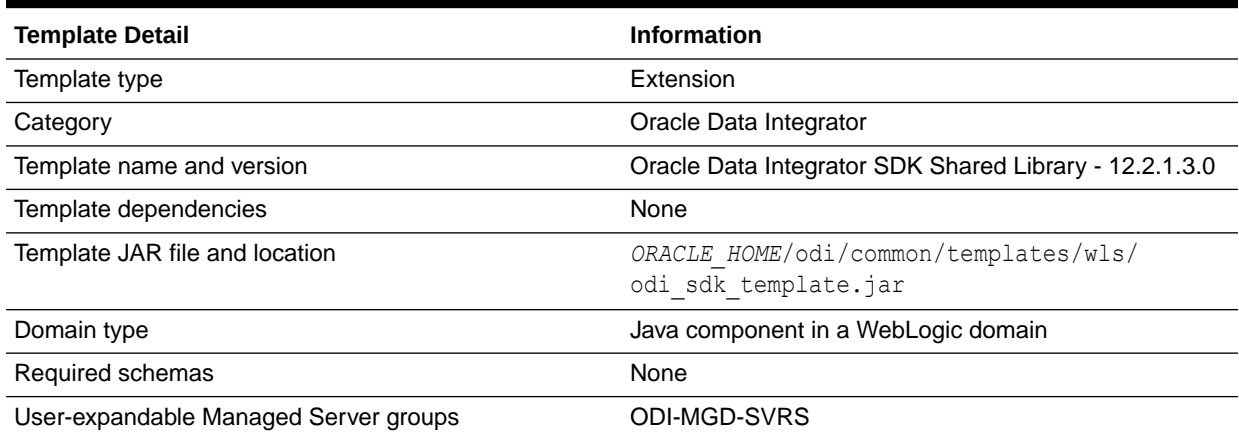

## Oracle Data Integrator JRF Async Web Services Template

This template installs and deploys the Oracle Data Integrator JRF Async Web Services application in a WebLogic domain. It also configures a JMS system resource for the application.

The following table provides key information about this template.

| <b>Template Details</b>               | <b>Information</b>                                                     |
|---------------------------------------|------------------------------------------------------------------------|
| Template type                         | Extension                                                              |
| Category                              | Oracle                                                                 |
| Template name and version             | Oracle Data Integrator JRF Async Web Services<br>Template - 12.2.1.3.0 |
| Template dependencies                 | Oracle Data Integrator Agent - 12.2.1.3.0                              |
| Template JAR file and location        | ORACLE HOME/odi/common/templates/wls/<br>odi jrfws template.jar        |
| Domain type                           | Java component in a WebLogic domain                                    |
| Required schemas                      | None                                                                   |
| User-expandable Managed Server groups | None                                                                   |

<span id="page-86-0"></span>**Table 3-50 Oracle Data Integrator JRF Async Web Services Template Details**

## Oracle Data Integrator REST Services Template

This template installs and deploys ODI core REST services in a WebLogic domain.

The following table provides key information about this template.

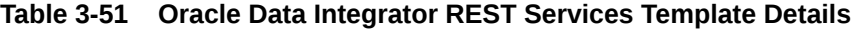

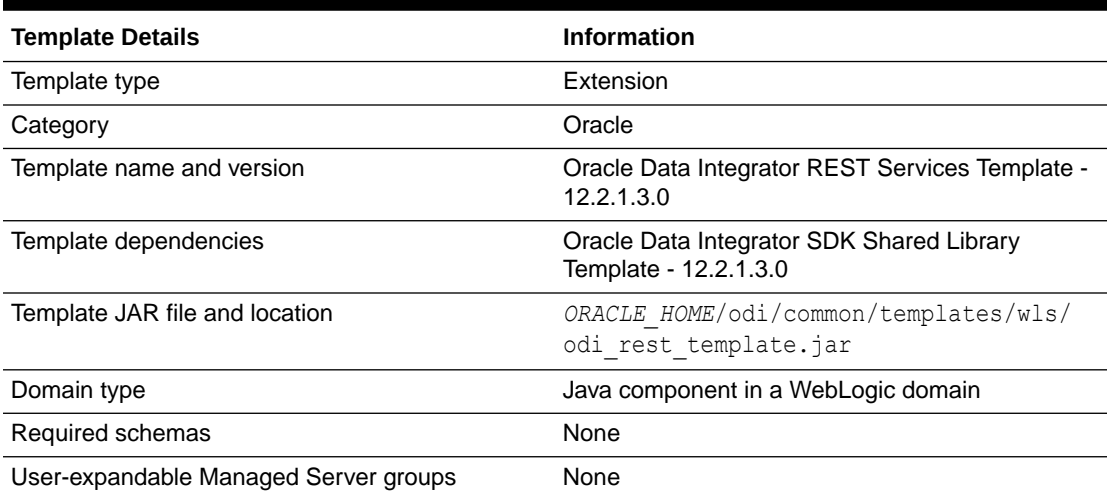

# Oracle Data Service Integrator Templates

These templates are included when Oracle Data Service Integrator (ODSI) is installed in a WebLogic Server domain.

This section describes the following ODSI templates:

- [Oracle Data Service Integrator Base Template](#page-87-0)
- [Oracle XQuery 2004 Template](#page-87-0)

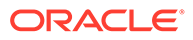

## <span id="page-87-0"></span>Oracle Data Service Integrator Base Template

The Oracle Data Service Integrator Base template adds Oracle Data Service Integrator (ODSI) functionality to a WebLogic Server domain. A default server ODSI server 1 is automatically added to the domain.

The following table provides key information about this template.

**Table 3-52 Oracle Data Service Integrator Base Template Details**

| <b>Template Detail</b>                | <b>Information</b>                                                            |
|---------------------------------------|-------------------------------------------------------------------------------|
| Template type                         | Extension                                                                     |
| Category                              | Uncategorized                                                                 |
| Template name and version             | Oracle Data Service Integrator Base - 12.2.1.3.0                              |
| Template dependencies                 | Oracle JRF - 12.2.1.3.0<br>٠<br>ODSI XQuery 2004 Components - 12.2.1.3.0      |
| Template JAR file and location        | ORACLE HOME/odsi/common/templates/wls/<br>oracle.odsi.template 12.2.1.3.0.jar |
| Domain type                           | Java component in a WebLogic domain                                           |
| Required schemas                      | None                                                                          |
| User-expandable Managed Server groups | ODSI-MGD-SVRS                                                                 |

## Oracle XQuery 2004 Template

The Oracle XQuery 2004 template adds Oracle Data Services Integrator XQuery 2004 components to a WebLogic Server domain.

The following table provides key information about this template.

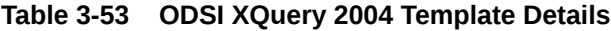

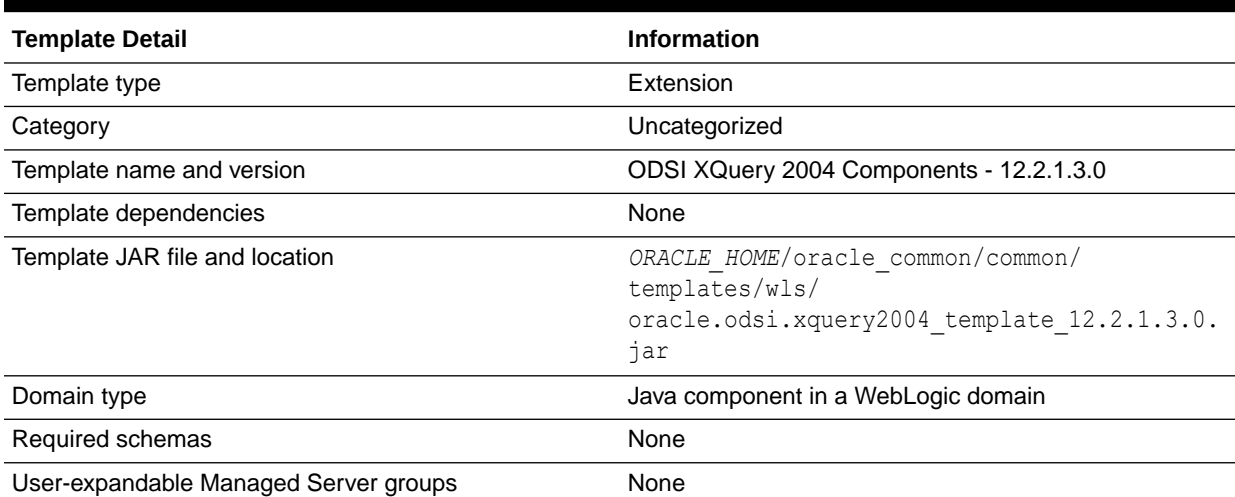

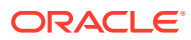

# Oracle Enterprise Data Quality Template

This template is included when you install Oracle Enterprise Data Quality (EDQ).

The following table provides key information about this template:

### **Table 3-54 Oracle Enterprise Data Quality Template Details**

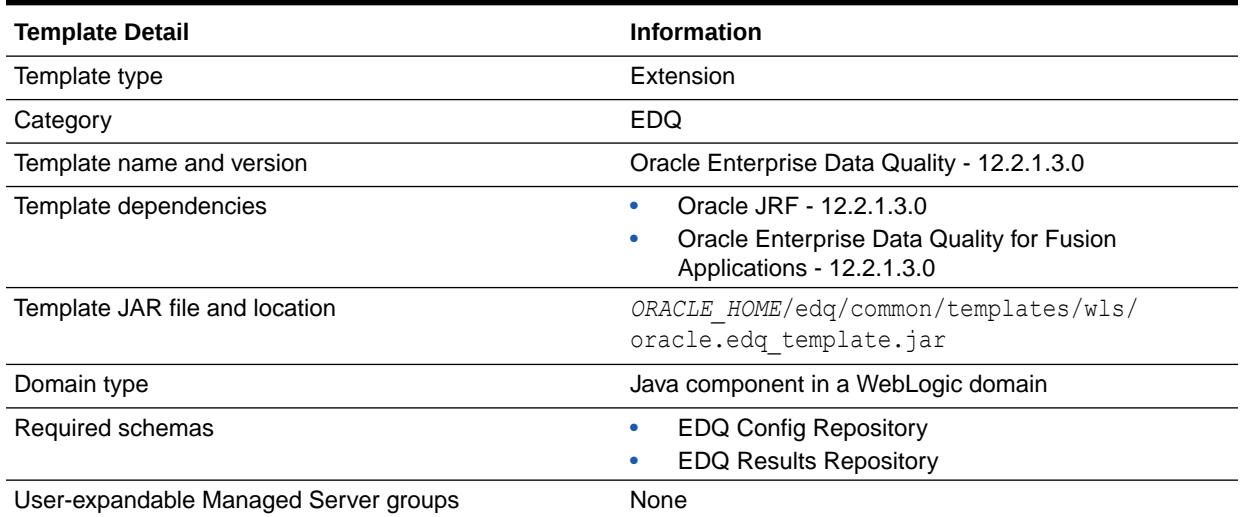

# Oracle GoldenGate Templates

These templates are included when Oracle GoldenGate is installed in a WebLogic domain.

This section describes the following templates:

- Oracle GoldenGate Veridata Server Template
- [Oracle GoldenGate Monitor Server Template](#page-89-0)

## Oracle GoldenGate Veridata Server Template

The Oracle GoldenGate Veridata Server template deploys the Veridata application in a WebLogic domain and configures it with the required resources, including a default Veridata server, embedded LDAP, Veridata libraries, and a JDBC data source.

### **Table 3-55 Oracle GoldenGate Veridata Server Template Details**

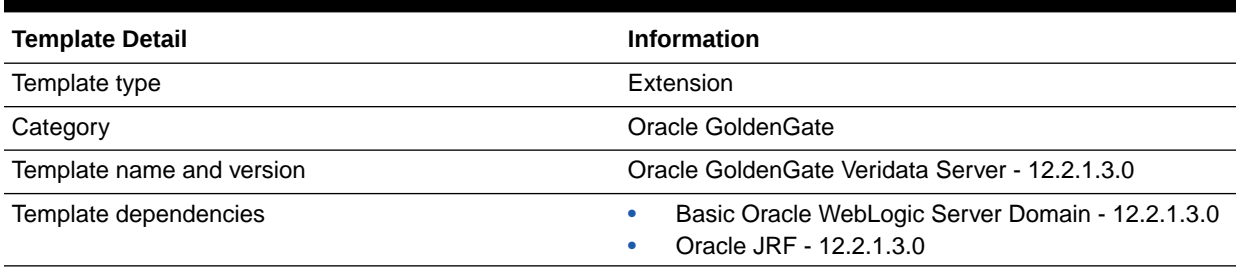

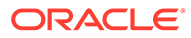

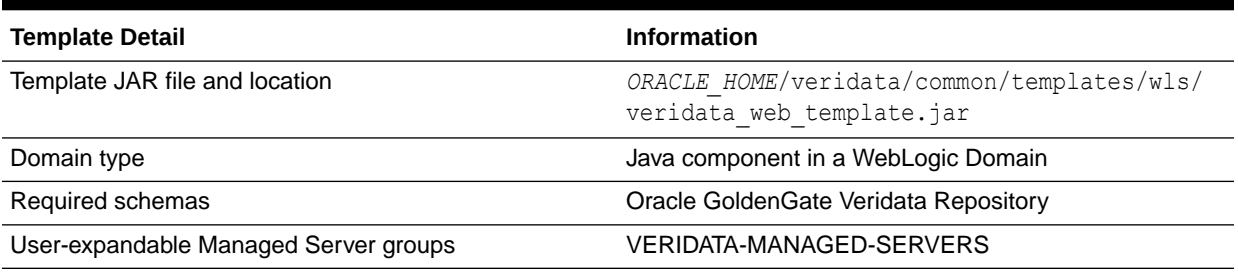

### <span id="page-89-0"></span>**Table 3-55 (Cont.) Oracle GoldenGate Veridata Server Template Details**

## Oracle GoldenGate Monitor Server Template

The Oracle GoldenGate Monitor Server template deploys the Monitor Server application in a WebLogic domain and configures it with the required resources, including a default Monitor Server, embedded LDAP, the Monitor Server library, and a JDBC data source.

### **Table 3-56 Oracle GoldenGate Monitor Server Domain Template Details**

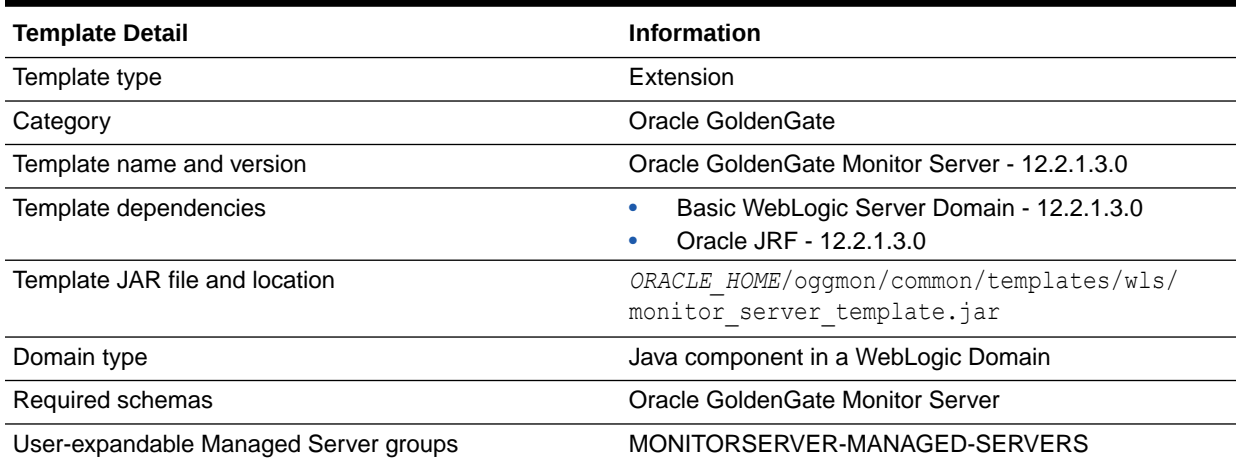

# Oracle Business Intelligence Templates

This group of templates is included when you add Oracle Business Intelligence (BI) to a WebLogic domain.

This section describes the following Oracle BI templates:

- Oracle BIEE Suite Template
- [Oracle BI Publisher Suite Template](#page-90-0)
- [Oracle BI Essbase Template](#page-91-0)

### Oracle BIEE Suite Template

The Oracle BIEE Suite template adds multiple Business Intelligence applications to a WebLogic domain.

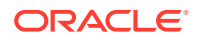

The following table provides key information about this template.

<span id="page-90-0"></span>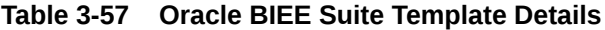

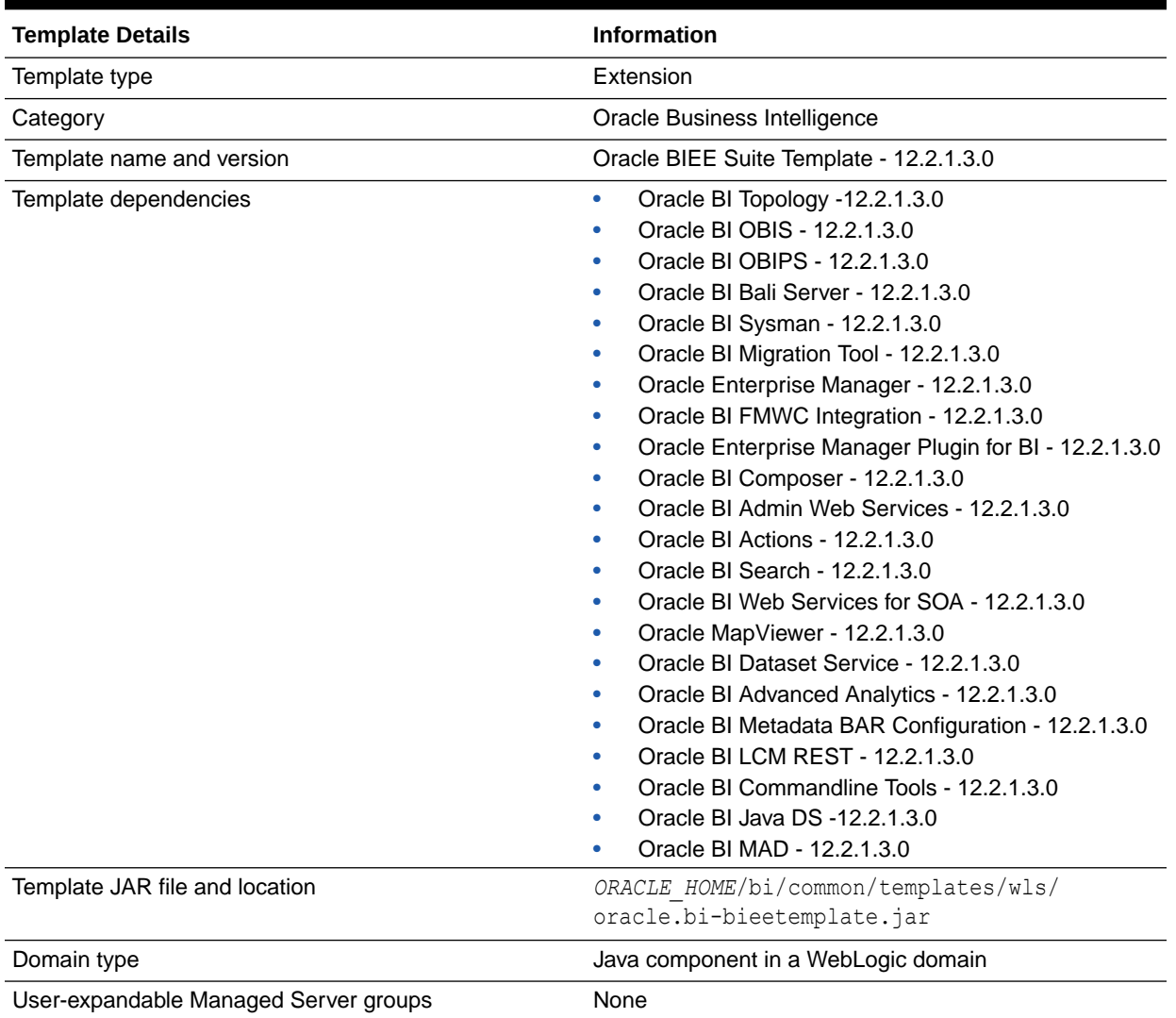

# Oracle BI Publisher Suite Template

This template adds the BI Publisher application to a WebLogic domain and configures the JMS and JDBC resources that are required for this application.

The following table provides key information about this template.

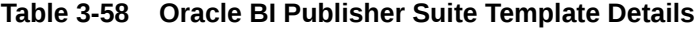

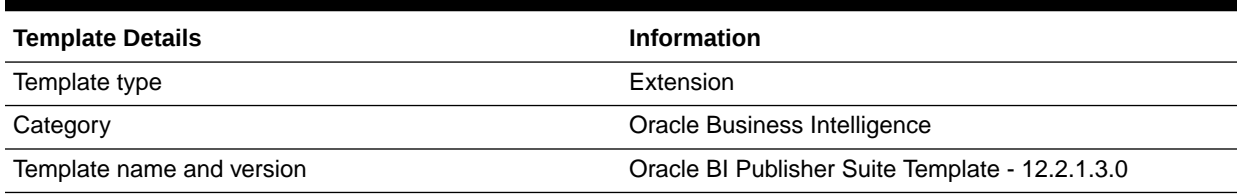

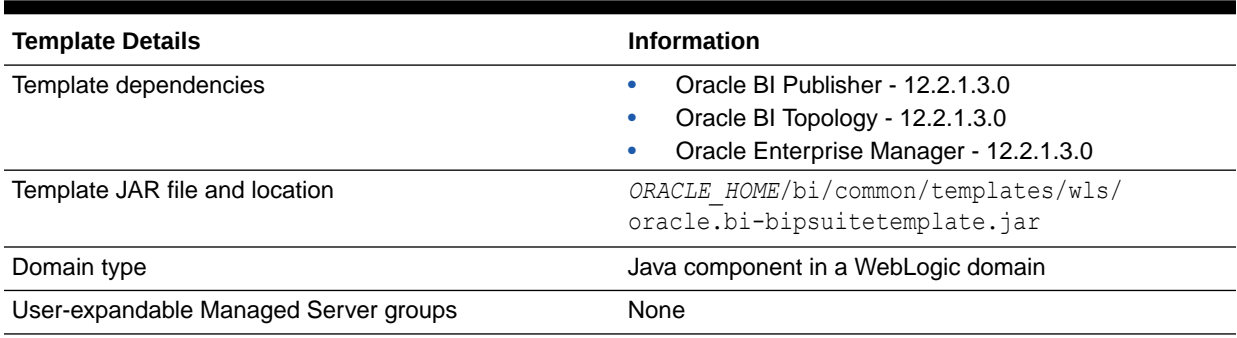

### <span id="page-91-0"></span>**Table 3-58 (Cont.) Oracle BI Publisher Suite Template Details**

### Oracle BI Essbase Template

The following table provides key information about this template.

### **Table 3-59 Oracle BI Essbase Template Details**

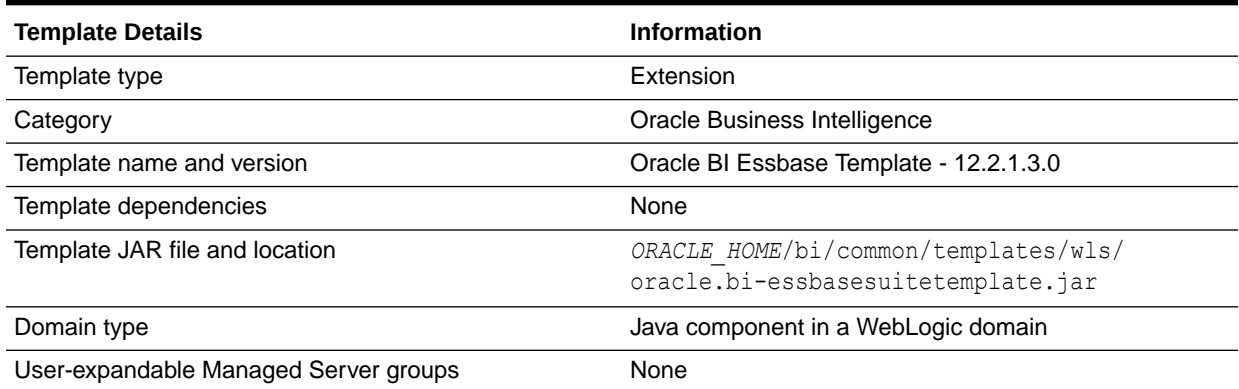

# Oracle HTTP Server Templates

The Oracle HTTP Server (OHS) domain templates are extension templates that you can use to add OHS resources and services to a Basic WebLogic Server domain. OHS is the Web server component for Oracle Fusion Middleware.

The Oracle HTTP Server (OHS) domain templates provide a listener for Oracle WebLogic Server and the framework for hosting static pages, dynamic pages, and applications over the Web. The specific OHS template that you use depends on whether you implement OHS in a colocated or a standalone environment.

This section describes the following OHS templates:

- [Oracle HTTP Server \(Colocated\)](#page-92-0)
- [Oracle HTTP Server \(Standalone\)](#page-92-0)
- [Oracle HTTP Server Restricted JRF Template](#page-92-0)

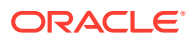

## <span id="page-92-0"></span>Oracle HTTP Server (Colocated)

Use the Oracle HTTP Server (Colocated) domain template when you want your OHS implementation to serve one or more FMW domains (for example, when you want OHS to front requests for a SOA domain) or when you want to take advantage of the advanced management capabilities provided by FMW Control.

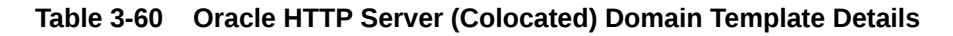

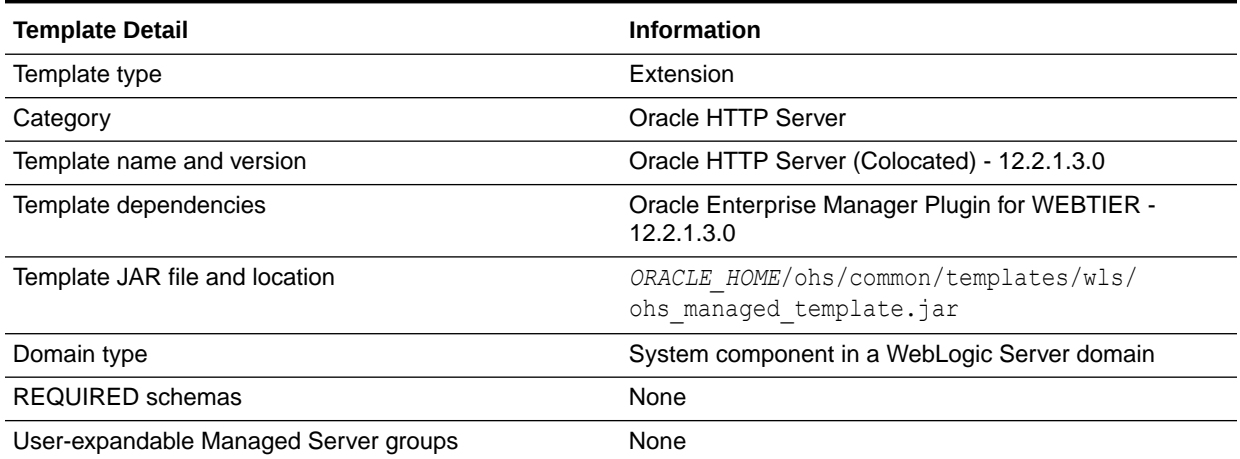

## Oracle HTTP Server (Standalone)

Use the Oracle HTTP Server (Standalone) domain template when you do not want your OHS implementation to front an FMW domain and do not need the management functionality provided by FMW Control or when you want to keep OHS in a DMZ and you do not want to open management ports that are used by the Node Manager.

**Table 3-61 Oracle HTTP Server (Standalone) Domain Template Details**

| <b>Template Detail</b>                | <b>Information</b>                                                   |
|---------------------------------------|----------------------------------------------------------------------|
| Template type                         | Extension                                                            |
| Category                              | Oracle HTTP Server                                                   |
| Template name and version             | Oracle HTTP Server (Standalone) - 12.2.1.3.0                         |
| Template dependencies                 | None                                                                 |
| Template JAR file and location        | ORACLE HOME/ohs/common/templates/wls/<br>ohs standalone template.jar |
| Domain type                           | System component in a standalone domain                              |
| Required schemas                      | None                                                                 |
| User-expandable Managed Server groups | None                                                                 |

## Oracle HTTP Server Restricted JRF Template

The Oracle HTTP Server Restricted JRF template adds OHS resources and services to a WebLogic domain that was created by using the Oracle Restricted JRF template.

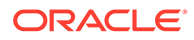

You can use this template only with the [Oracle](#page-54-0) Restricted JRF template. See Oracle [Restricted JRF Template](#page-54-0). You cannot use this template with the Oracle JRF Template.

The following table provides details about this template.

#### **Table 3-62 Oracle HTTP Server Restricted JRF Template Details**

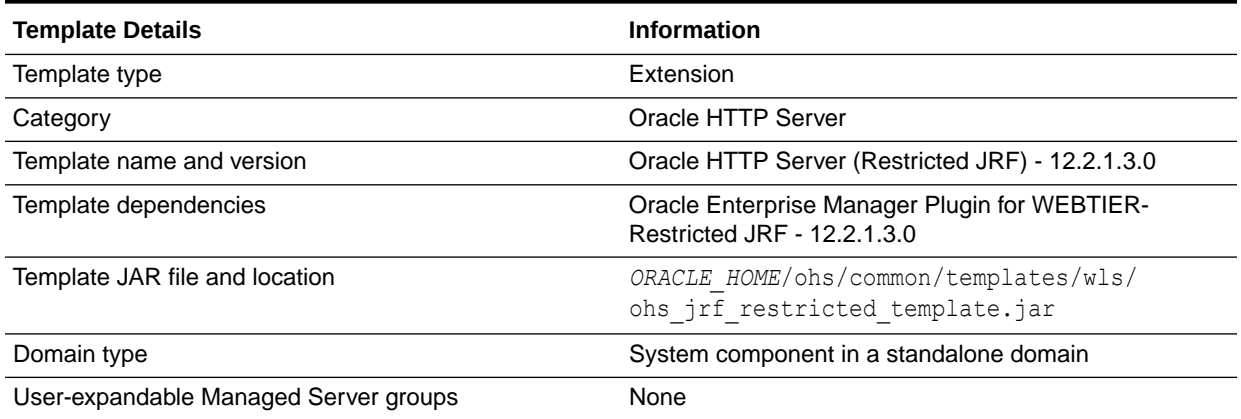

# Oracle RAS Session Service Template

Use this template to configure a domain for applications that use Oracle Database Real Application Security (RAS).

The Oracle RAS Session Service Template adds a default key that is associated with the RAS store, oracle.rdbms.ras. In addition, it copies the RAS binaries (xsee.jar and  $xs.java$ ) to the domain's lib folder and grants the necessary permissions to  $xsee.java$ .

For more information about RAS, see Introducing Oracle Database Real Application Security in *Oracle Database Real Application Security Administrator's and Developer's Guide*.

#### **Table 3-63 Oracle RAS Session Service Template Details**

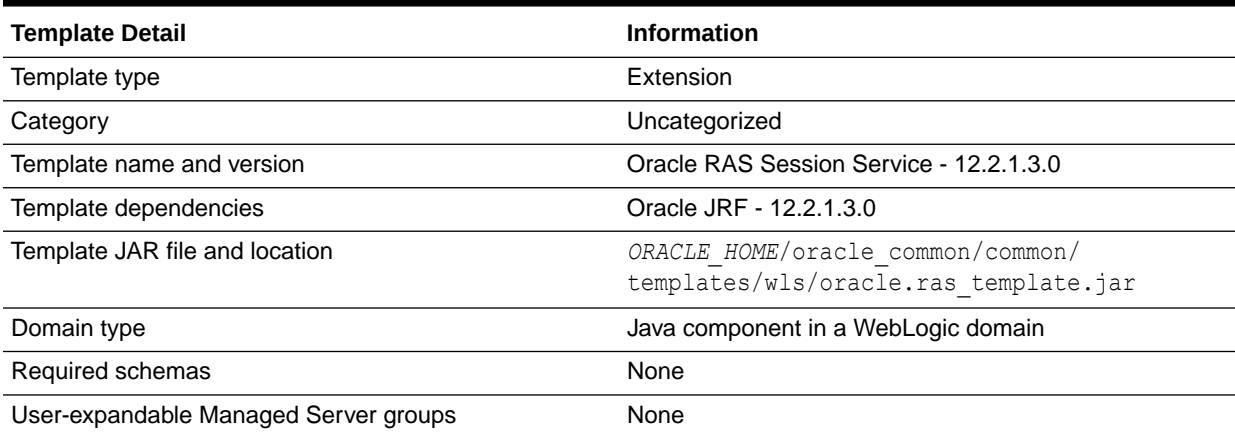

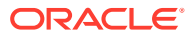

# Oracle Forms Templates

These templates are included when you add Oracle Forms application to a WebLogic domain.

This section describes the following Oracle Forms templates:

- Oracle Forms Template
- Oracle Forms (Upgrade Only) Template
- [Oracle Forms Application Deployment Services \(FADS\) Template](#page-95-0)

### Oracle Forms Template

The Oracle Forms Template enables Oracle Forms in a WebLogic domain. The following table provides key information about this template.

### **Table 3-64 Oracle Forms Template Details**

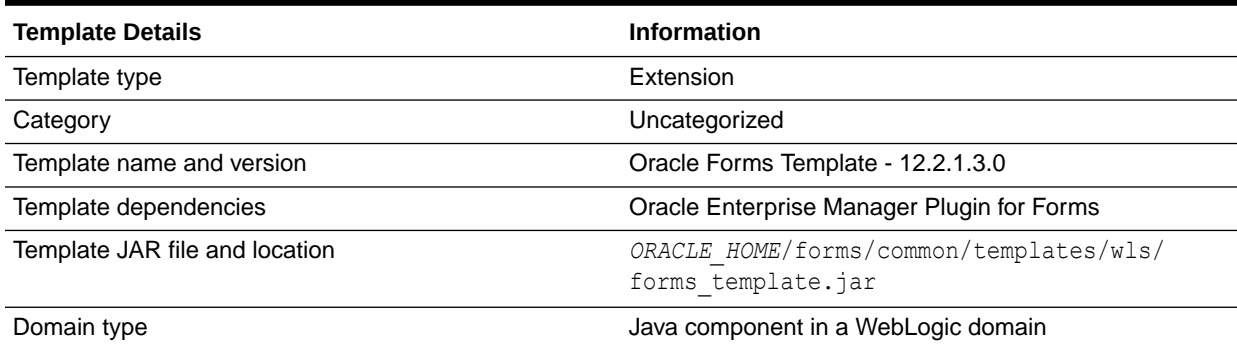

## Oracle Forms (Upgrade Only) Template

The Oracle Forms (upgrade only) Template configures a WebLogic domain for upgrade from previous releases. The following table provides key information about this template.

### **Table 3-65 Oracle Forms (Upgrade Only) Template Details**

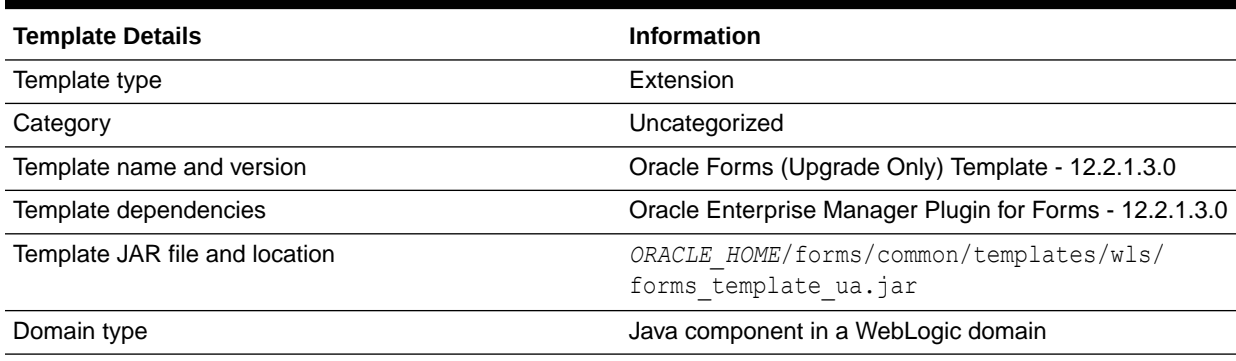

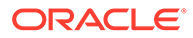

# <span id="page-95-0"></span>Oracle Forms Application Deployment Services (FADS) Template

This template configures Oracle Forms Application Deployment Services in the WebLogic domain. The following table provides key information about this template:

**Table 3-66 Oracle Forms Application Deployment Services (FADS) Template Details**

| <b>Template Details</b>        | <b>Information</b>                                                           |
|--------------------------------|------------------------------------------------------------------------------|
| Template type                  | Extension                                                                    |
| Category                       | Uncategorized                                                                |
| Template name and version      | Oracle Forms Application Deployment Services (FADS)<br>Template - 12.2.1.3.0 |
| Template dependencies          | Oracle Forms                                                                 |
|                                | Oracle WSM Policy Manager                                                    |
| Template JAR file and location | ORACLE HOME/forms/common/templates/wls/<br>fads template.jar                 |
| Domain type                    | Java component in a WebLogic domain                                          |

# Oracle Reports Template

These templates are included when you add Oracle Reports application to a WebLogic domain.

This section describes the following Oracle Reports templates:

- Oracle Reports Server Template
- **[Oracle Reports Tools Template](#page-96-0)**
- [Oracle Reports Bridge Template](#page-96-0)
- **[Oracle Reports Application Template](#page-97-0)**
- [Oracle Reports Application \(Upgrade Only\) Template](#page-97-0)

### Oracle Reports Server Template

This template enables Oracle Reports Server in a WebLogic domain. It does not create any Reports Server. You can create a Reports Server by using the WLST online command.

The following table provides details about this template.

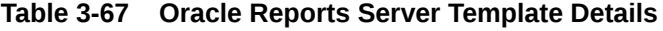

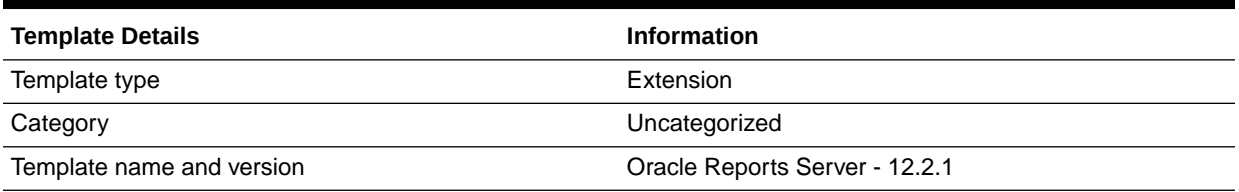

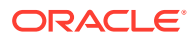

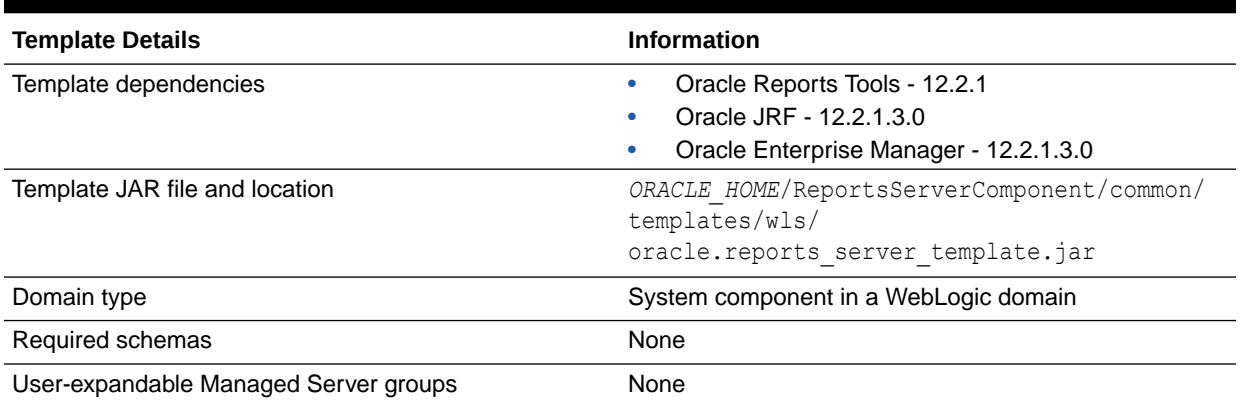

### <span id="page-96-0"></span>**Table 3-67 (Cont.) Oracle Reports Server Template Details**

## Oracle Reports Tools Template

This template enables the Oracle Reports Tools components in the domain. It does not create any Reports Tools components. You can create a Reports Tools component by using the WLST online command.

The following table provides details about this template.

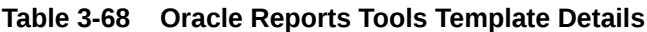

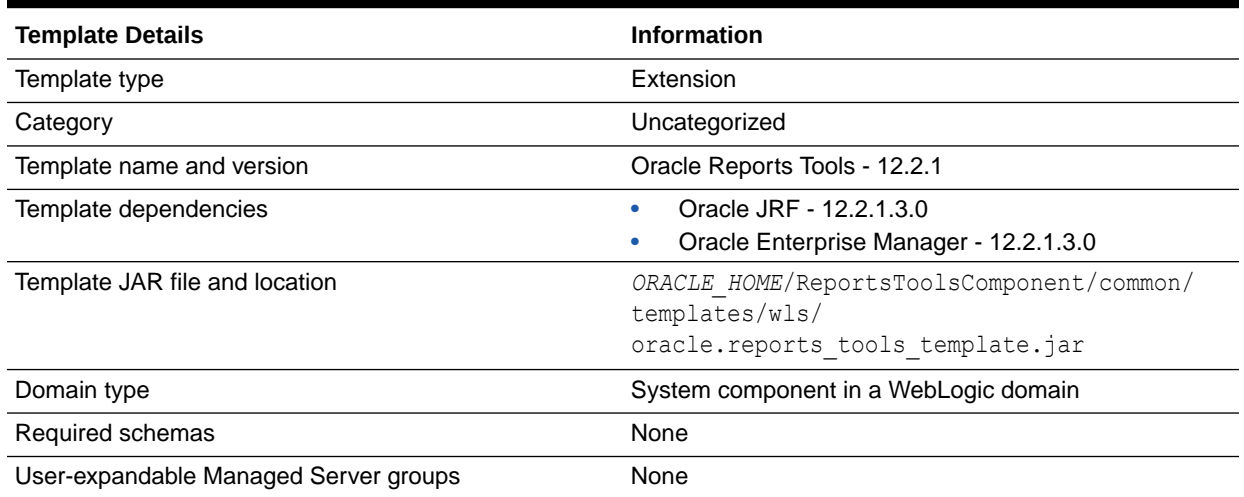

## Oracle Reports Bridge Template

This template enables Oracle Reports Bridge in the domain. It does not create any Reports Bridge. You can create a Reports Bridge by using the WLST online command.

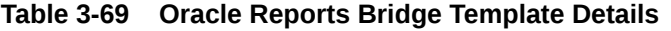

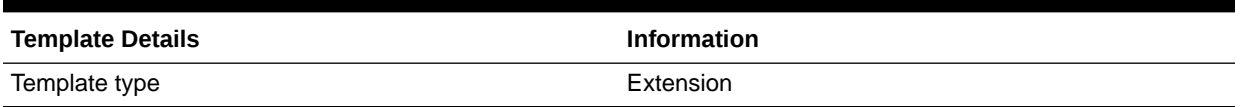

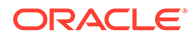

| <b>Template Details</b>               | <b>Information</b>                                                                                 |
|---------------------------------------|----------------------------------------------------------------------------------------------------|
| Category                              | Uncategorized                                                                                      |
| Template name and version             | Oracle Reports Bridge - 12.2.1                                                                     |
| Template dependencies                 | Oracle Reports Tools - 12.2.1<br>Oracle JRF - 12.2.1.3.0<br>Oracle Enterprise Manager - 12.2.1.3.0 |
| Template JAR file and location        | ORACLE HOME/ReportsBridgeComponent/common/<br>templates/wls/<br>oracle.reports bridge template.jar |
| Domain type                           | System component in a WebLogic domain                                                              |
| Required schemas                      | None                                                                                               |
| User-expandable Managed Server groups | None                                                                                               |

<span id="page-97-0"></span>**Table 3-69 (Cont.) Oracle Reports Bridge Template Details**

## Oracle Reports Application Template

This template deploys Oracle Reports Application in a WebLogic domain.

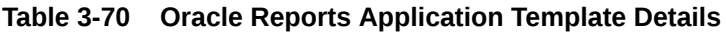

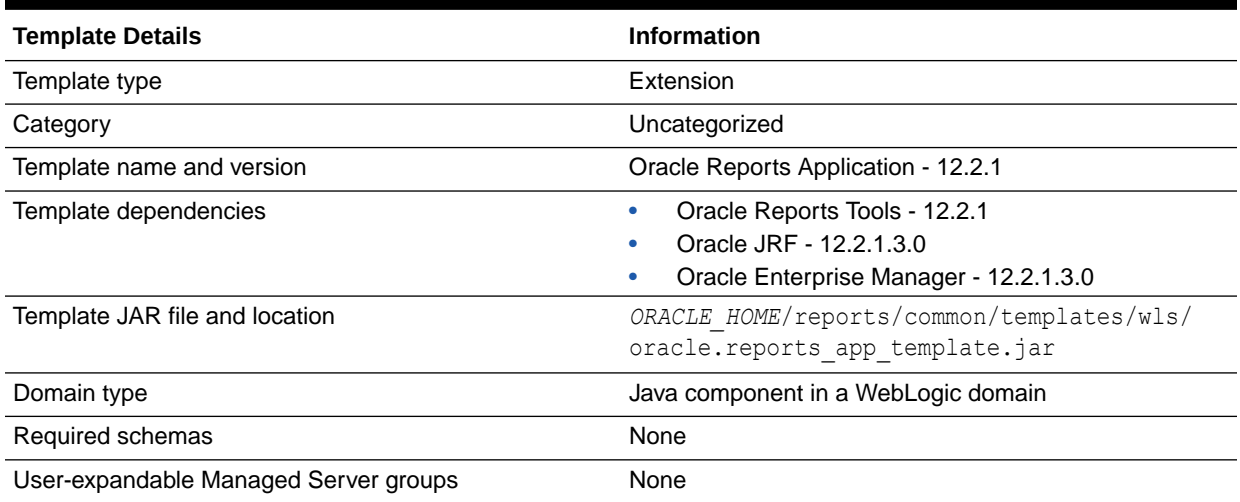

# Oracle Reports Application (Upgrade Only) Template

This template configures a WebLogic domain for upgrade from previous releases.

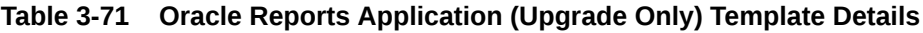

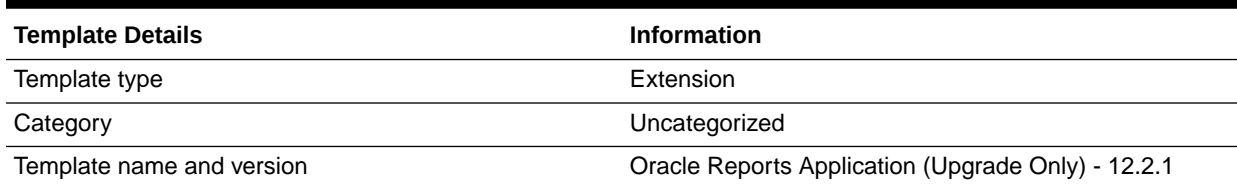

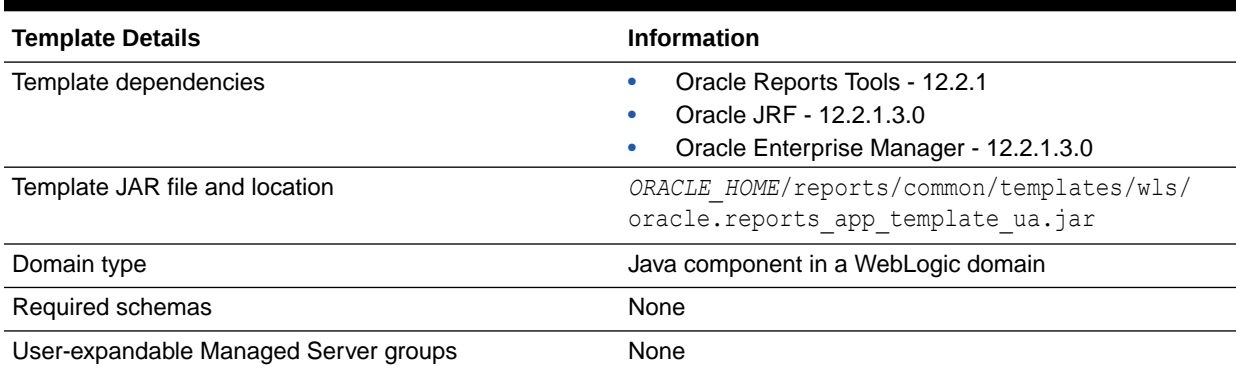

### **Table 3-71 (Cont.) Oracle Reports Application (Upgrade Only) Template Details**

# Oracle Traffic Director Templates

These templates are included when you add Oracle Traffic Director (OTD) to a WebLogic domain.

This section describes the following OTD templates:

- Oracle Traffic Director Template
- [Oracle Traffic Director Standalone Template](#page-99-0)
- [Oracle Traffic Director Restricted JRF Template](#page-99-0)

### Oracle Traffic Director Template

This template installs Oracle Traffic Director in a WebLogic Server Infrastructure domain. It also registers the required MBeans and configures logging.

The following table provides details about this template.

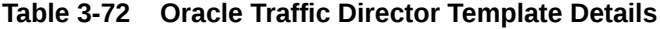

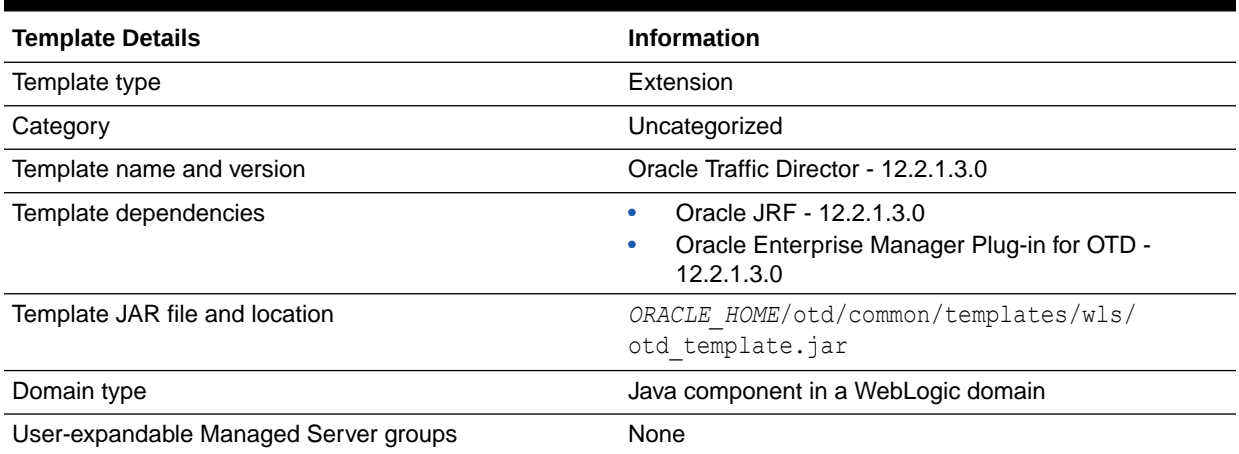

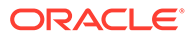

## <span id="page-99-0"></span>Oracle Traffic Director Standalone Template

This template installs Oracle Traffic Director in a WebLogic domain in a standalone OTD installation.

The following table provides details about this template.

**Table 3-73 Oracle Traffic Director Standalone Template Details**

| <b>Template Details</b>               | <b>Information</b>                                                   |
|---------------------------------------|----------------------------------------------------------------------|
| Template type                         | Extension                                                            |
| Category                              | Uncategorized                                                        |
| Template name and version             | Oracle Traffic Director Standalone Template - 12.2.1.3.0             |
| Template dependencies                 | None                                                                 |
| Template JAR file and location        | ORACLE HOME/otd/common/templates/wls/<br>otd standalone template.jar |
| Domain type                           | System component in a standalone WebLogic domain                     |
| User-expandable Managed Server groups | None                                                                 |

## Oracle Traffic Director - Restricted JRF Template

This template installs Oracle Traffic Director in a WebLogic Server domain that includes the restricted JRF template instead of the full JRF template. It also registers the required MBeans and configures logging.

The following table provides details about this template.

#### **Table 3-74 Oracle Traffic Director Restricted JRF Template Details.**

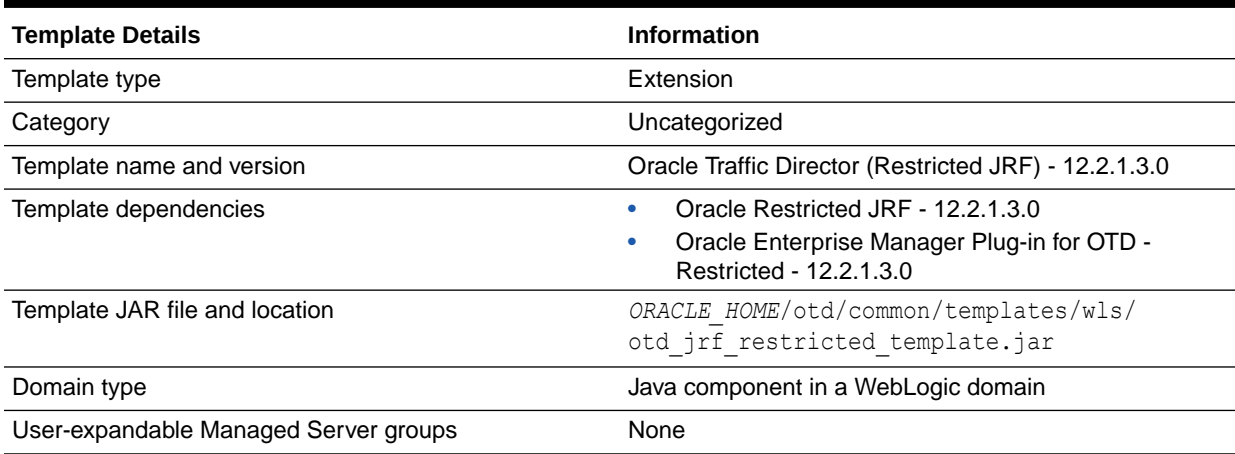

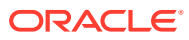